# <span id="page-0-0"></span>**Servisní příručka Dell™ Vostro™ 3500**

[Práce s počítač](file:///C:/data/systems/Vos3500/cz/SM/work.htm)em [Technické údaje](file:///C:/data/systems/Vos3500/cz/SM/specs.htm) [Demontáž a montáž](file:///C:/data/systems/Vos3500/cz/SM/parts.htm) součástí [Nastavení systému](file:///C:/data/systems/Vos3500/cz/SM/Bios.htm) [Diagnostika](file:///C:/data/systems/Vos3500/cz/SM/diags.htm)

## **Poznámky a upozornění**

**POZNÁMKA:** POZNÁMKA označuje důležité informace, které umožňují lepší využití počítače.

**UPOZORNĚNÍ: UPOZORNĚNÍ označuje potenciální poškození hardwaru nebo ztrátu dat, pokud není postupováno dle návodu.** 

**VAROVÁNÍ: VAROVÁNÍ označuje potenciální poškození majetku, zranění osoby nebo smrt.** 

Pokud jste zakoupili počítač Dell™ řady n, odkazy na operační systémy Microsoft® Windows® nacházející se v tomto dokumentu nejsou platné.

## **Informace v tomto dokumentu mohou být změněny bez předchozího upozornění. © 2010 Dell Inc. Všechna práva vyhrazena.**

Jakákoli reprodukce těchto materiálů bez písemného povolení společnosti Dell Inc. je přísně zakázána.

Ochranné známky použité v tomto textu: *Dell,* logo DELL a Vos*tro* jsou ochranné známky společnosti Dell Inc.; I*ntel* a Core jsou buď ochranné<br>známky nebo registrované ochranné známky společnosti Intel Corporation; *Micr* 

V tomto dokumentu mohou být použily další ochranné známky a obchodní názvy s odkazem na společnosti, které si na tyto známky a názvy činí nárok, nebo na jejich produkty.<br>Společnost Dell Inc. si nečiní nárok na jiné ochrann

Únor 2010 Rev. A00

## <span id="page-1-0"></span>**Zvuková karta**

**Servisní příručka Dell™ Vostro™ 3500**

VAROVANI: Před manipulací uvnitř počítače si přečtěte bezpečnostní informace dodané s počítačem. Další informace o vhodných bezpečných<br>postupech naleznete na webové stránce Shoda s předpisovými požadavky na adrese www.dell

## **Demontáž zvukové karty**

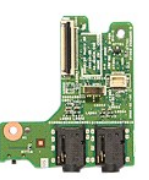

- 1. Postupujte podle pokynů v části <u>P[řed manipulací uvnitř](file:///C:/data/systems/Vos3500/cz/SM/work.htm#before) počítače.</u><br>2. Vyjměte <u>podní krvt</u>.<br>3. Vyjměte <u>spodní krvt</u>.<br>4. Vyjměte <u>spotní potnícku.</u><br>5. Vyjměte <u>obtickou lednotku</u>.<br>7. Vyjměte <u>oběrku rukou</u>.
- 
- 
- 
- 
- 
- 2. Vyjměte <u>baddní kryt</u>.<br>3. Vyjměte <u>[spodní kryt](file:///C:/data/systems/Vos3500/cz/SM/Base_cover.htm)</u>.<br>4. Vyjměte <u>optickou jednotku</u>.<br>6. Vyjměte <u>opě[rku rukou](file:///C:/data/systems/Vos3500/cz/SM/Palmrest.htm)</u>.<br>6. Vyjměte <u>opěrku rukou</u>.<br>7. Vyjměte <u>opěrku rukou</u>.

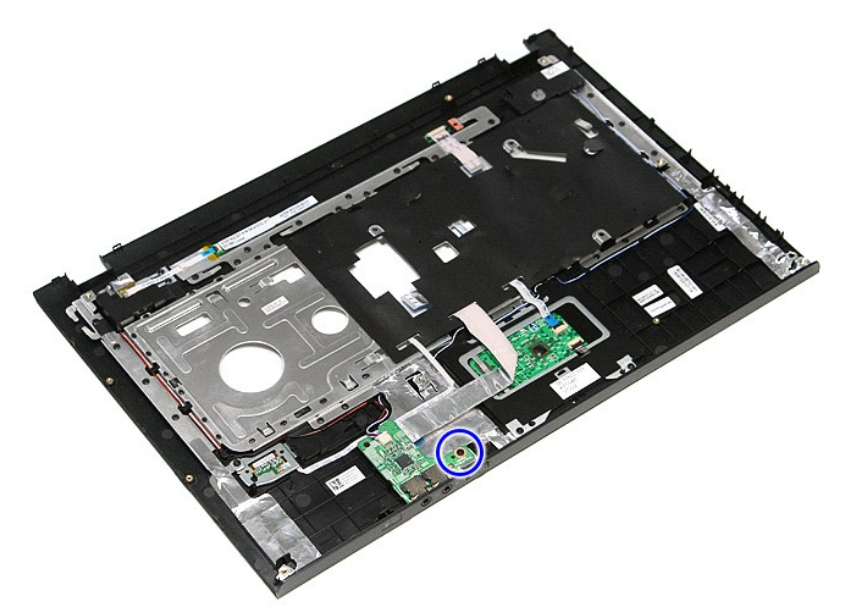

9. Odpojte kabel reproduktoru od konektoru na zvukové kartě.

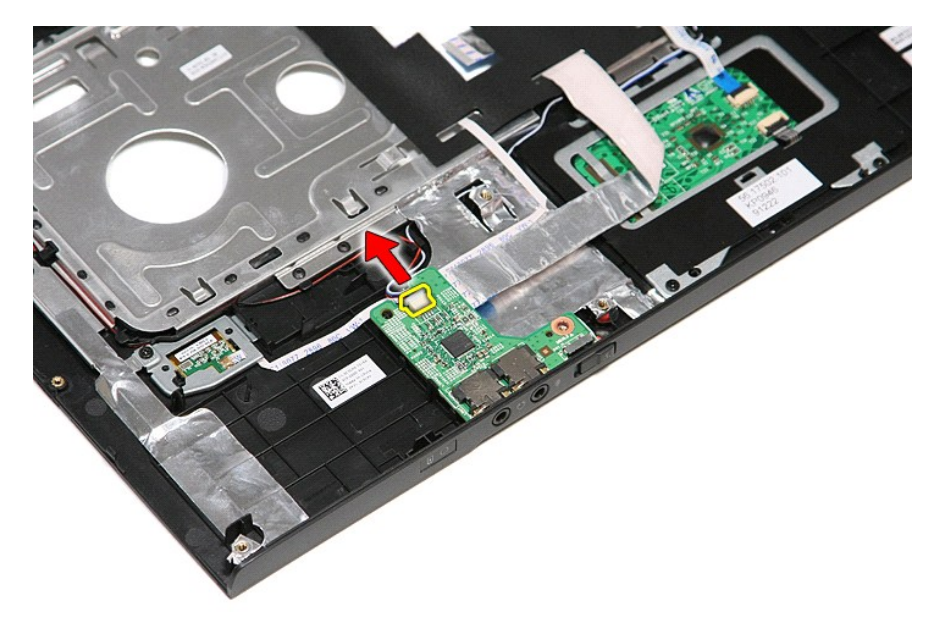

10. Zvedněte zvukovou kartu nahoru a vyndejte ji z počítače.

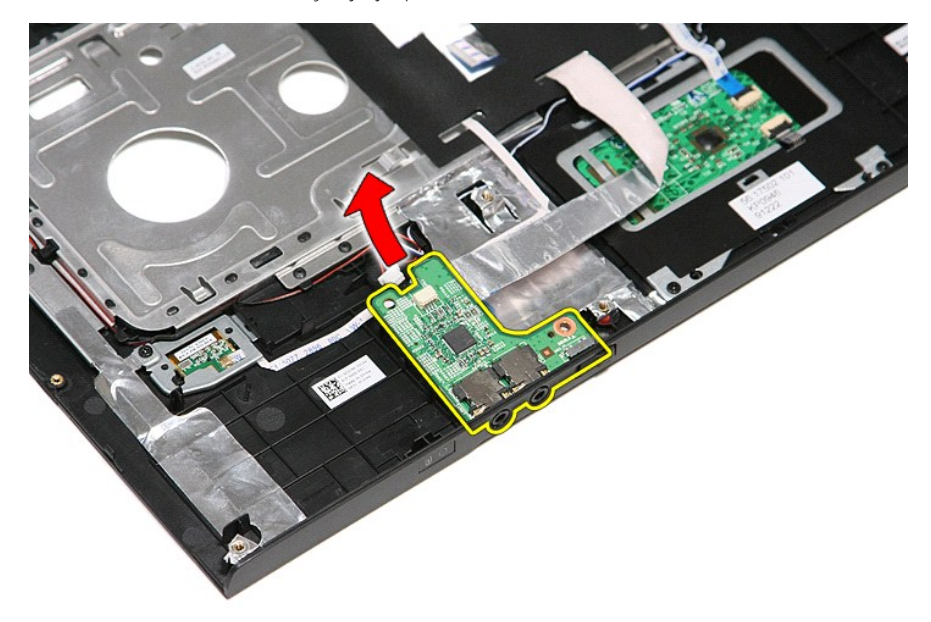

11. Otevřete svorku upevňující datový kabel zvukové karty k základní desce.

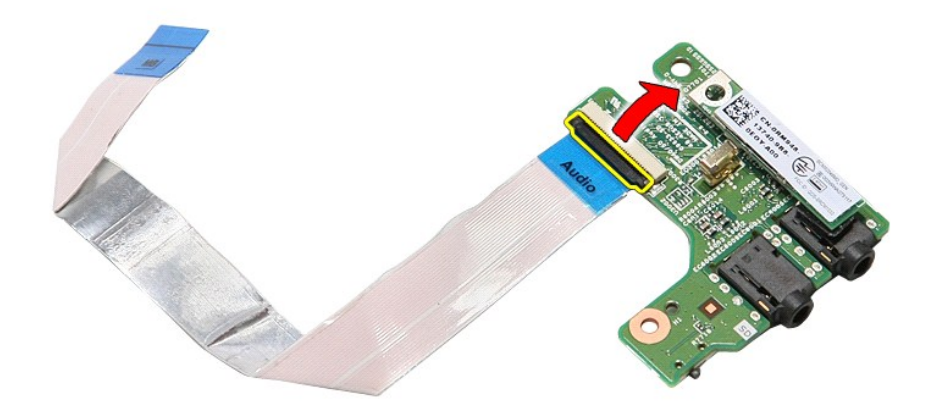

12. Odpojte datový kabel zvukové karty z konektoru na zvukové kartě.

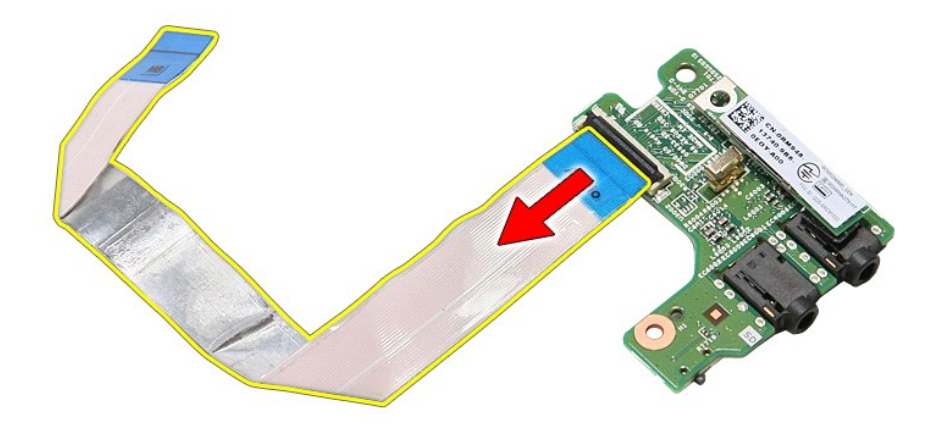

# **Montáž zvukové karty**

Chcete-li namontovat zvukovou kartu, proveďte předchozí kroky v opačném pořadí.

### <span id="page-4-0"></span>**Spodní kryt Servisní příručka Dell™ Vostro™ 3500**

VAROVANI: Před manipulací uvnitř počítače si přečtěte bezpečnostní informace dodané s počítačem. Další informace o vhodných bezpečných<br>postupech naleznete na webové stránce Shoda s předpisovými požadavky na adrese www.dell

## **Demontáž spodního krytu**

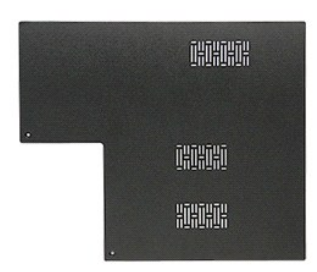

- 1. Postupujte podle pokynů v části <u>P[řed manipulací uvnitř](file:///C:/data/systems/Vos3500/cz/SM/work.htm#before) počítače</u>.<br>2. Vyjměte <u>[baterii](file:///C:/data/systems/Vos3500/cz/SM/Battery.htm)</u>.<br>3. Demontujte šrouby upevňující spodní kryt k počítači.
- 

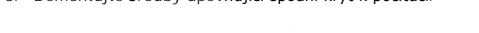

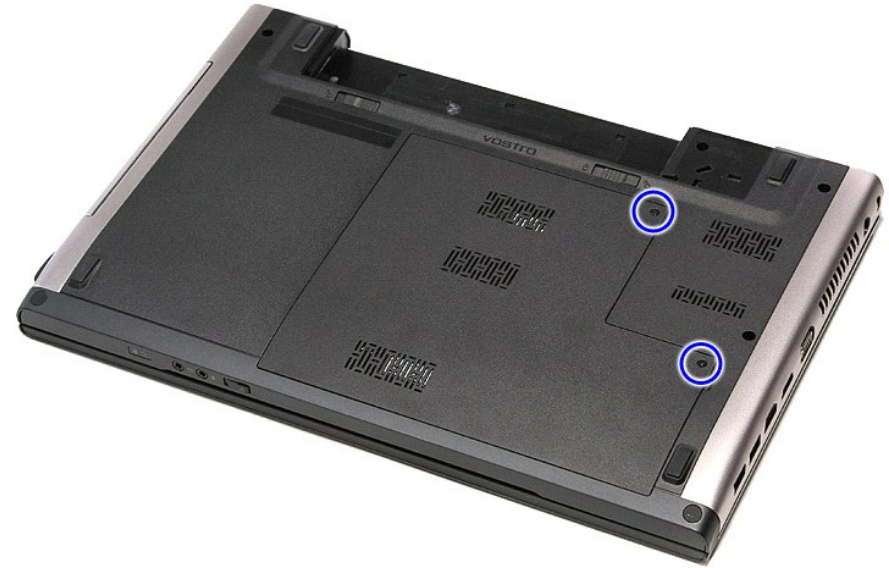

4. Zvedněte spodní kryt nahoru a vyjměte jej z počítače.

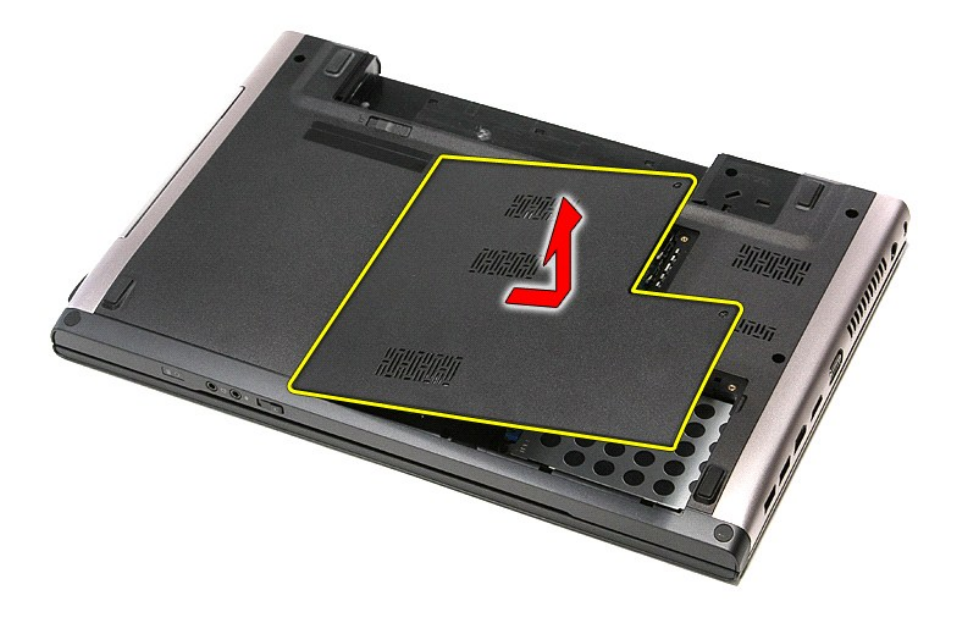

# **Montáž spodního krytu**

Chcete-li namontovat spodní kryt, proveďte předchozí kroky v opačném pořadí.

### <span id="page-6-0"></span>**Baterie Servisní příručka Dell™ Vostro™ 3500**

VAROVANI: Před manipulací uvnitř počítače si přečtěte bezpečnostní informace dodané s počítačem. Další informace o vhodných bezpečných<br>postupech naleznete na webové stránce Shoda s předpisovými požadavky na adrese www.dell

## **Demontáž baterie**

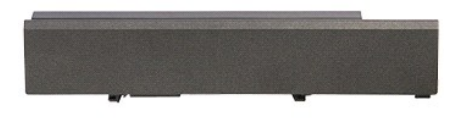

**POZNÁMKA:** Pro zobrazení následujících ilustrací může být nutné nainstalovat program Adobe® Flash® Player z webu **Adobe.com**.

- 
- 
- 1. Postupujte podle pokynů v části <u>P[řed manipulací uvnitř](file:///C:/data/systems/Vos3500/cz/SM/work.htm#before) počítače</u>.<br>2. Otočte počítač.<br>3. Posuňte uvolňovací západku baterie do otevřené polohy**.**

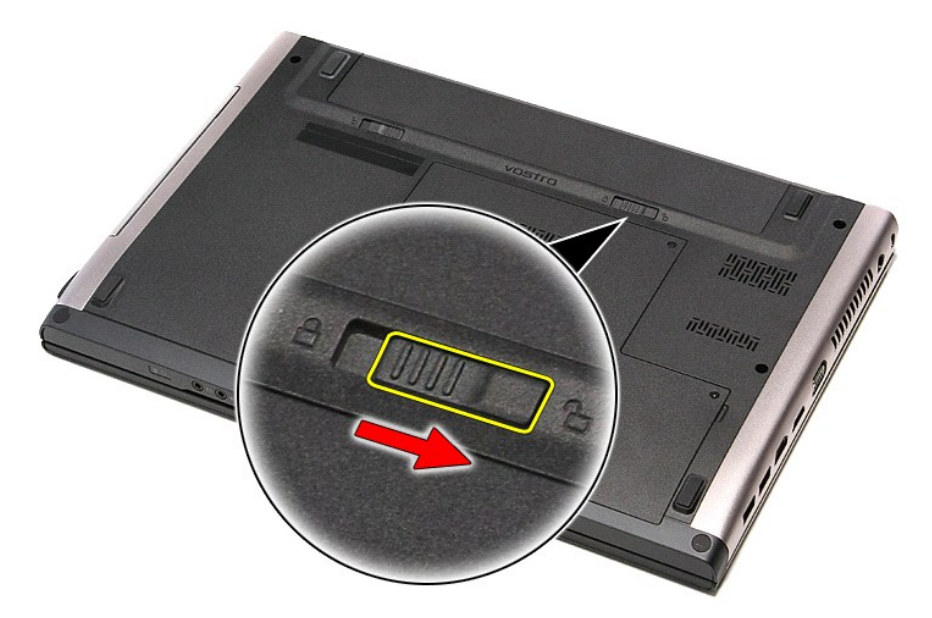

4. Posuňte druhou uvolňovací západku baterie do otevřené polohy.

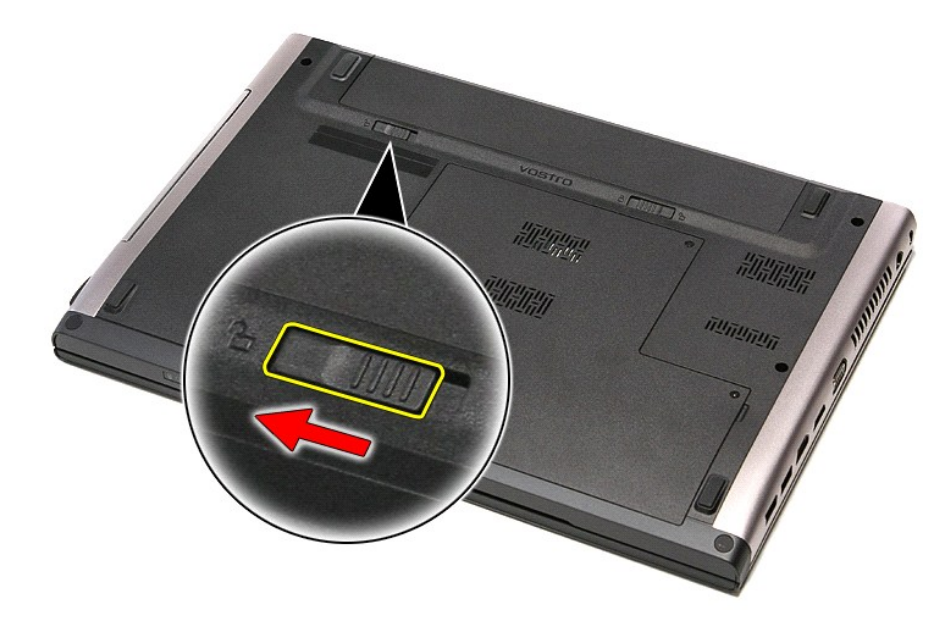

5. Vysuňte baterii a vyjměte ji z počítače.

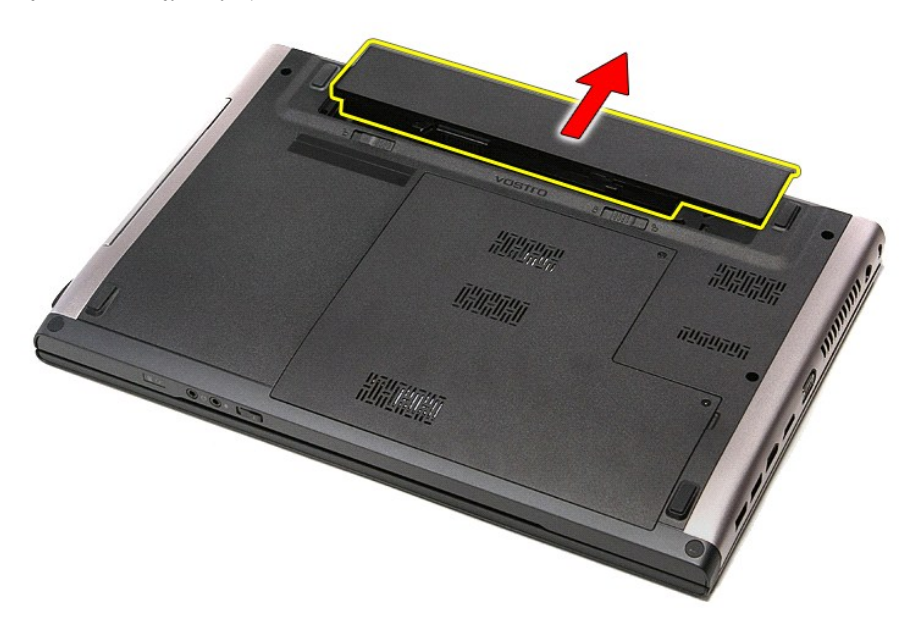

## **Montáž baterie**

Chcete-li namontovat baterii, proveďte předchozí kroky v opačném pořadí.

## <span id="page-8-0"></span>**Nastavení systému**

**Servisní příručka Dell™ Vostro™ 3500**

- **Př[ehled](#page-8-1)**
- O Otev[ření programu Nastavení systému](#page-8-2)
- [Obrazovky programu Nastavení systému](#page-8-3)
- Mo[žnosti programu Nastavení systému](#page-9-0)

### <span id="page-8-1"></span>**Přehled**

Pomocí programu Nastavení systému můžete:

- l změnit informace o konfiguraci systému po přidání, změně nebo odebrání hardwaru v počítači;
- l nastavit nebo změnit uživatelem volitelné možnosti, například heslo;
- l zjistit aktuální velikost paměti nebo nastavit typ nainstalovaného pevného disku.

Než začnete používat program Nastavení systému, doporučuje se zapsat si informace z obrazovek tohoto programu pro pozdější potřebu.

△ UPOZORNĚNÍ: Pokud nejste odborným uživatelem počítače, neměňte nastavení tohoto programu. Některé změny mohou způsobit nesprávnou funkci počítače.

### <span id="page-8-2"></span>**Otevření programu Nastavení systému**

- 1. Zapněte (nebo restartujte) počítač.
- 2. Jakmile se zobrazí modré logo DELL™, sledujte výzvu ke stisknutí klávesy F2. 3. Ihned po zobrazení výzvy ke stisknutí klávesy F2 stiskněte klávesu <F2>.
- 
- **POZNAMKA:** Výzva F2 označuje, že se inicializovala klávesnice. Tato výzva se může zobrazit velmi rychle, takže musíte obrazovku pečlivě sledovat a pak<br>ihned stisknout klávesu <F2>. Pokud stisknete klávesu <F2> před zobraz
- 4. Pokud <mark>čekáte příliš dlouho a objeví se logo operačního systému, počkejte, dokud se nezobrazí plocha systému Microsoft® Windows®. Potom vypněte<br>počítač a akci opakujte.</mark>

### <span id="page-8-3"></span>**Obrazovky programu Nastavení systému**

**Nabídka —** zobrazuje se v horní části okna programu Nastavení systému. Toto pole zpřístupňuje nabídku možností programu Nastavení systému. Pro sal provodil produ<br>navigaci stiskněte klávesy < Šipka vlevo > nebo < Šipka vpr hardware nainstalovaný v počítači. **Seznam možností** — zobrazuje se na levé straně okna programu Nastavení systému. Toto pole obsahuje funkce, které definují konfiguraci počítače, včetně nainstalovaného hardwaru, režimu řízení spotřeby a funkcí zabezpečení. Kurzorovými klávesami se pohybujte seznamem nahoru a<br>dolů. Když je možnost vybrána, **Pole možno<b>stí** zobrazí<br>aktuální a dostupná nastavení možností. **Pole možností** — zobrazuje se na pravé straně okna **Seznam možností** a obsahuje informace o každé možnosti uvedené v **Seznamu možností**. V tomto poli můžete najít informace o počítači a provést změny nastavení. Stiskněte klávesu <Enter> a proveďte změny aktuálního nastavení. Stiskněte klávesu <ESC> a vraťte se do **Seznamu možností**. **POZNAMKA:** Ne všechny možnosti v seznamu Pole<br>možností jsou měnitelné. **Nápověda** — zobrazuje se na pravé straně okna programu Nastavení systému a obsahuje informace nápovědy o položce vybrané v **Seznamu možností**. **Funkce kláves** — pole se zobrazuje pod **Polem možností** a uvádí seznam kláves a jejich funkcí v aktivním poli programu Nastavení systému.

Následující klávesové zkraty použijte pro navigaci na obrazovkách programu Nastavení systému.

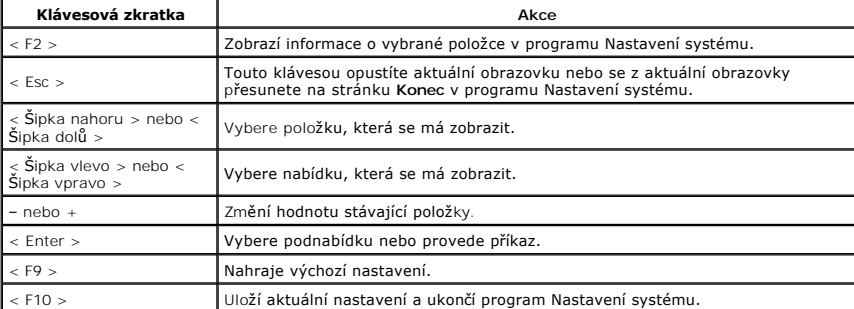

# <span id="page-9-0"></span>**Možnosti programu Nastavení systému**

## **Main (Hlavní)**

Karta Main (Hlavní) uvádí seznam nejdůležitějších hardwarových funkcí počítače. Níže uvedená tabulka popisuje funkci každé možnosti.

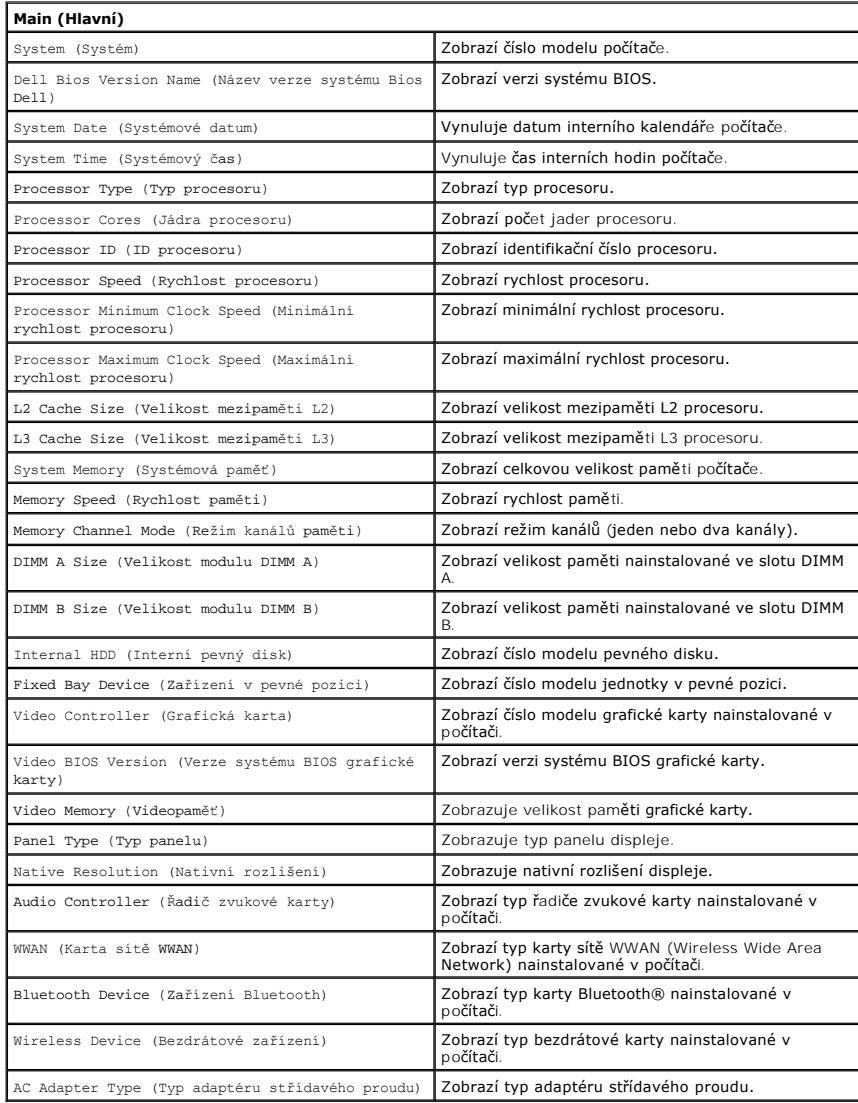

## **Advanced (Pokročilé)**

Karta Advanced (Pokročilé) umožňuje nastavit různé funkce ovlivňující výkon počítače. Níže uvedená tabulka popisuje funkci každé možnosti a její výchozí<br>hodnotu.

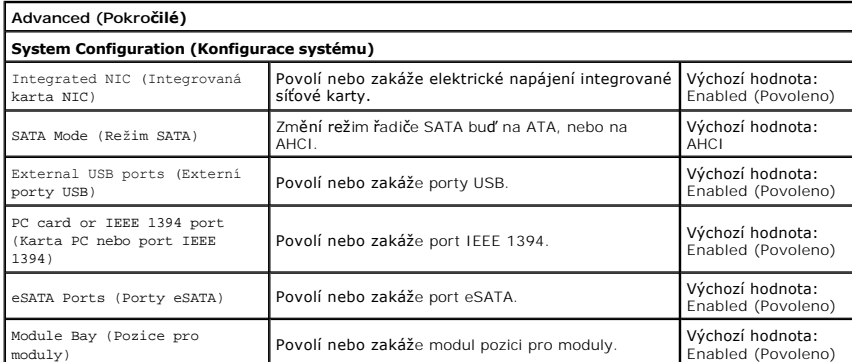

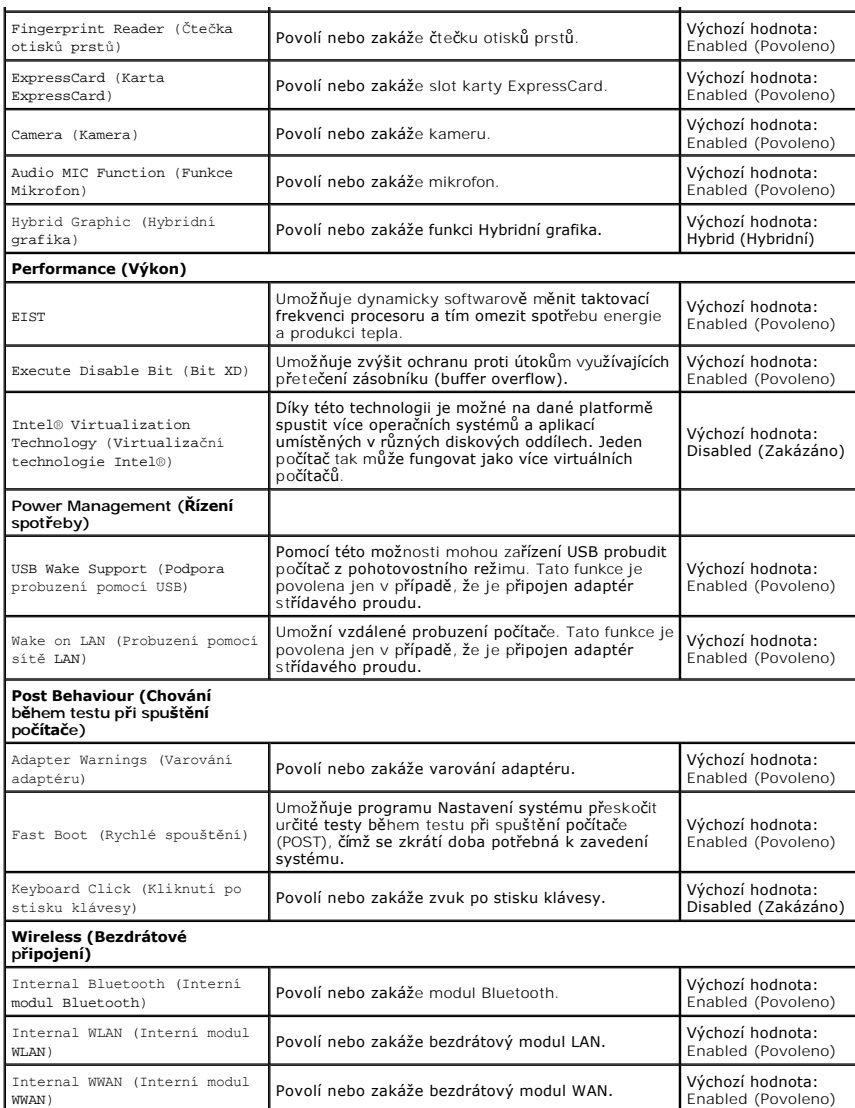

## **Security (Zabezpečení)**

Karta Security (Zabezpečení) zobrazuje stav zabezpečení a umožňuje řídit funkce zabezpečení daného počítače.

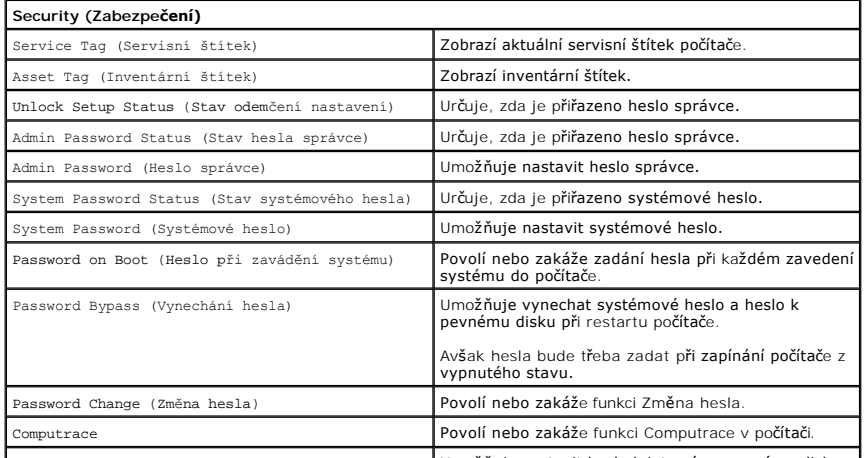

HDD Password Configuration (Konfigurace hesla k Umožňuje nastavit heslo k internímu pevnému disku

pevnému disku) (HDD) počítače. Heslo k pevnému disku je povoleno i v případě, že je pevný disk nainstalován v jiném počítači.

### **Boot (Zavádění systému)**

Karta Boot (Zavádění systému) umožňuje změnit průběh zavádění systému.

### **Exit (Konec)**

V této části je možné uložit, zrušit či nahrát výchozí nastavení před ukončením programu nastavení systému.

### **Karta Bluetooth® Servisní příručka Dell™ Vostro™ 3500**

VAROVANI: Před manipulací uvnitř počítače si přečtěte bezpečnostní informace dodané s počítačem. Další informace o vhodných bezpečných<br>postupech naleznete na webové stránce Shoda s předpisovými požadavky na adrese www.dell

### **Demontáž karty Bluetooth**

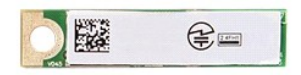

- 1. Postupujte podle pokyn**ů v část**i <u>P[řed manipulací uvnitř](file:///C:/data/systems/Vos3500/cz/SM/work.htm#before) počítače</u>.<br>2. Vyjměte <u>[baterii](file:///C:/data/systems/Vos3500/cz/SM/Battery.htm)</u>.<br>3. Vyjměte <u>pordní kryt.</u><br>5. Vyjměte <u>optickou jednotku</u>.<br>5. Vyjměte <u>optickou jednotku</u>.<br>6. Vyjměte <u>poě[rku rukou](file:///C:/data/systems/Vos3500/cz/SM/Palmrest.htm).</u><br>7. Vyjměte
- 
- 
- 
- 
- 
- 

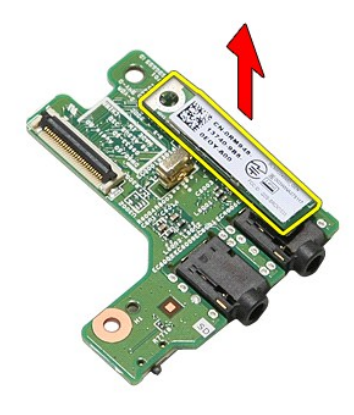

## **Montáž karty Bluetooth**

Chcete-li namontovat kartu Bluetooth, proveďte předchozí kroky v opačném pořadí.

#### **Kamera Servisní příručka Dell™ Vostro™ 3500**

VAROVANI: Před manipulací uvnitř počítače si přečtěte bezpečnostní informace dodané s počítačem. Další informace o vhodných bezpečných<br>postupech naleznete na webové stránce Shoda s předpisovými požadavky na adrese www.dell

## **Demontáž kamery**

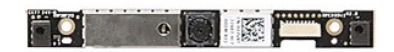

- 
- 
- 
- 
- 1. Postupujte podle pokyn**ů v části** <u>P[řed manipulací uvnitř](file:///C:/data/systems/Vos3500/cz/SM/work.htm#before) počítače</u>.<br>2. Vyjměte <u>[baterii](file:///C:/data/systems/Vos3500/cz/SM/Battery.htm).</u><br>3. Vyjměte <u>[pevný disk](file:///C:/data/systems/Vos3500/cz/SM/HDD.htm),</u><br>5. Vyjměte <u>pevný disk,</u><br>6. Vyjměte <u>pevný disk,</u><br>6. Vyjměte <u>kartu sítě WLAN (Wireless Local Area Netw</u>
- 
- 
- 
- 

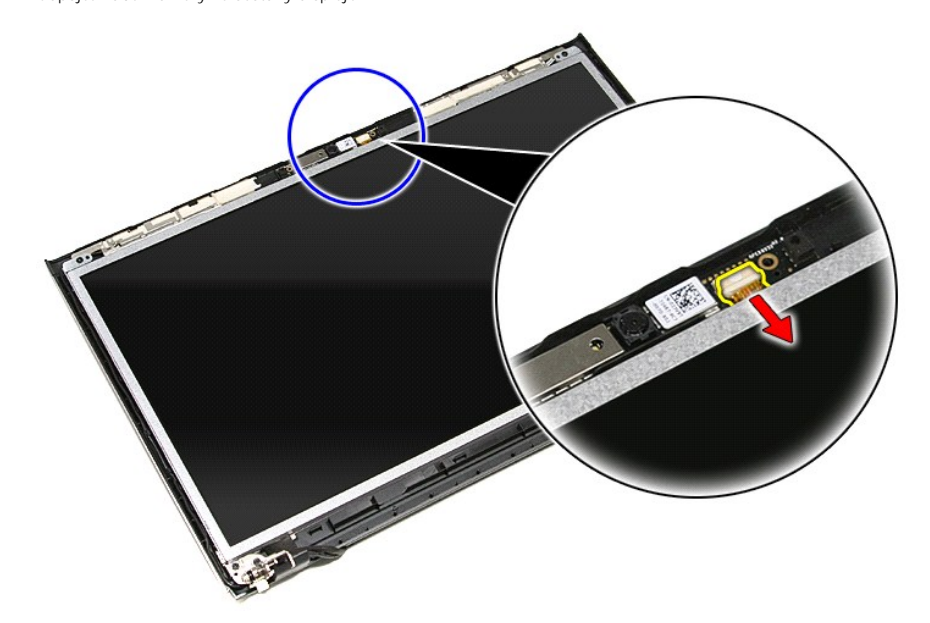

13. Zvedněte kameru nahoru a vyjměte ji z počítače.

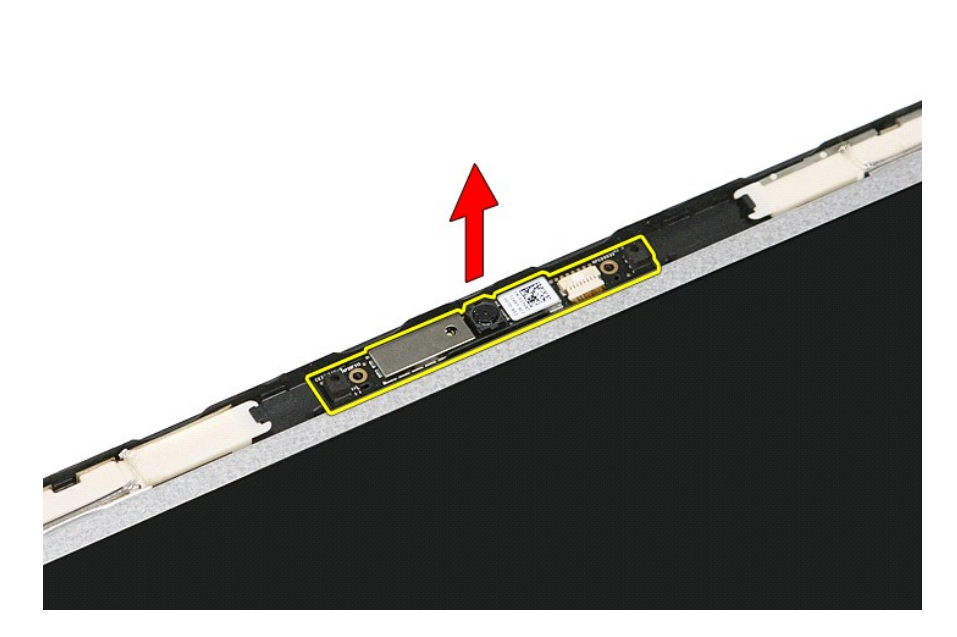

## **Montáž kamery**

Chcete-li namontovat kameru, proveďte předchozí kroky v opačném pořadí.

# **Knoflíková baterie**

**Servisní příručka Dell™ Vostro™ 3500**

VAROVANI: Před manipulací uvnitř počítače si přečtěte bezpečnostní informace dodané s počítačem. Další informace o vhodných bezpečných<br>postupech naleznete na webové stránce Shoda s předpisovými požadavky na adrese www.dell

## **Demontáž knoflíkové baterie**

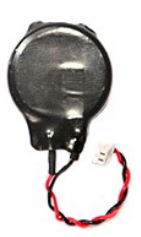

- 
- 
- 1. Postupujte podle pokynů v části <u>P[řed manipulací uvnitř](file:///C:/data/systems/Vos3500/cz/SM/work.htm#before) počítače</u>.<br>2. Vyjměte <u>[baterii](file:///C:/data/systems/Vos3500/cz/SM/Battery.htm)</u>.<br>3. Vyjměte <u>[spodní kryt](file:///C:/data/systems/Vos3500/cz/SM/Base_Cover.htm)</u>.<br>4. Odpojte kabel knoflíkové baterie ze základní desky.

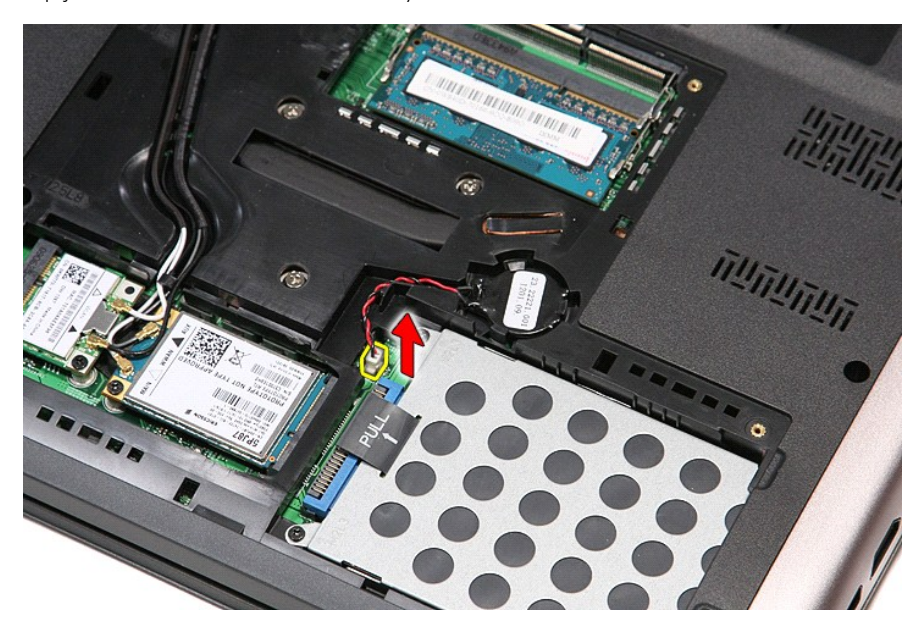

5. Opatrně zatlačte na západky upevňující knoflíkovou baterii k základní desce směrem od knoflíkové baterie.

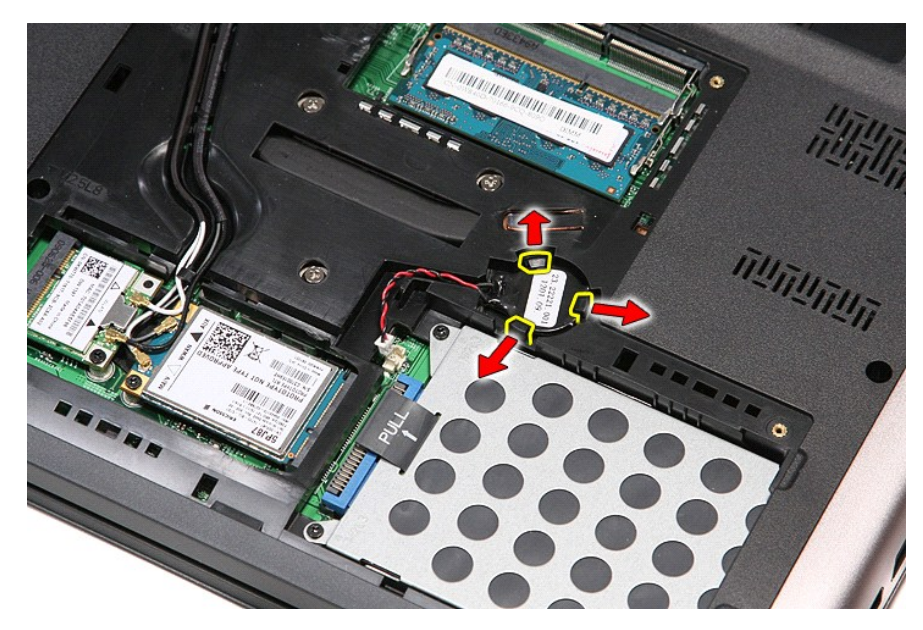

6. Zvedněte knoflíkovou baterii a vyjměte ji z počítače.

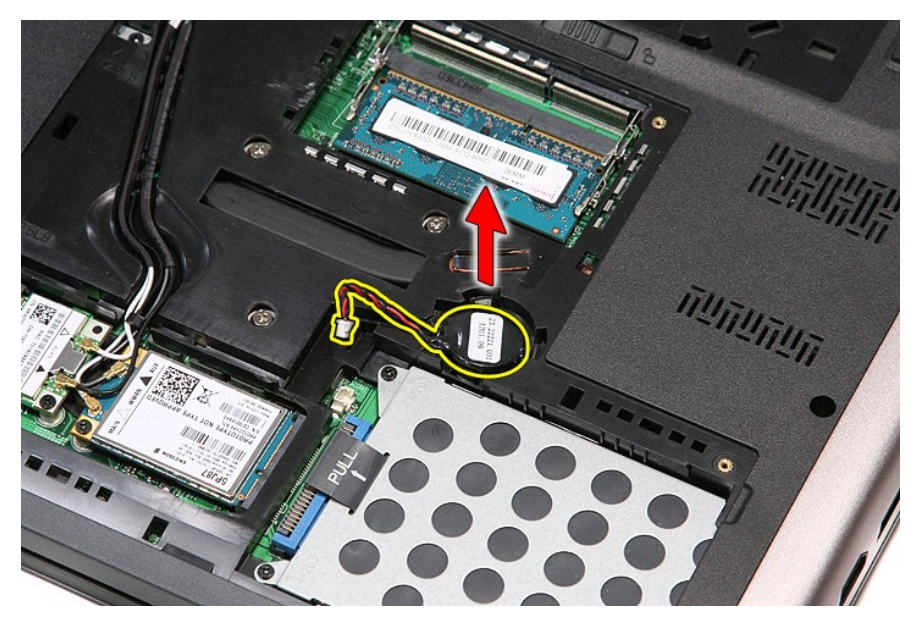

## **Montáž knoflíkové baterie**

Chcete-li namontovat knoflíkovou baterii, proveďte předchozí kroky v opačném pořadí.

#### <span id="page-17-0"></span>**Diagnostika**

**Servisní příručka Dell™ Vostro™ 3500** 

- **O** [Indikátory stavu zařízení](#page-17-1)
- **O** [Indikátory stavu baterie](#page-17-2)
- [Nabití a stav baterie](#page-17-3)

n 南

- **[Indikátory stavu klávesnice](#page-17-4)**
- **[Chybové kódy indikátorů](#page-17-5) LED**

### <span id="page-17-1"></span>**Indikátory stavu zařízení**

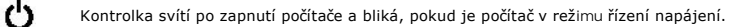

Svítí, když počítač načítá nebo zapisuje data.

Svítí stále nebo bliká podle stavu nabití baterie.

෬ඁ෧ Svítí, když je zapnuta bezdrátová síť.

- 
- Svítí, když je aktivována karta s bezdrátovou technologií Bluetooth®. Chcete-li vypnout pouze funkci bezdrátové<br>technologie Bluetooth, klepněte pravým tlačítkem na ikonu v oznamovací oblasti a pak na položku **Zakázat**<br>komu ⊀
	-

### <span id="page-17-2"></span>**Indikátory stavu baterie**

Pokud je počítač připojen k elektrické zásuvce, svítí indikátor stavu baterie následujícím způsobem:

- l **Střídavě bliká oranžová a modrá kontrolka** k notebooku je připojen neověřený nebo nepodporovaný adaptér střídavého proudu od jiného výrobce
- než Dell.<br>1 **Střídavě bliká oranžová kontrolka a trvale svítí modrá kontrolka —** dočasné selhání baterie s připojeným adaptérem střídavého proudu.
- 
- 1 **Trvale bliká oranžová kontrolka** závažné selhání baterie s připojeným adaptérem střídavého proudu.<br>1 **Světl**a **vypnuta** baterie je v režimu plného nabití s připojeným adaptérem střídavého proudu.
- l **Svítí modrá kontrolka** baterie je v režimu nabíjení s připojeným adaptérem střídavého proudu.

### <span id="page-17-3"></span>**Nabití a stav baterie**

Chcete-li zkontrolovat nabití baterie, stiskněte a uvolněte stavové tlačítko na měřidle nabití baterie. Zobrazí se indikátory úrovně nabití. Každý indikátor představuje přibližně 20 procent celkové kapacity baterie. Pokud baterii zbývá například 80 procent energie, svítí čtyři indikátory. Pokud nesvítí žádný<br>indikátor, baterie je vybitá.

Chcete-li zkontrolovat stav baterie pomocí měřidla nabití, stiskněte a podržte stavové tlačítko na měřidle nabití baterie alespoň 3 sekundy. Pokud se nezobrazí<br>žádné indikátory, baterie je v dobrém stavu a má k dispozici v

### <span id="page-17-4"></span>**Indikátory stavu klávesnice**

Zelené indikátory nad klávesnicí signalizují tyto informace:

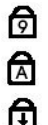

Svítí, když je aktivní numerická klávesnice.

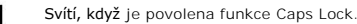

Svítí, když je povolena funkce Scroll Lock.

## <span id="page-17-5"></span>**Chybové kódy indikátorů LED**

V následující tabulce jsou zobrazeny kódy indikátorů LED, které se mohou zobrazit, jestliže dojde k chybě mimo rámec testu POST.

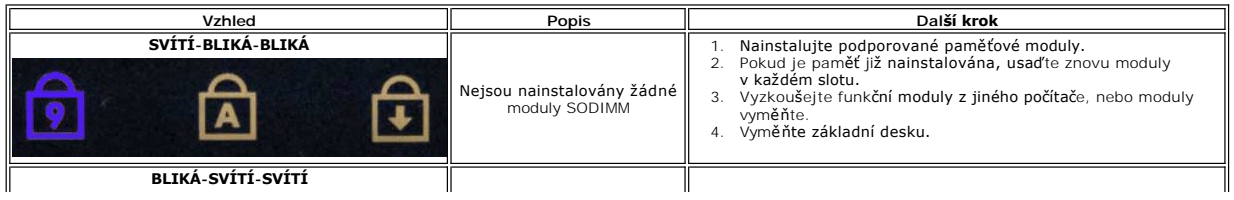

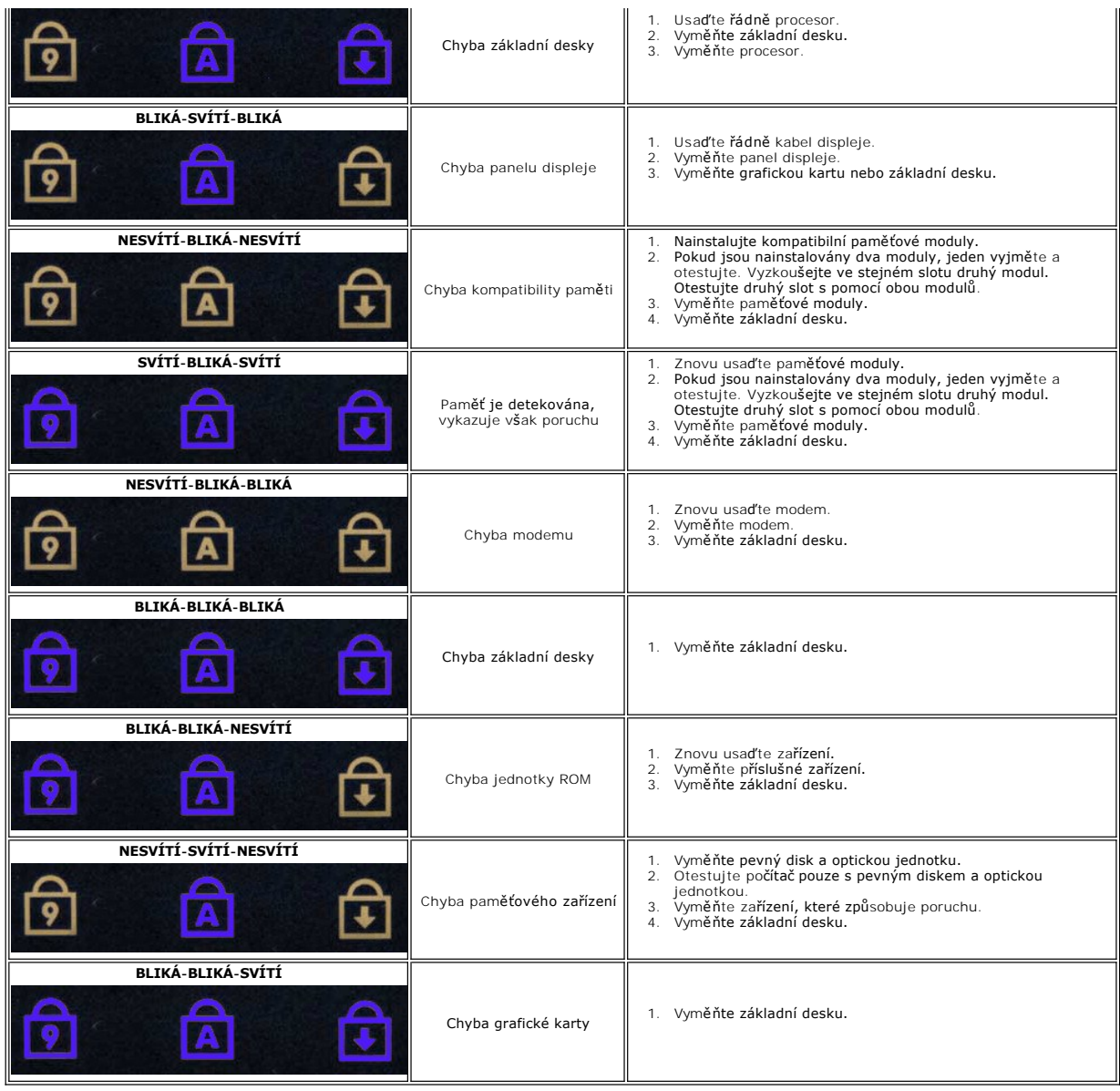

### <span id="page-19-0"></span>**Sestava displeje Servisní příručka Dell™ Vostro™ 3500**

VAROVANI: Před manipulací uvnitř počítače si přečtěte bezpečnostní informace dodané s počítačem. Další informace o vhodných bezpečných<br>postupech naleznete na webové stránce Shoda s předpisovými požadavky na adrese www.dell

## **Demontáž sestavy displeje**

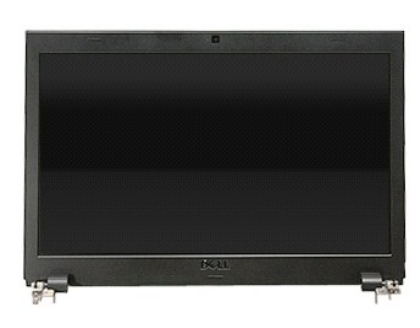

- 1. Postupujte podle pokynů v části <u>P[řed manipulací uvnitř](file:///C:/data/systems/Vos3500/cz/SM/work.htm#before) počítače</u>.<br>2. Vyjměte <u>[baterii](file:///C:/data/systems/Vos3500/cz/SM/Battery.htm)</u>.<br>3. Vyjměte <u>spodní krvt</u>.<br>4. Vyjměte <u>[pevný disk](file:///C:/data/systems/Vos3500/cz/SM/HDD.htm)</u>.
- 
- 
- 
- 5. Vyjměte <u>[optickou jednotku.](file:///C:/data/systems/Vos3500/cz/SM/ODD.htm)</u><br>6. Vyjměte <u>kartu sítě [WLAN \(Wireless Local Area Network\).](file:///C:/data/systems/Vos3500/cz/SM/WLAN.htm)</u><br>7. Vyjměte <u>[klávesnici](file:///C:/data/systems/Vos3500/cz/SM/Keyboard.htm).</u><br>8. Vyjměte <u>opě[rku rukou](file:///C:/data/systems/Vos3500/cz/SM/Palmrest.htm)</u>.<br>9. Vyjměte <u>opěrku rukou</u>.
- 
- 
- 10. Otočte počítač a uvolněte kabely antény ze směrování v počítači.

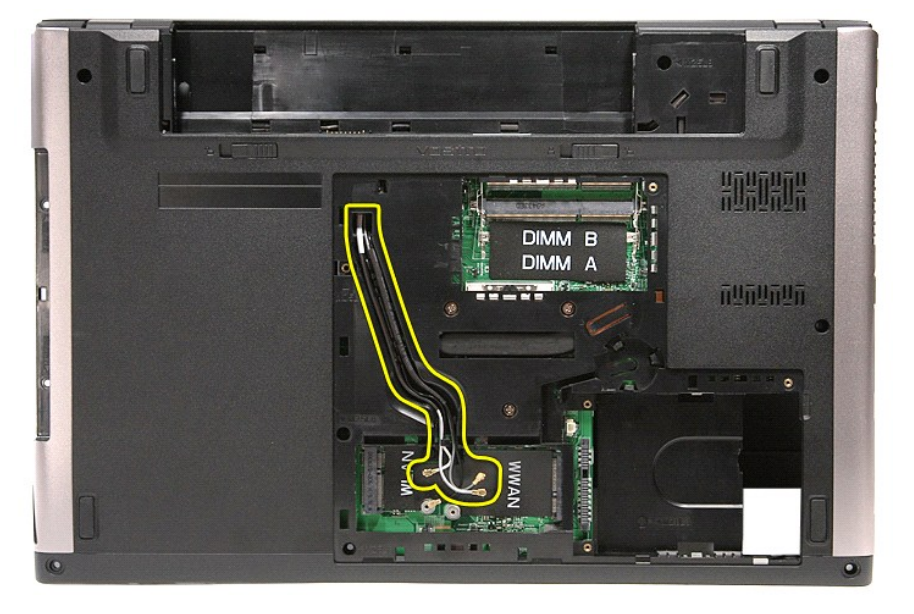

11. Otočte počítač pravou stanou nahoru a odpojte kabel displeje ze systémové desky.

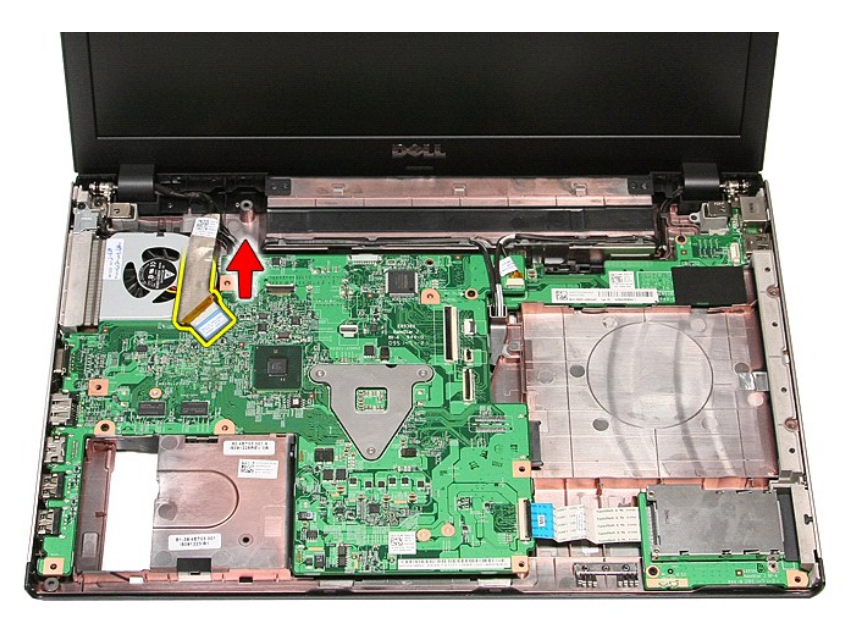

12. Odpojte kabely antény z konektorů na základní desce. 13. Odpojte kabel kamery z konektoru na základní desce.

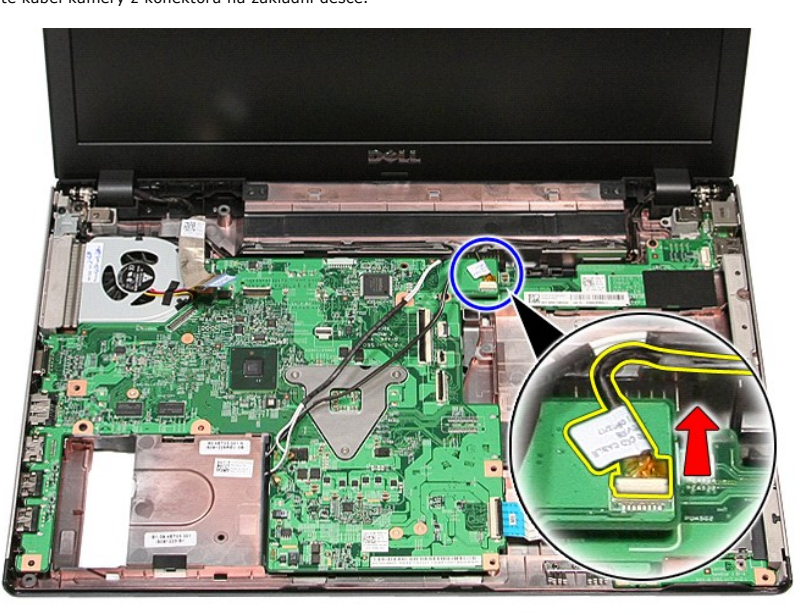

14. Uvolněte kabely antény a kamery ze směrování v počítači.

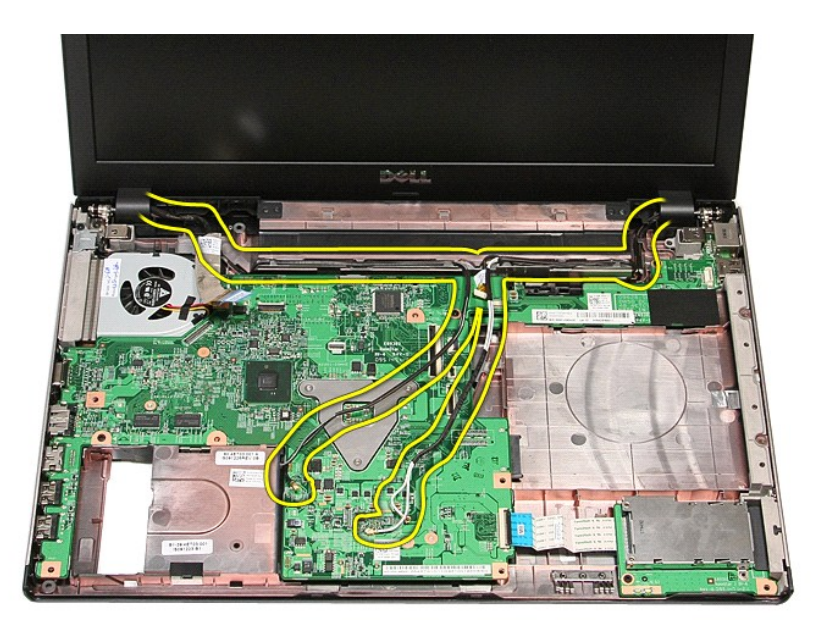

15. Demontujte šrouby upevňující sestavu displeje k počítači.

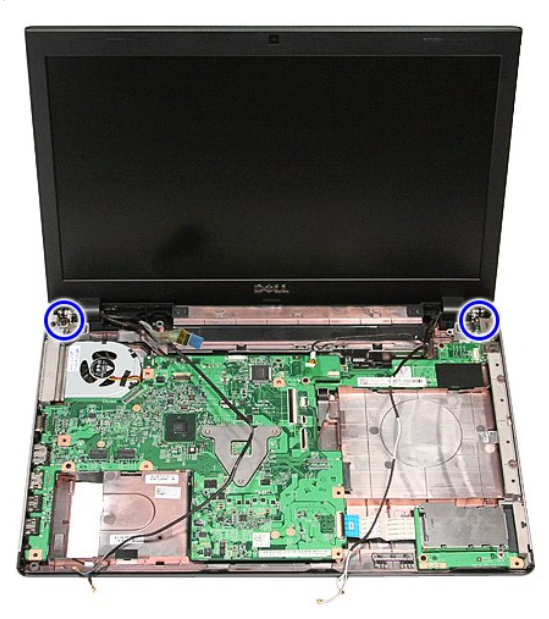

16. Zvedněte sestavu displeje nahoru a vyjměte ji z počítače.

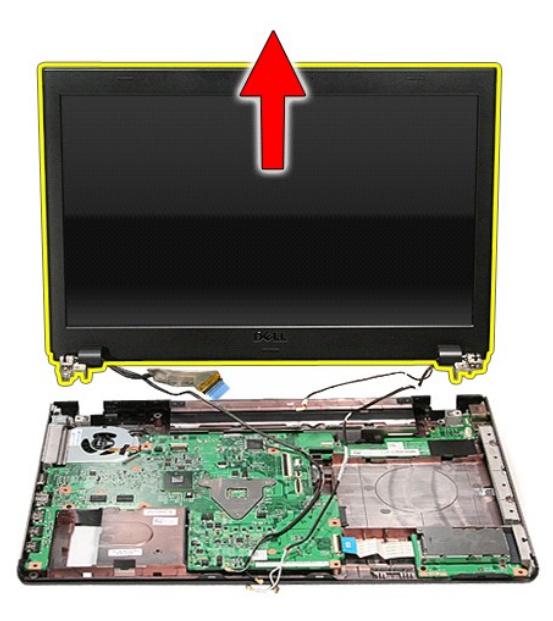

# **Montáž sestavy displeje**

Chcete-li namontovat panel displeje, proveďte předchozí kroky v opačném pořadí.

### <span id="page-23-0"></span>**Klec karty ExpressCard Servisní příručka Dell™ Vostro™ 3500**

VAROVANI: Před manipulací uvnitř počítače si přečtěte bezpečnostní informace dodané s počítačem. Další informace o vhodných bezpečných<br>postupech naleznete na webové stránce Shoda s předpisovými požadavky na adrese www.dell

## **Demontáž klece karty ExpressCard**

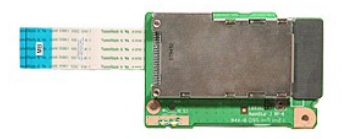

- 1. Postupujte podle pokynů v části <u>P[řed manipulací uvnitř](file:///C:/data/systems/Vos3500/cz/SM/work.htm#before) počítače</u>.<br>2. Vyjměte <u>[baterii](file:///C:/data/systems/Vos3500/cz/SM/Battery.htm)</u>.<br>3. Vyjměte <u>[spodní kryt](file:///C:/data/systems/Vos3500/cz/SM/base_cover.htm)</u>.
- 
- 
- 
- 
- 
- 4. Vyjměte <u>[pevný disk](file:///C:/data/systems/Vos3500/cz/SM/HDD.htm),</u><br>5. Vyjměte <u>optickou jednotku</u>.<br>6. Vyjměte <u>[klávesnici](file:///C:/data/systems/Vos3500/cz/SM/Keyboard.htm)</u>.<br>7. Vyjměte <u>[kartu ExpressCard](file:///C:/data/systems/Vos3500/cz/SM/Ex_Card.htm)</u>, pokud je nainstalována.<br>8. Demontujte šroub upevňující klec karty ExpressCard k počítači.

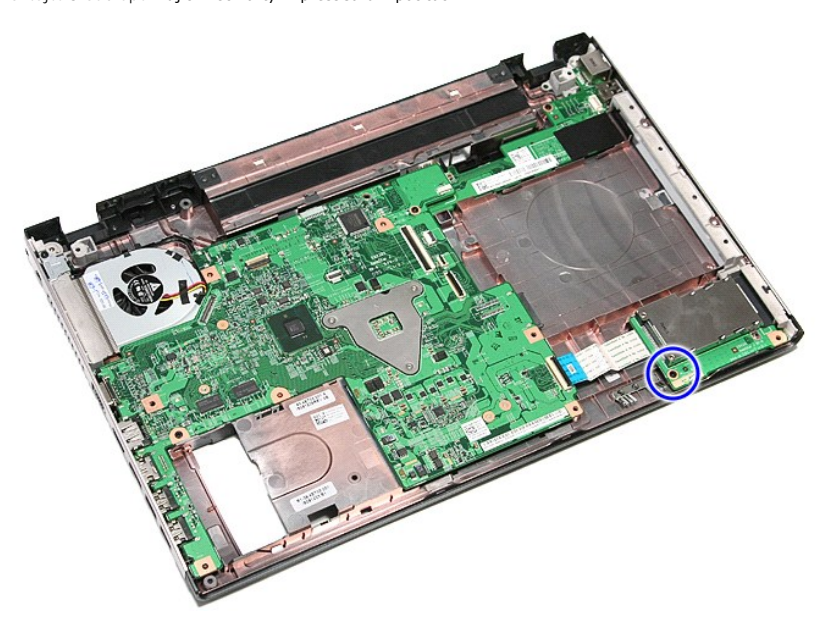

10. Otevřete svorku upevňující kabel klece karty ExpressCard k počítači.

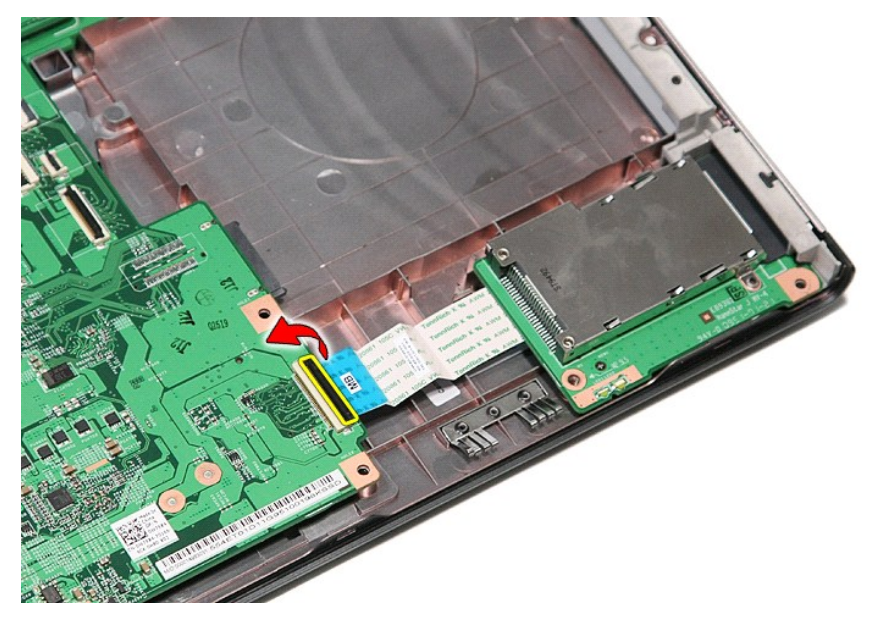

11. Odpojte kabel klece karty ExpressCard z konektoru na základní desce.

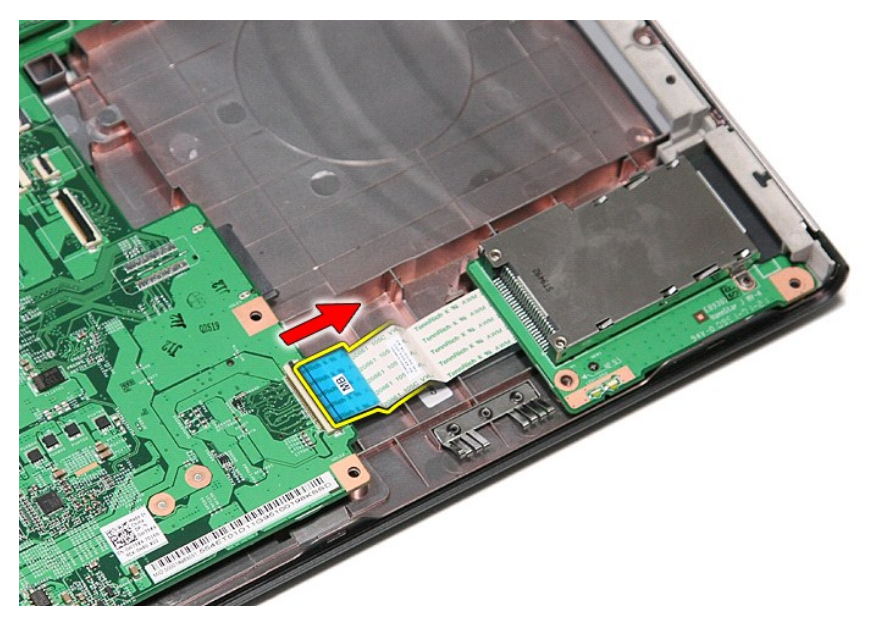

12. Zvedněte klec karty ExpressCard nahoru a vyjměte ji z počítače.

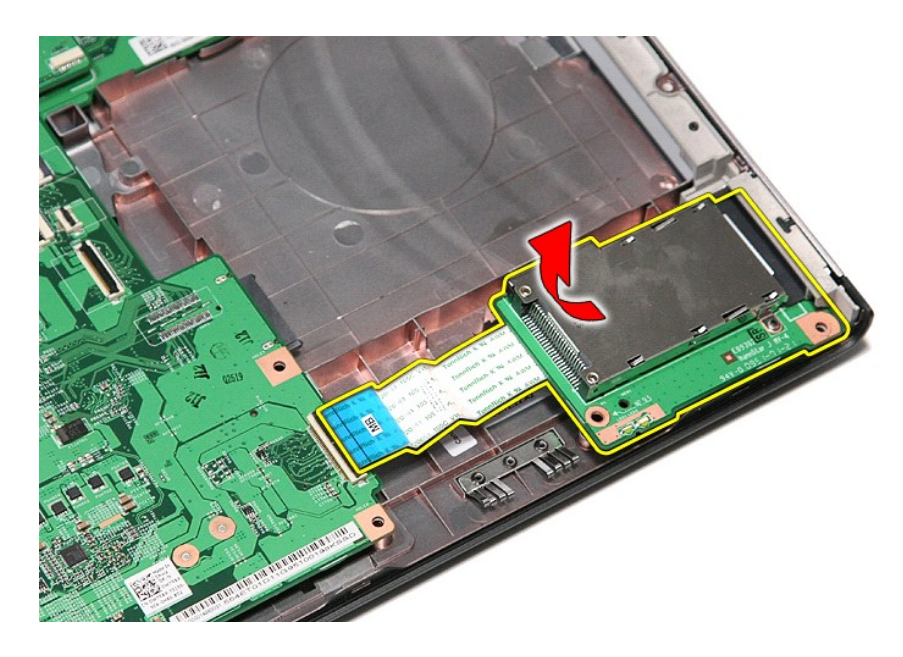

# **Montáž klece karty ExpressCard**

Chcete-li namontovat klec karty ExpressCard, proveďte předchozí kroky v opačném pořadí.

### <span id="page-26-0"></span>**Karta ExpressCard Servisní příručka Dell™ Vostro™ 3500**

VAROVANI: Před manipulací uvnitř počítače si přečtěte bezpečnostní informace dodané s počítačem. Další informace o vhodných bezpečných<br>postupech naleznete na webové stránce Shoda s předpisovými požadavky na adrese www.dell

# **Vyjmutí karty ExpressCard**

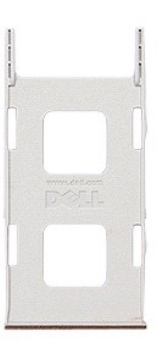

1. Postupujte podle pokyn**ů v část**i <u>P[řed manipulací uvnitř](file:///C:/data/systems/Vos3500/cz/SM/work.htm#before) počítače</u>.<br>2. Zamáčknutím karty ExpressCard ji uvolněte z počítače.

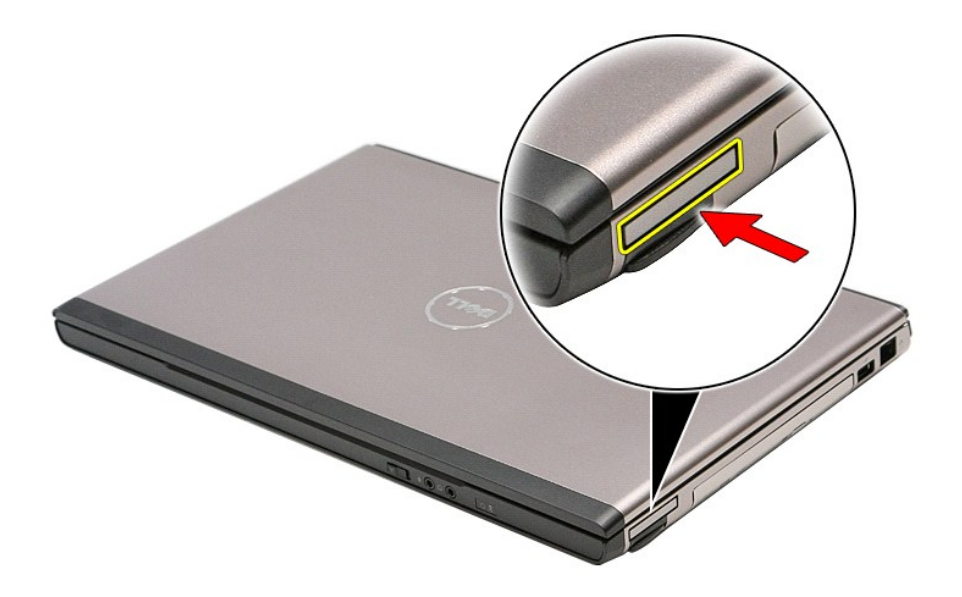

3. Vysuňte kartu ExpressCard z počítače.

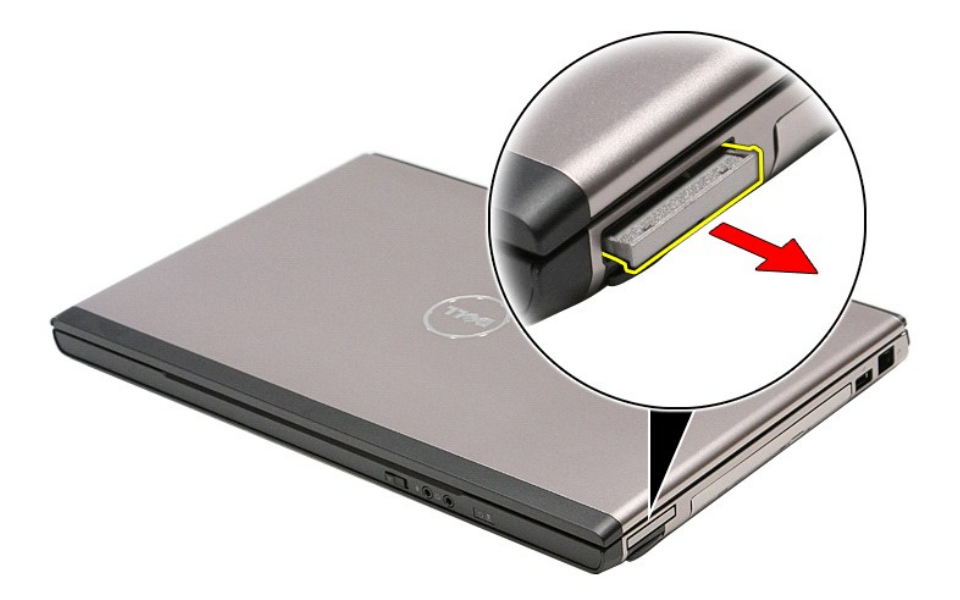

# **Montáž karty ExpressCard**

Chcete-li namontovat kartu ExpressCard, proveďte předchozí kroky v opačném pořadí.

### <span id="page-28-0"></span>**Pevný disk**

**Servisní příručka Dell™ Vostro™ 3500**

VAROVANI: Před manipulací uvnitř počítače si přečtěte bezpečnostní informace dodané s počítačem. Další informace o vhodných bezpečných<br>postupech naleznete na webové stránce Shoda s předpisovými požadavky na adrese www.dell

## **Demontáž pevného disku**

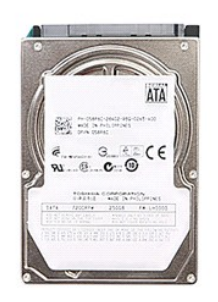

- 
- 
- 1. Postupujte podle pokyn**ů v čás**ti <u>P[řed manipulací uvnitř](file:///C:/data/systems/Vos3500/cz/SM/work.htm#before) počítače</u>.<br>2. Vyjměte <u>[baterii](file:///C:/data/systems/Vos3500/cz/SM/Battery.htm)</u>.<br>3. Vyjměte <u>[spodní kryt](file:///C:/data/systems/Vos3500/cz/SM/Base_Cover.htm)</u>.<br>4. Demontujte čtyři šrouby upevňující sestavu pevného disku k počítači.

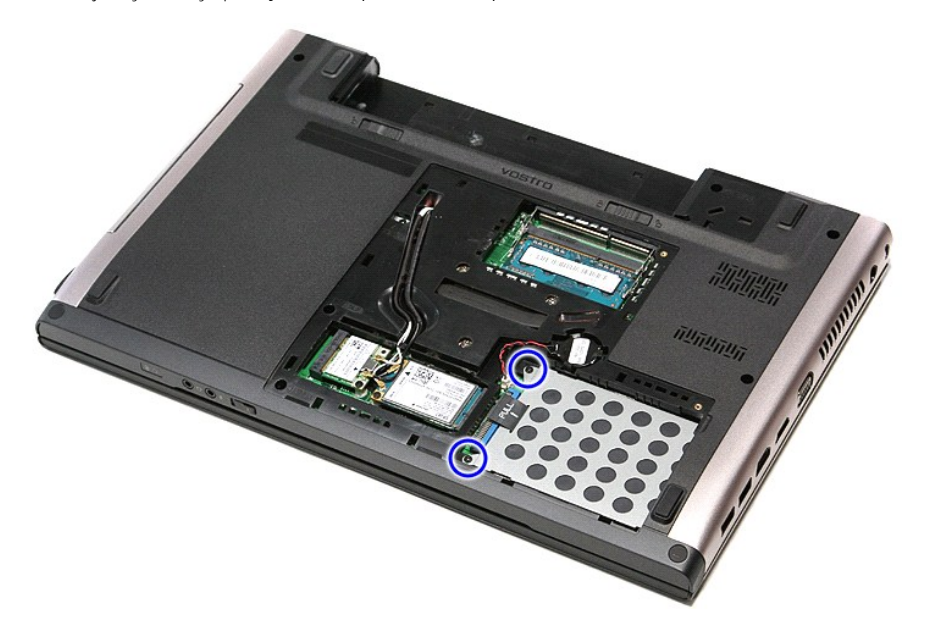

5. Vysuňte sestavu pevného disku směrem ke středu počítače.

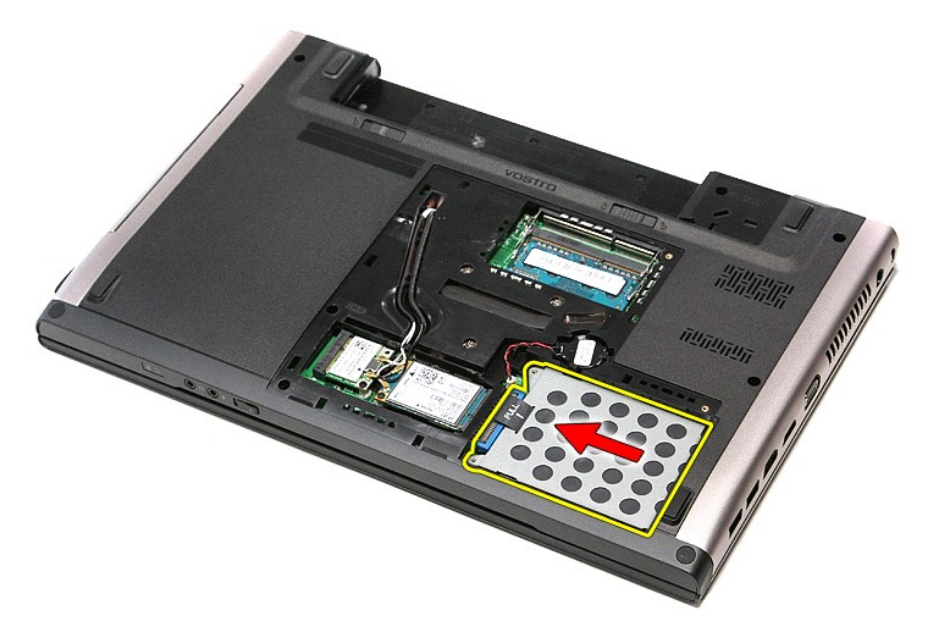

6. Zvedněte sestavu pevného disku nahoru a vyjměte ji z počítače.

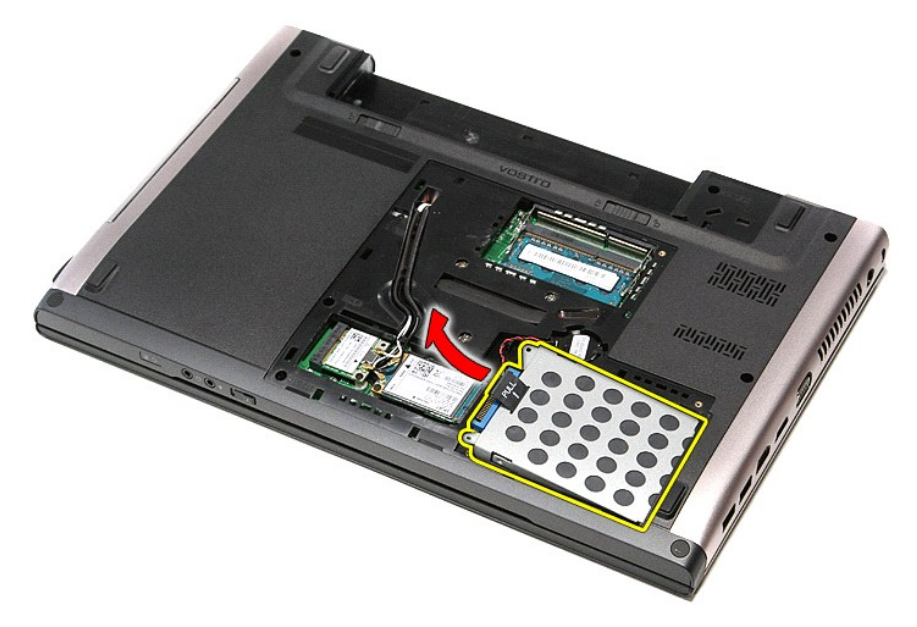

7. Demontujte šrouby upevňující držák pevného disku k pevnému disku.

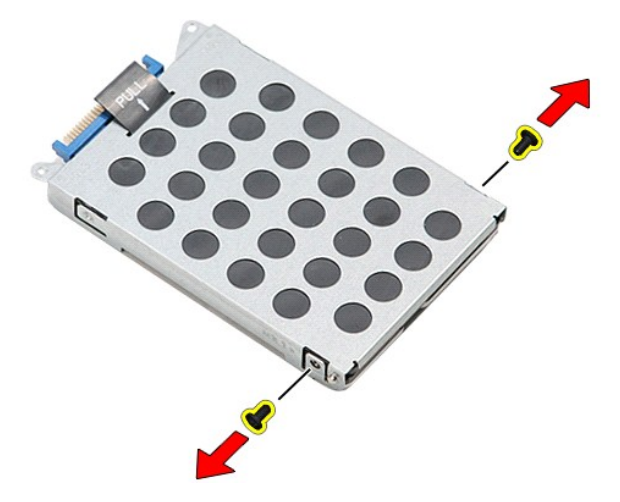

8. Vyjměte adaptér pevného desku ze sestavy pevného disku.

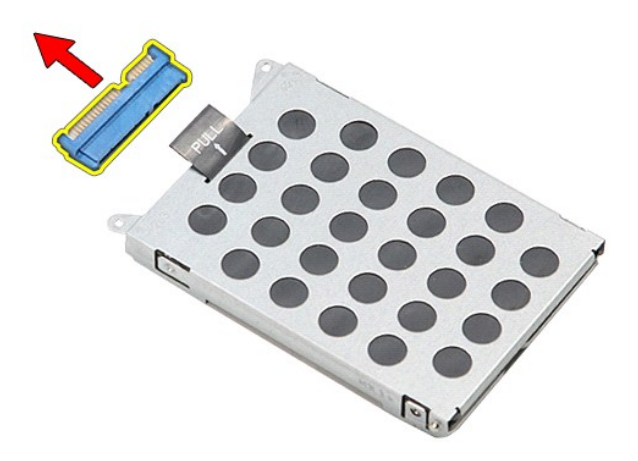

9. Zvedněte držák pevného disku nahoru a vyjměte jej z pevného disku.

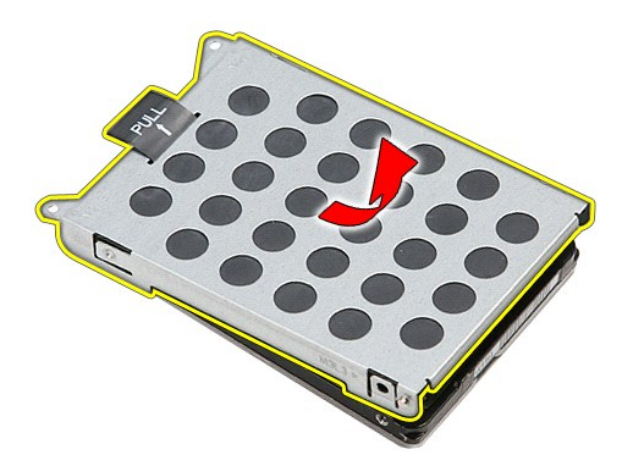

## **Montáž pevného disku**

Chcete-li namontovat pevný disk, proveďte předchozí kroky v opačném pořadí.

# **Sestava chladiče a ventilátoru**

**Servisní příručka Dell™ Vostro™ 3500**

VAROVANI: Před manipulací uvnitř počítače si přečtěte bezpečnostní informace dodané s počítačem. Další informace o vhodných bezpečných<br>postupech naleznete na webové stránce Shoda s předpisovými požadavky na adrese www.dell

### **Demontáž sestavy chladiče a ventilátoru**

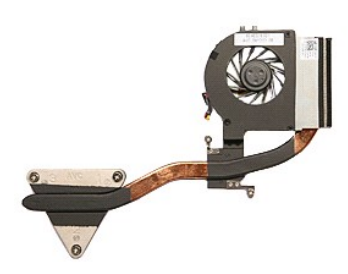

- 1. Postupujte podle pokynů v části P[řed manipulací uvnitř](file:///C:/data/systems/Vos3500/cz/SM/work.htm#before) počítače.<br>2. Vyjměte <u>baterii</u>.<br>3. Vyjměte spodní kryt.
- 2. Vyjměte <u>[baterii](file:///C:/data/systems/Vos3500/cz/SM/Battery.htm)</u>.<br>3. Vyjměte <u>[spodní kryt](file:///C:/data/systems/Vos3500/cz/SM/base_cover.htm)</u>.
- 
- 
- 4. Vyjměte <u>[pevný disk](file:///C:/data/systems/Vos3500/cz/SM/HDD.htm).</u><br>5. Vyjměte <u>kartu sítě WLAN (Wireless Local Area Network)</u>.<br>6. Vyjměte <u>kartu sítě WWAN (Wireless Wide Area Network)</u>.<br>8. Vyjměte <u>[klávesnici](file:///C:/data/systems/Vos3500/cz/SM/Keyboard.htm)</u>.
- 
- 
- 
- 
- 9. Vyjměte <u>opě[rku rukou](file:///C:/data/systems/Vos3500/cz/SM/Palmrest.htm).</u><br>10. Vyjměte <u>klec karty ExpressCard</u>.<br>11. Vyjměte <u>[základní desku](file:///C:/data/systems/Vos3500/cz/SM/Sys_Brd.htm).</u><br>13. Odpojte kabel ventilátoru od základní desky.<br>13. Odpojte kabel ventilátoru od základní desky.

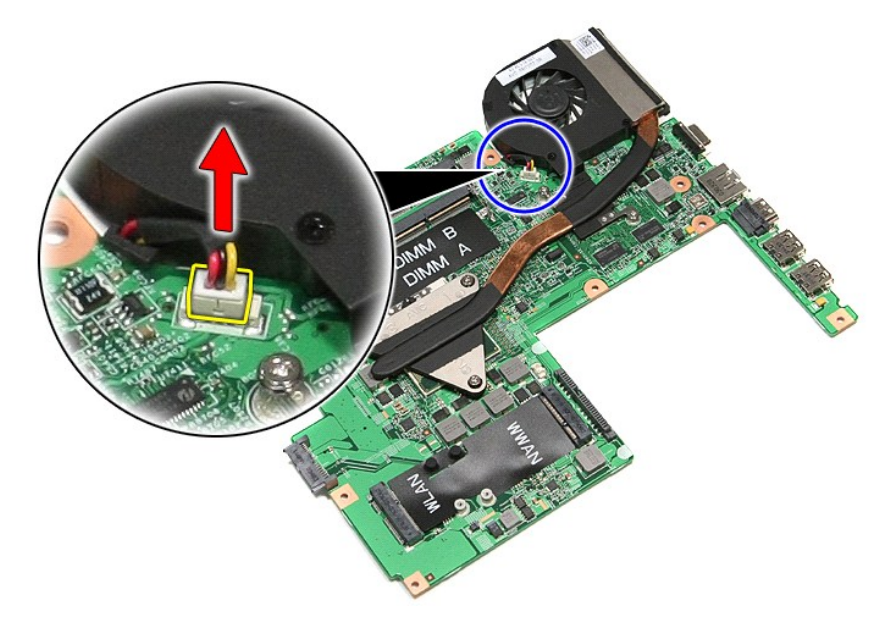

14. Demontujte šrouby upevňující sestavu chladiče a ventilátoru k základní desce.

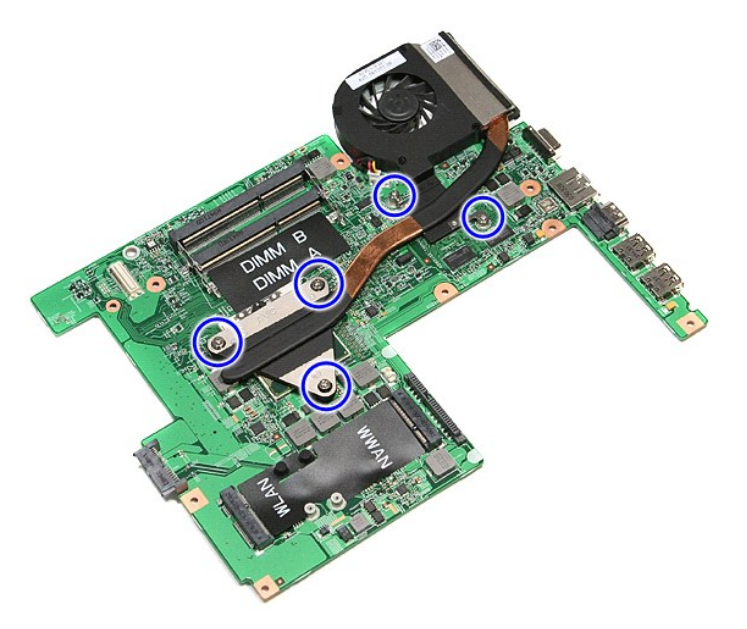

15. Zvedněte sestavu chladiče a ventilátoru nahoru a vyjměte ji ze základní desky.

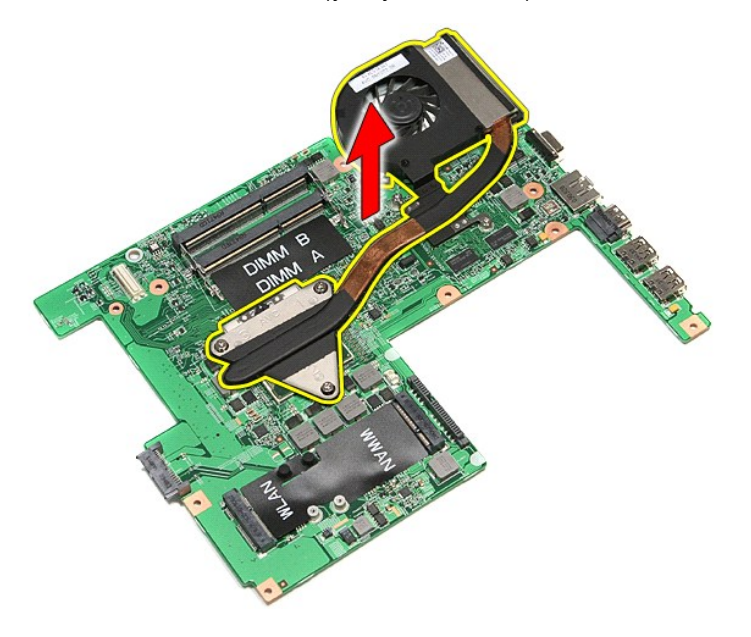

# **Montáž sestavy chladiče a ventilátoru**

Chcete-li namontovat sestavu chladiče a ventilátoru, proveďte předchozí kroky v opačném pořadí.

#### **Deska IO Servisní příručka Dell™ Vostro™ 3500**

VAROVANI: Před manipulací uvnitř počítače si přečtěte bezpečnostní informace dodané s počítačem. Další informace o vhodných bezpečných<br>postupech naleznete na webové stránce Shoda s předpisovými požadavky na adrese www.dell

## **Demontáž desky IO**

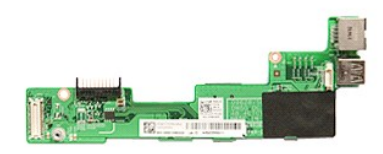

- 1. Postupujte podle pokynů v části P[řed manipulací uvnitř](file:///C:/data/systems/Vos3500/cz/SM/work.htm#before) počítače.
- 
- 
- 
- 2. Vyjměte <u>[baterii](file:///C:/data/systems/Vos3500/cz/SM/Battery.htm),</u><br>3. Vyjměte <u>[spodní kryt](file:///C:/data/systems/Vos3500/cz/SM/base_cover.htm)</u>,<br>4. Vyjměte <u>[pevný disk](file:///C:/data/systems/Vos3500/cz/SM/HDD.htm)</u>.<br>5. Vyjměte <u>pevný disk</u>.<br>5. Vyjměte <u>kartu sítě WLAN (Wireless Local Area Network)</u>.<br>7. Vyjměte <u>kartu sítě WLAN (Wireless Wide Area Network)</u>.<br>8. Vy
- 
- 
- 
- 
- 

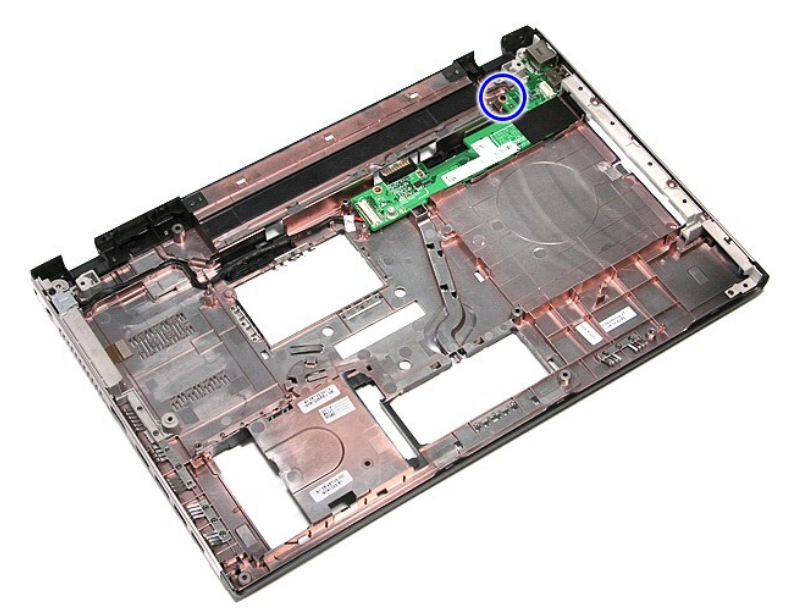

14. Zvedněte desku IO a otočte ji.

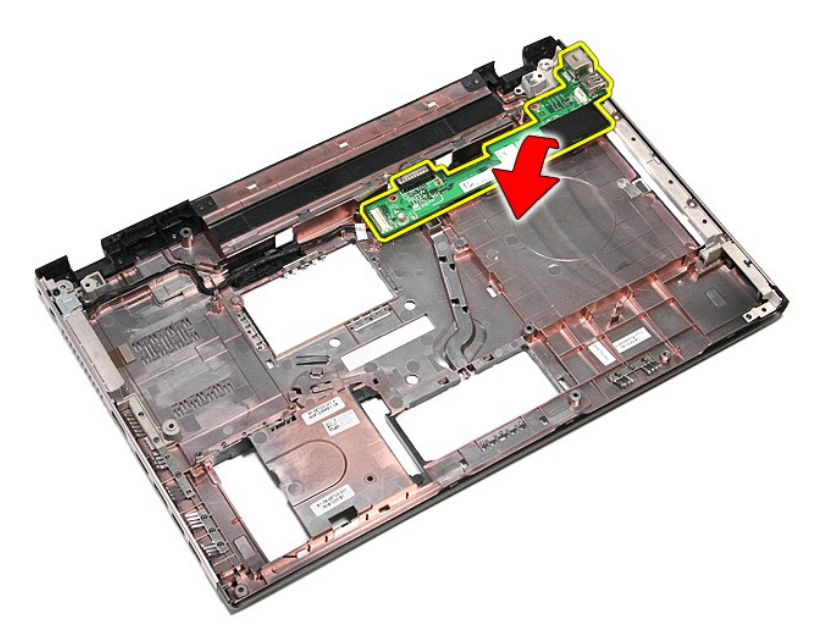

15. Odpojte kabel desky IO od konektoru na desce IO.

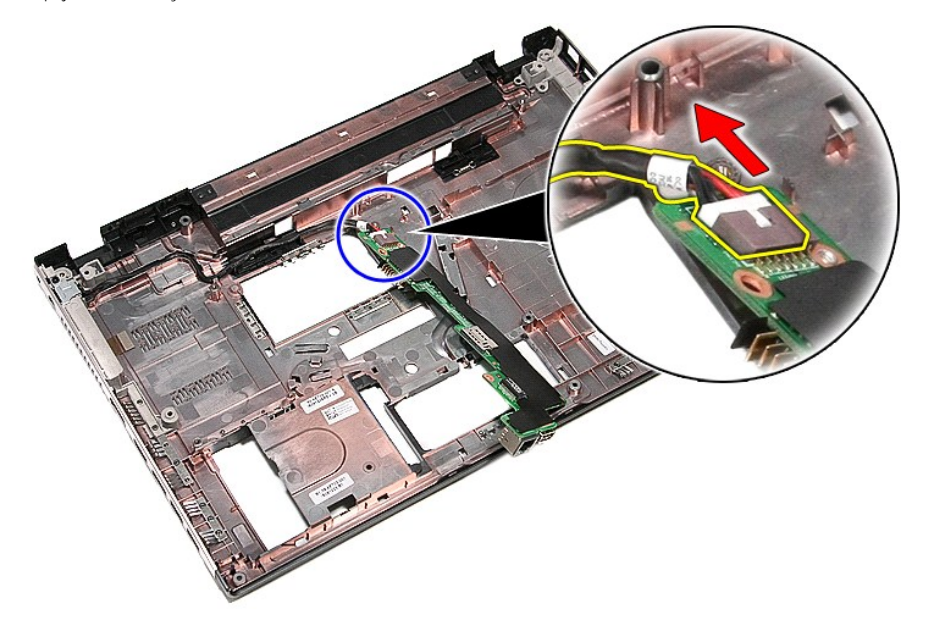

16. Vyjměte desku IO z počítače.

# **Montáž desky IO**

Chcete-li namontovat desku IO, proveďte předchozí kroky v opačném pořadí.
### <span id="page-36-0"></span>**Klávesnice**

**Servisní příručka Dell™ Vostro™ 3500**

VAROVANI: Před manipulací uvnitř počítače si přečtěte bezpečnostní informace dodané s počítačem. Další informace o vhodných bezpečných<br>postupech naleznete na webové stránce Shoda s předpisovými požadavky na adrese www.dell

### **Demontáž klávesnice**

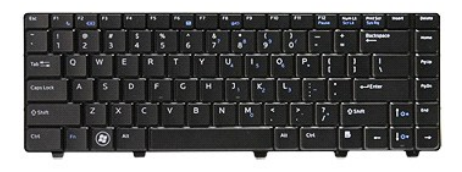

- 
- 
- 1. Postupujte podle pokyn**ů v čás**ti <u>P[řed manipulací uvnitř](file:///C:/data/systems/Vos3500/cz/SM/work.htm#before) počítače</u>.<br>2. Vyjměte <u>[baterii](file:///C:/data/systems/Vos3500/cz/SM/Battery.htm)</u>.<br>3. Otočte počítač obráceně tak, aby pravou stranou směřoval nahoru.<br>4. Pomocí malé plastové jehly stiskněte uvolňovací západk

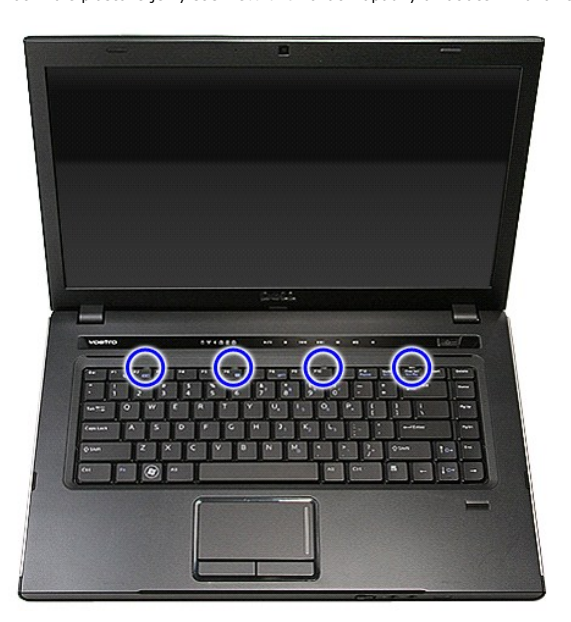

5. Otočte klávesnici a položte ji na opěrku rukou.

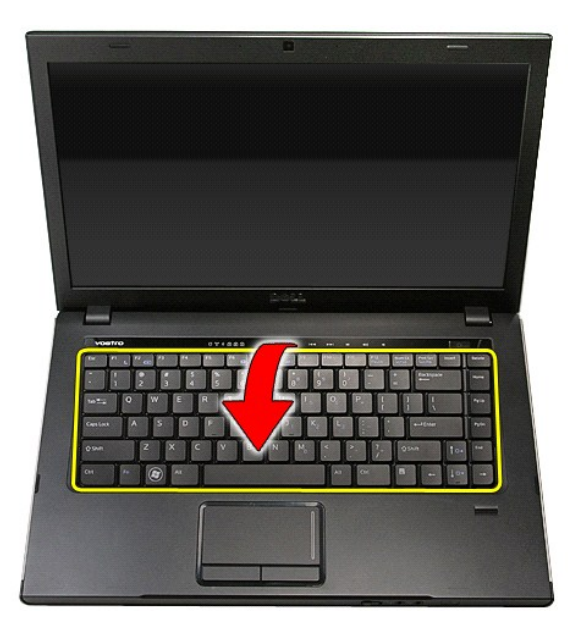

6. Opatrně otevřete svorku a uvolněte kabel klávesnice.

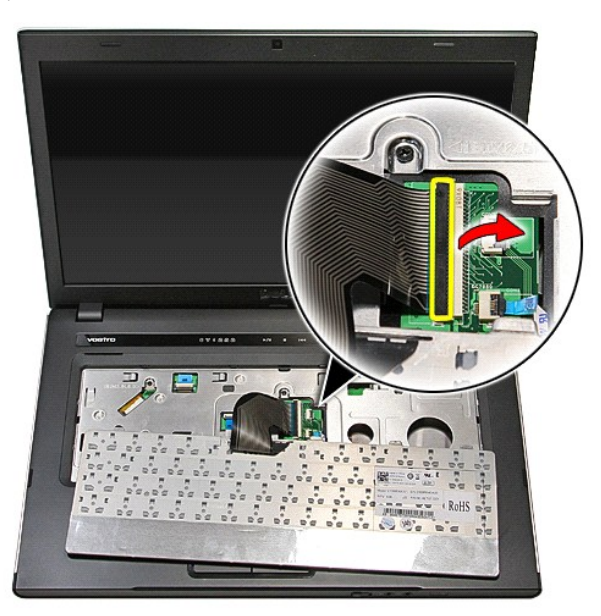

7. Odpojte kabel klávesnice z konektoru na základní desce a vyjměte klávesnici z počítače.

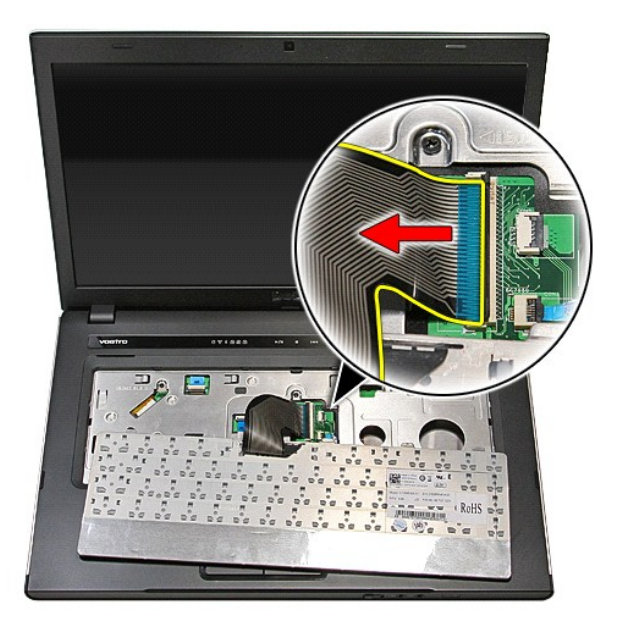

### **Montáž klávesnice**

Chcete-li namontovat klávesnici, proveďte předchozí kroky v opačném pořadí.

# <span id="page-39-0"></span>**Čelní kryt displeje**

**Servisní příručka Dell™ Vostro™ 3500**

VAROVANI: Před manipulací uvnitř počítače si přečtěte bezpečnostní informace dodané s počítačem. Další informace o vhodných bezpečných<br>postupech naleznete na webové stránce Shoda s předpisovými požadavky na adrese www.dell

### **Demontáž čelního krytu displeje**

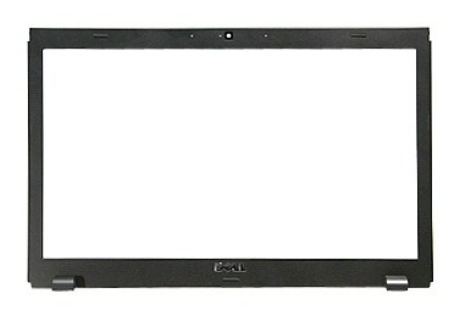

- 1. Postupujte podle pokynů v části P[řed manipulací uvnitř](file:///C:/data/systems/Vos3500/cz/SM/work.htm#before) počítače.<br>2. Vyjměte baterii.<br>3. Vyjměte spodní kryt.
- 2. Vyjměte <u>[baterii](file:///C:/data/systems/Vos3500/cz/SM/Battery.htm)</u>.<br>3. Vyjměte <u>[spodní kryt](file:///C:/data/systems/Vos3500/cz/SM/Base_Cover.htm)</u>.
- 
- 
- 4. Vyjměte <u>[pevný disk](file:///C:/data/systems/Vos3500/cz/SM/HDD.htm).</u><br>5. Vyjměte <u>kartu sítě WLAN (Wireless Local Area Network)</u>.<br>6. Vyjměte <u>kartu sítě WWAN (Wireless Wide Area Network)</u>.<br>8. Vyjměte <u>[klávesnici](file:///C:/data/systems/Vos3500/cz/SM/Keyboard.htm)</u>.
- 
- 
- 
- –9. Vyjměte <u>opě[rku rukou](file:///C:/data/systems/Vos3500/cz/SM/Palmrest.htm).</u><br>10. Vyjměte <u>[sestavu displeje](file:///C:/data/systems/Vos3500/cz/SM/Display.htm)</u>.<br>11. Pomocí malé plastové jehly opatrně zatlačením uvolněte čelní kryt displeje ze sestavy displeje.

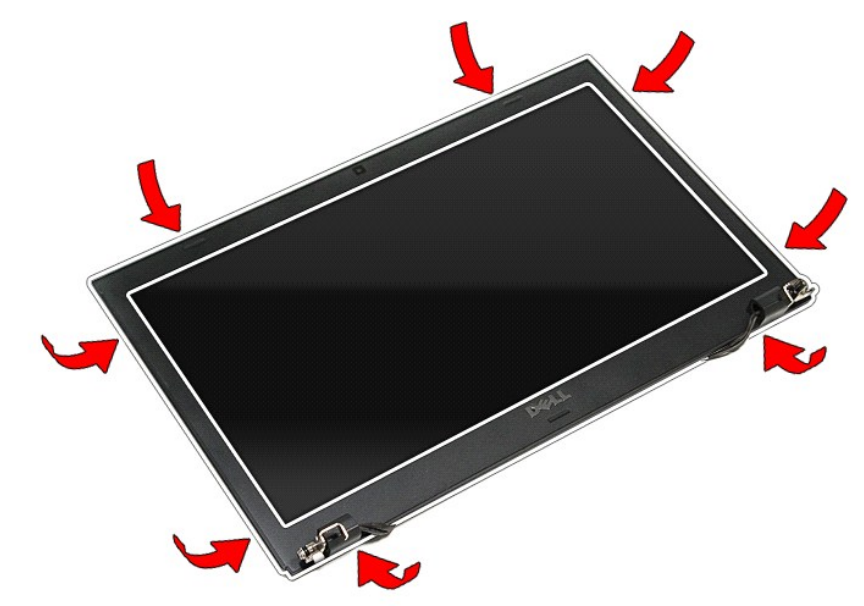

12. Zvedněte čelní kryt displeje a vyjměte jej ze sestavy displeje.

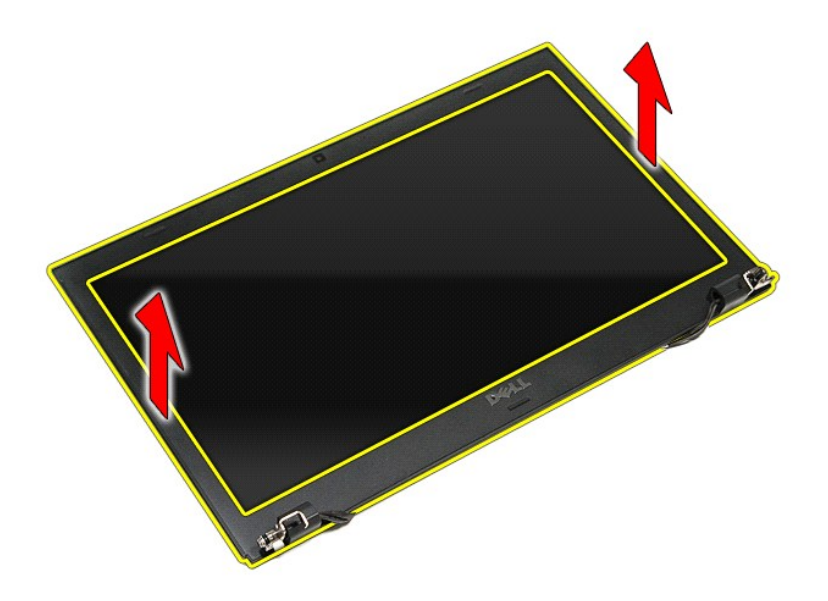

# **Montáž čelního krytu displeje**

Chcete-li namontovat čelní kryt displeje, proveďte předchozí kroky v opačném pořadí.

### <span id="page-41-0"></span>**Panel displeje Servisní příručka Dell™ Vostro™ 3500**

VAROVANI: Před manipulací uvnitř počítače si přečtěte bezpečnostní informace dodané s počítačem. Další informace o vhodných bezpečných<br>postupech naleznete na webové stránce Shoda s předpisovými požadavky na adrese www.dell

### **Demontáž panelu displeje**

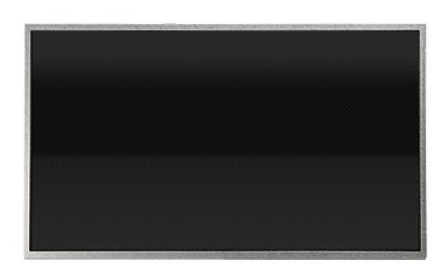

- 1. Postupujte podle pokynů v části P[řed manipulací uvnitř](file:///C:/data/systems/Vos3500/cz/SM/work.htm#before) počítače.<br>2. Vyjměte baterii.<br>3. Vyjměte spodní kryt.
- vyjměte <u>[baterii](file:///C:/data/systems/Vos3500/cz/SM/Battery.htm)</u>.<br>Vyjměte <u>baterii</u>.
- 
- 
- 3. Vyjměte <u>[spodní kryt](file:///C:/data/systems/Vos3500/cz/SM/Base_Cover.htm),</u><br>4. Vyjměte <u>[pevný disk](file:///C:/data/systems/Vos3500/cz/SM/HDD.htm)</u>.<br>5. Vyjměte <u>periotkou jednotku</u>.<br>6. Vyjměte <u>kartu sítě WVAN (Wireless Local Area Network).</u><br>7. Vyjměte <u>[klávesnici](file:///C:/data/systems/Vos3500/cz/SM/Keyboard.htm)</u>.
- 
- 
- 
- 
- -9. Vyjměte <u>opě[rku rukou](file:///C:/data/systems/Vos3500/cz/SM/Palmrest.htm).</u><br>10. Vyjměte <u>[sestavu displeje](file:///C:/data/systems/Vos3500/cz/SM/Display.htm)</u>.<br>11. Vyjměte <u>[čelní kryt displeje](file:///C:/data/systems/Vos3500/cz/SM/LCD_Bezel.htm)</u>.<br>12. Demontujte <mark>šrouby upevňující panel displeje k sestavě</mark> displeje.

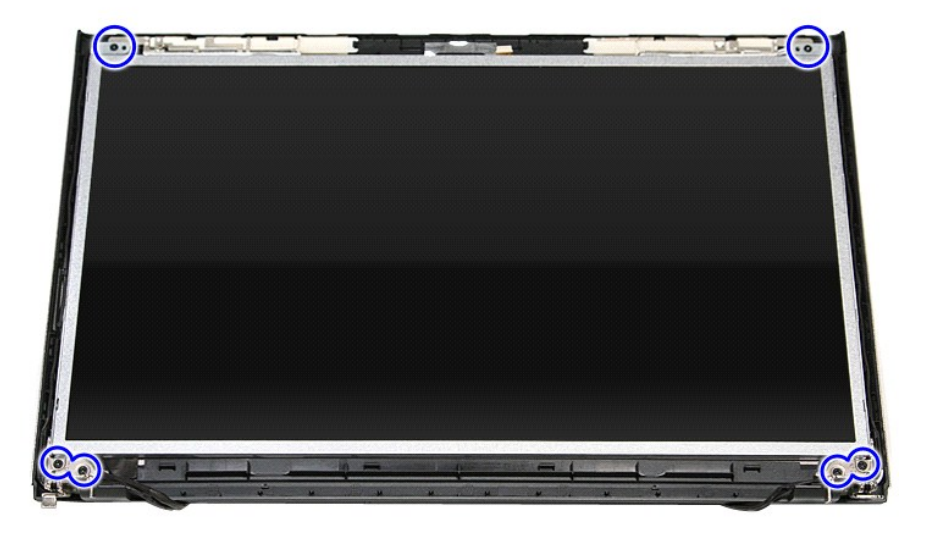

13. Opatrně zvedněte panel displeje ze sestavy displeje.

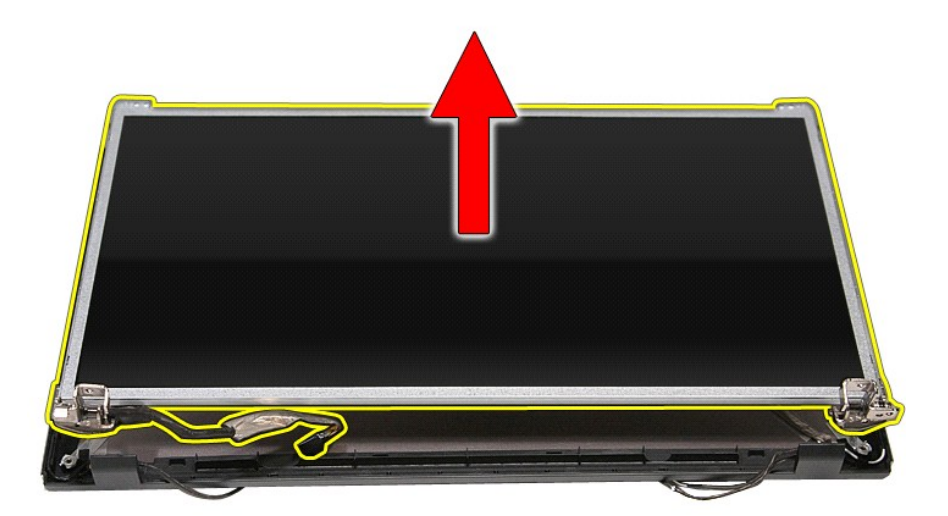

14. Demontujte šrouby upevňující držáky a panty k panelu displeje.

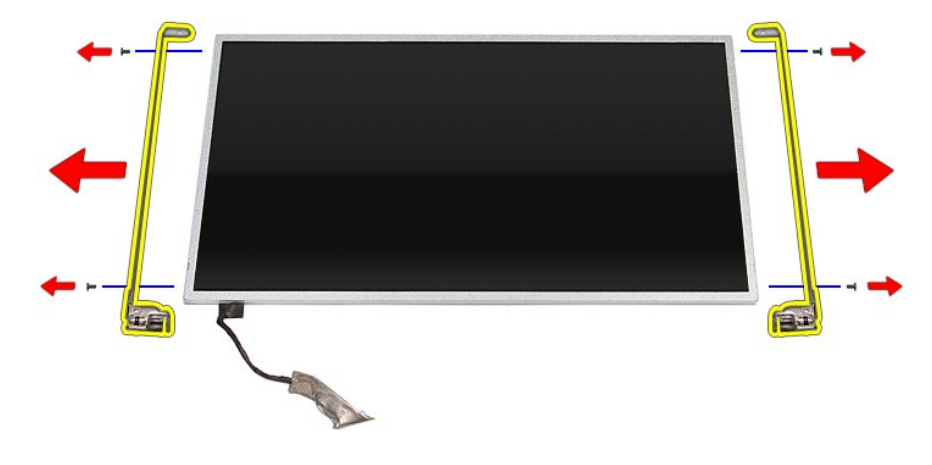

15. Vyjměte držáky a panty z panelu displeje.

## **Montáž panelu displeje**

Chcete-li namontovat panel displeje, proveďte předchozí kroky v opačném pořadí.

### <span id="page-43-0"></span>**Paměť Servisní příručka Dell™ Vostro™ 3500**

VAROVANI: Před manipulací uvnitř počítače si přečtěte bezpečnostní informace dodané s počítačem. Další informace o vhodných bezpečných<br>postupech naleznete na webové stránce Shoda s předpisovými požadavky na adrese www.dell

## **Demontáž paměťových modulů**

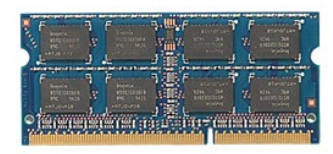

- 
- 
- 1. Postupujte podle pokynů v části <u>P[řed manipulací uvnitř](file:///C:/data/systems/Vos3500/cz/SM/work.htm#before) počítače</u>.<br>2. Vyjměte <u>[baterii](file:///C:/data/systems/Vos3500/cz/SM/Battery.htm)</u>.<br>3. Vyjměte <u>[spodní kryt](file:///C:/data/systems/Vos3500/cz/SM/Base_Cover.htm)</u>.<br>4. Zatlačením upevňovacích svorek paměti uvolněte paměťový modul.

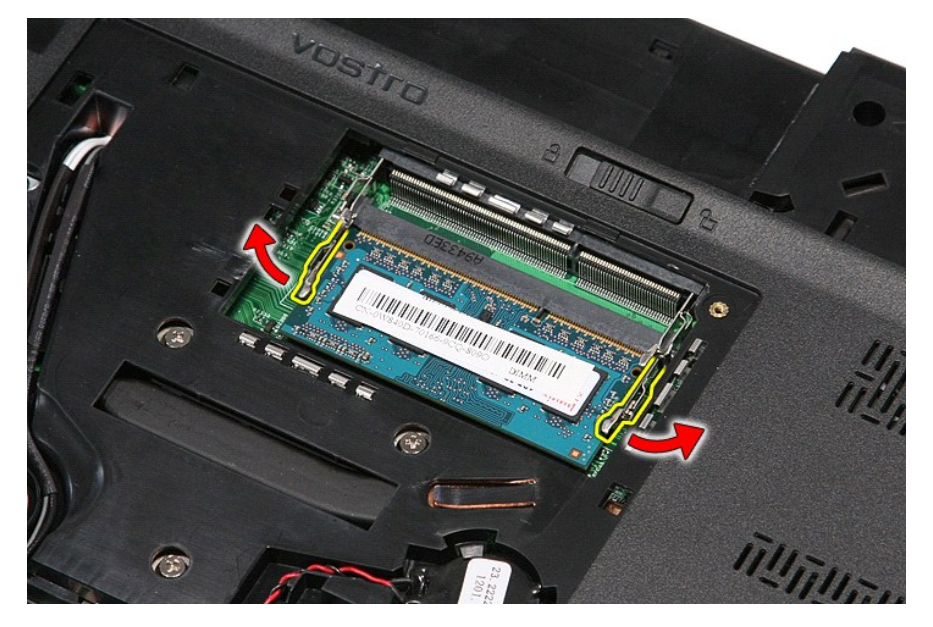

5. Vyjměte paměťový modul z konektoru na systémové desce.

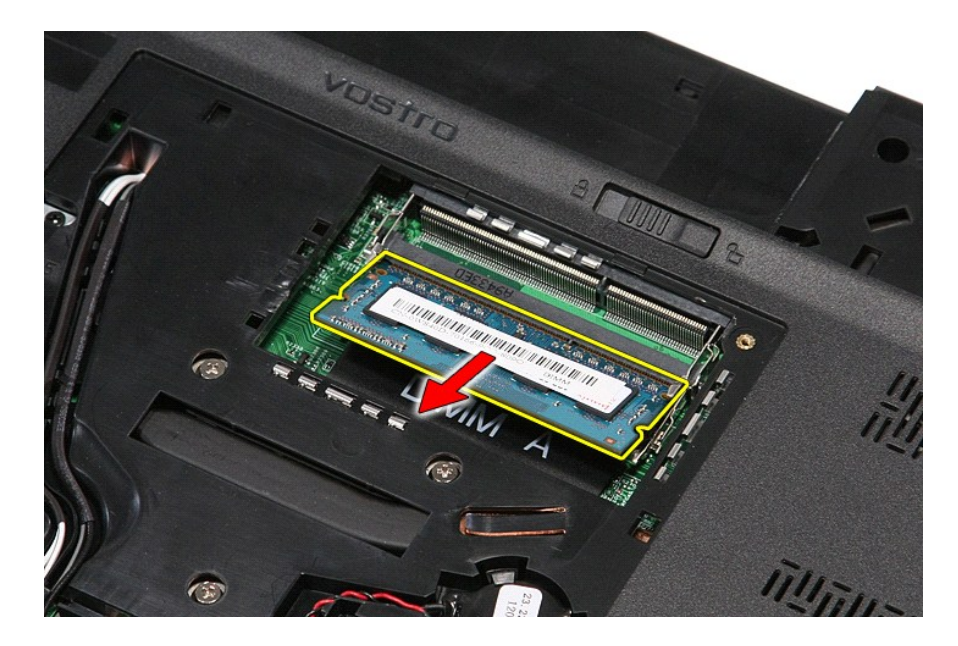

# **Montáž paměťových modulů**

Chcete-li namontovat paměťové moduly, proveďte předchozí kroky v opačném pořadí.

### <span id="page-45-0"></span>**Paměťová karta Servisní příručka Dell™ Vostro™ 3500**

VAROVANI: Před manipulací uvnitř počítače si přečtěte bezpečnostní informace dodané s počítačem. Další informace o vhodných bezpečných<br>postupech naleznete na webové stránce Shoda s předpisovými požadavky na adrese www.dell

# **Vyjmutí paměťové karty**

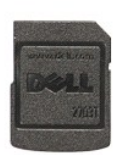

- 1. Postupujte podle pokyn**ů v části** <u>P[řed manipulací uvnitř](file:///C:/data/systems/Vos3500/cz/SM/work.htm#before) počítače</u>.<br>2. Zamáčknutím paměťové karty ji uvolněte z počítače.
- 

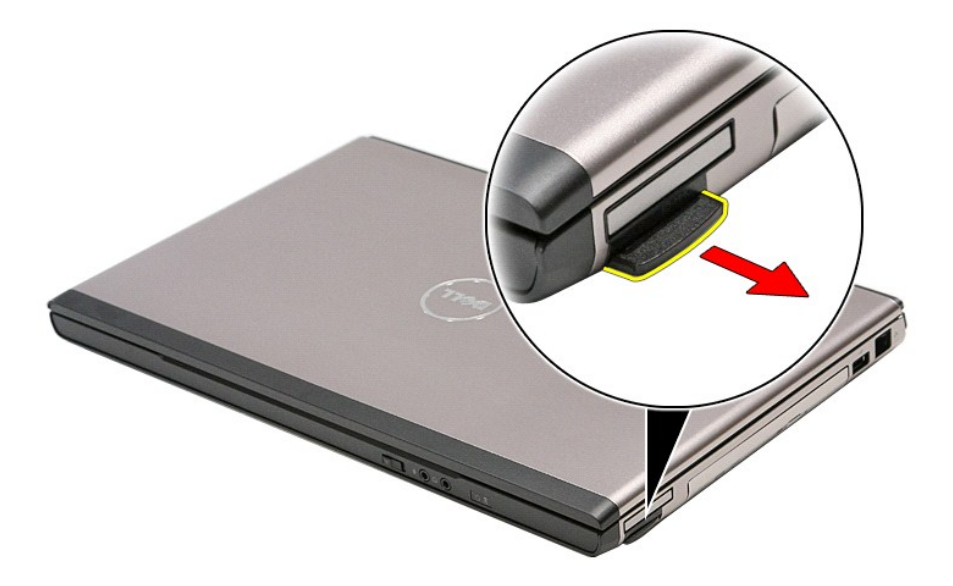

3. Vysuňte paměťovou kartu z počítače.

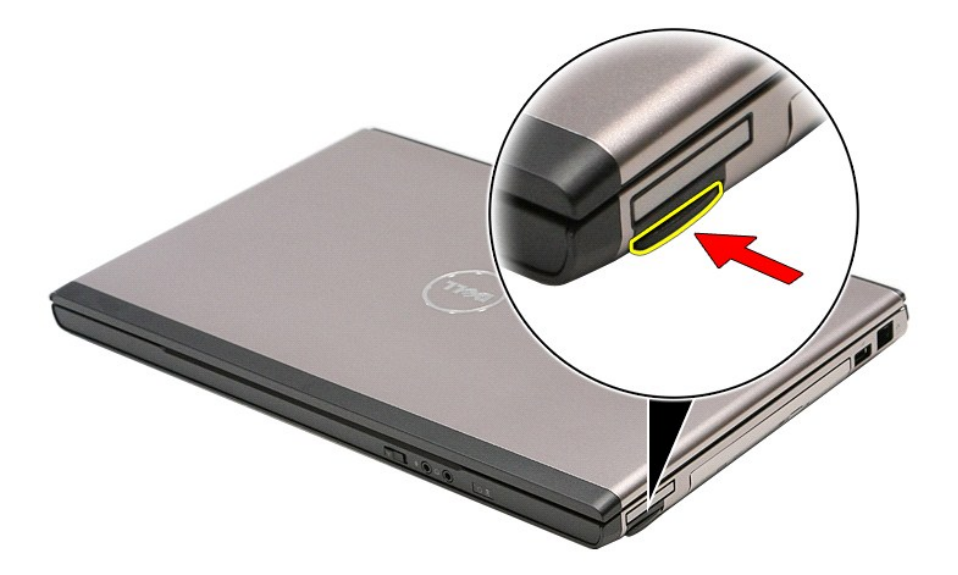

# **Vložení paměťové karty**

Chcete-li vložit paměťovou kartu, proveďte předchozí kroky v opačném pořadí.

### <span id="page-47-0"></span>**Optická jednotka**

**Servisní příručka Dell™ Vostro™ 3500**

VAROVANI: Před manipulací uvnitř počítače si přečtěte bezpečnostní informace dodané s počítačem. Další informace o vhodných bezpečných<br>postupech naleznete na webové stránce Shoda s předpisovými požadavky na adrese www.dell

### **Demontáž optické jednotky**

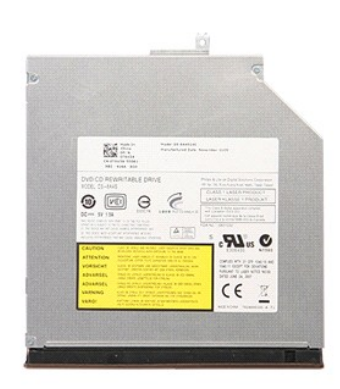

- 
- 
- 1. Postupujte podle pokynů v části <u>P[řed manipulací uvnitř](file:///C:/data/systems/Vos3500/cz/SM/work.htm#before) počítače</u>.<br>2. Vyjměte <u>[baterii](file:///C:/data/systems/Vos3500/cz/SM/Battery.htm)</u>.<br>3. Vyjměte <u>[spodní kryt](file:///C:/data/systems/Vos3500/cz/SM/Base_Cover.htm)</u>.<br>4. Demontujte šroub upevňující optickou jednotku k počítači.

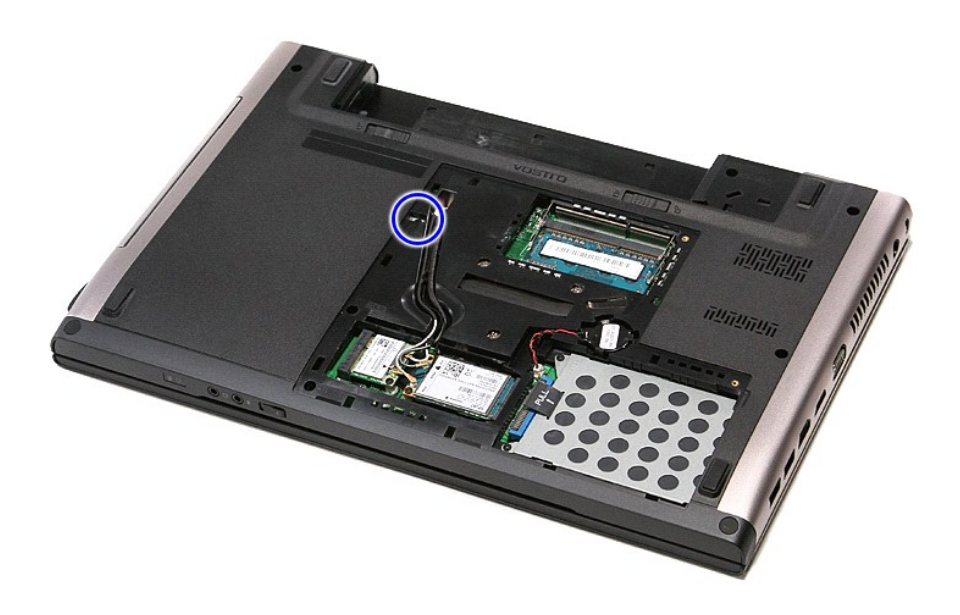

5. Pomocí šroubováku opatrně zatlačením vyjměte optickou jednotku z počítače.

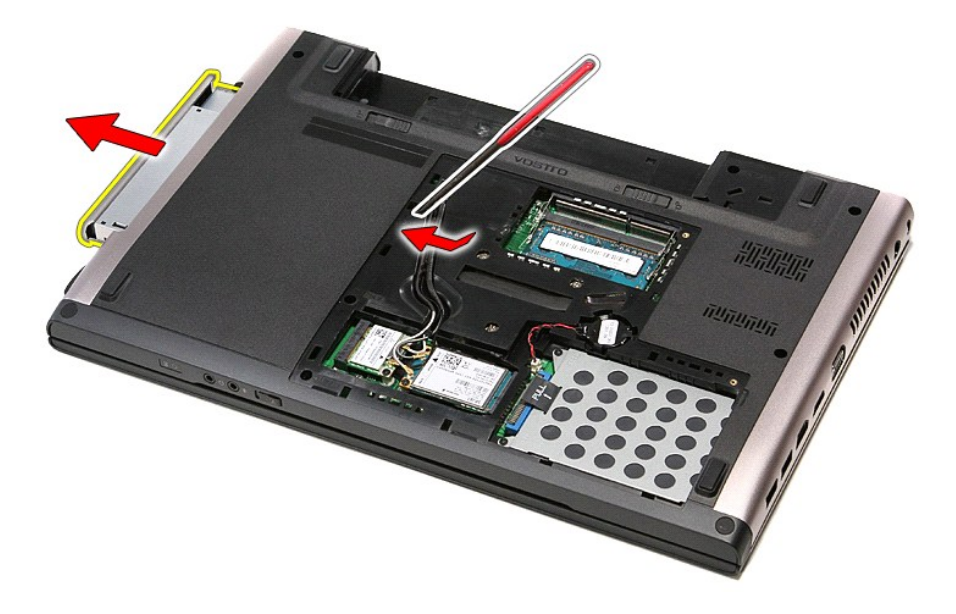

# **Montáž optické jednotky**

Chcete-li namontovat optickou jednotku, proveďte předchozí kroky v opačném pořadí.

### <span id="page-49-0"></span>**Opěrka rukou Servisní příručka Dell™ Vostro™ 3500**

VAROVANI: Před manipulací uvnitř počítače si přečtěte bezpečnostní informace dodané s počítačem. Další informace o vhodných bezpečných<br>postupech naleznete na webové stránce Shoda s předpisovými požadavky na adrese www.dell

### **Demontáž opěrky rukou**

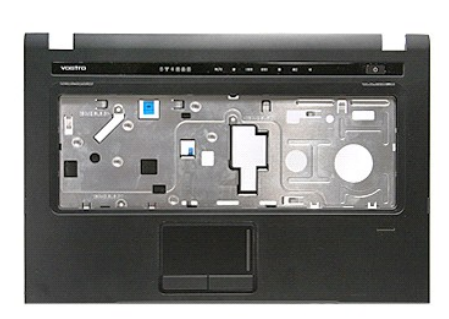

- 1. Postupujte podle pokynů v části <u>P[řed manipulací uvnitř](file:///C:/data/systems/Vos3500/cz/SM/work.htm#before) počítače</u>.<br>2. Vyjměte <u>[baterii](file:///C:/data/systems/Vos3500/cz/SM/Battery.htm)</u>.<br>3. Vyjměte <u>[pevný disk](file:///C:/data/systems/Vos3500/cz/SM/HDD.htm)</u>.<br>4. Vyjměte <u>pevný disk</u>.<br>5. Vyjměte <u>optickou jednotku</u>.<br>6. Demontujte gumové nožky na spodní straně počí
- 
- 
- 
- 

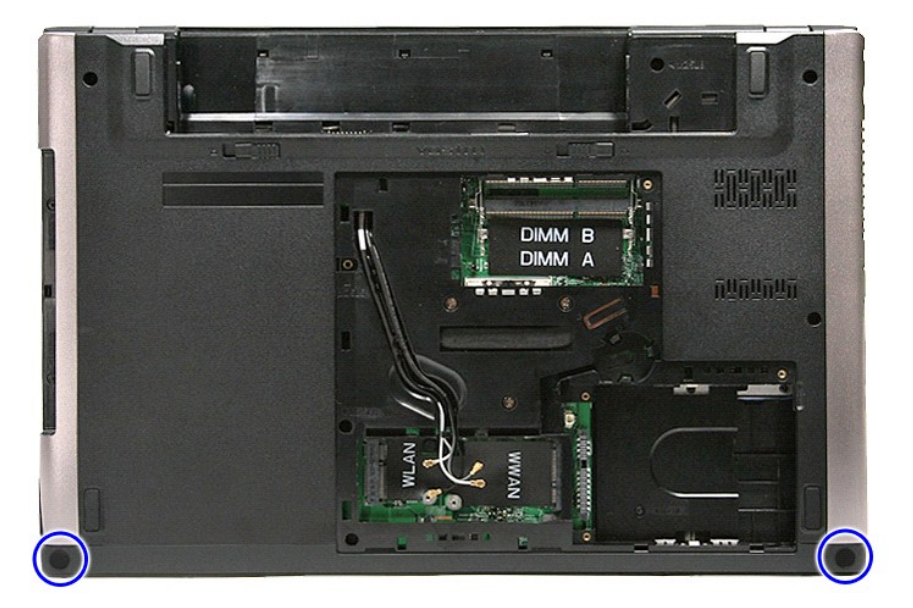

7. Demontujte šroubky upevňující opěrku rukou k dolní části počítače.

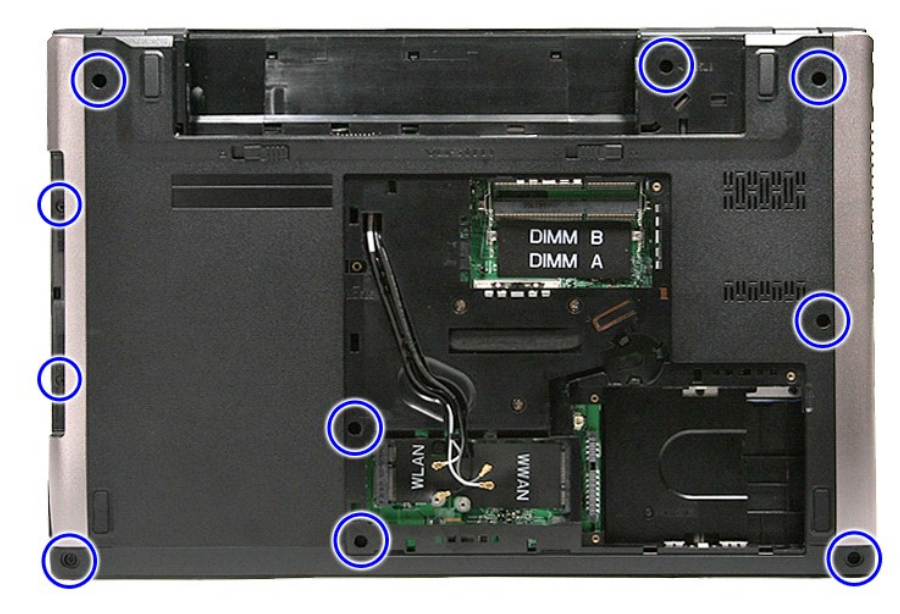

- 
- –8. Otočte počítač obráceně tak, aby pravou stranou směřoval nahoru.<br>–9. Vyjměte <u>[klávesnici](file:///C:/data/systems/Vos3500/cz/SM/Keyboard.htm)</u>.<br>10. Otevřete svorku upevňující kabel tlačítka pro práci s médii k základní desce.

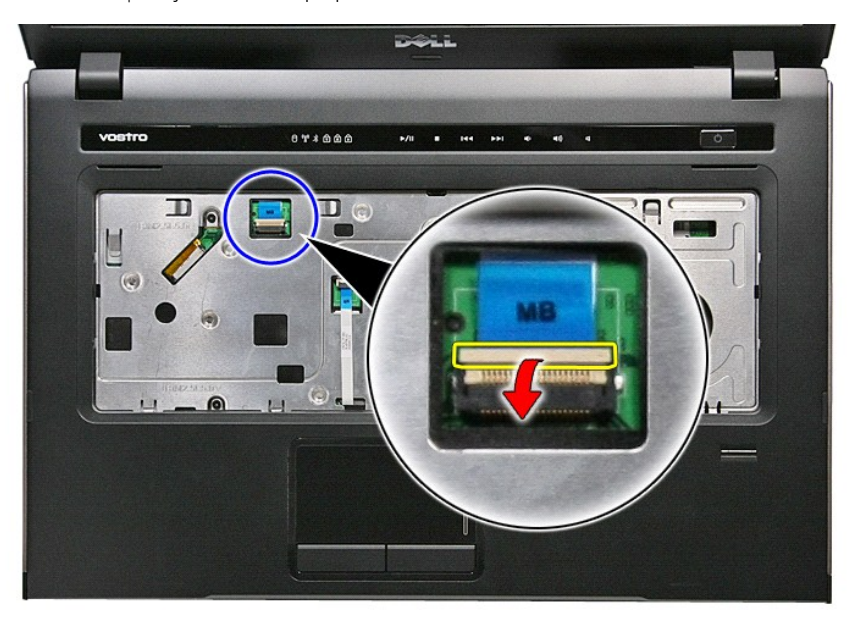

11. Odpojte kabel tlačítka pro práci s médii z konektoru na základní desce.

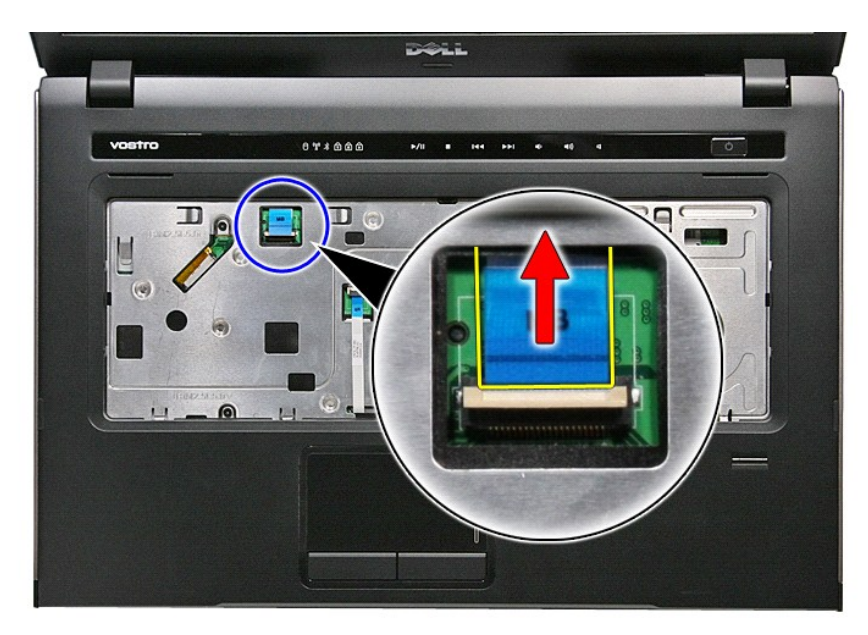

12. Otevřete svorku upevňující datový kabel dotykové podložky k základní desce.

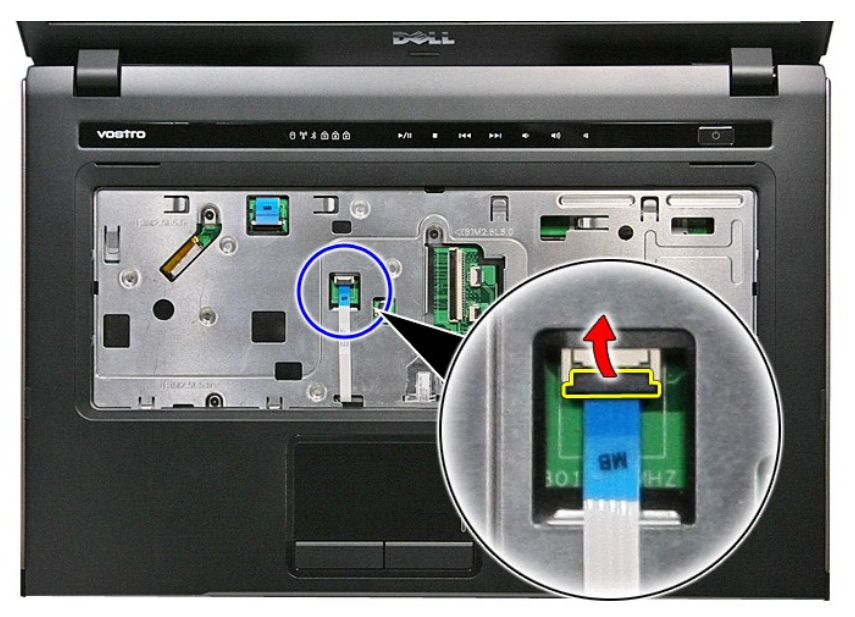

13. Odpojte datový kabel dotykové podložky z konektoru na základní desce.

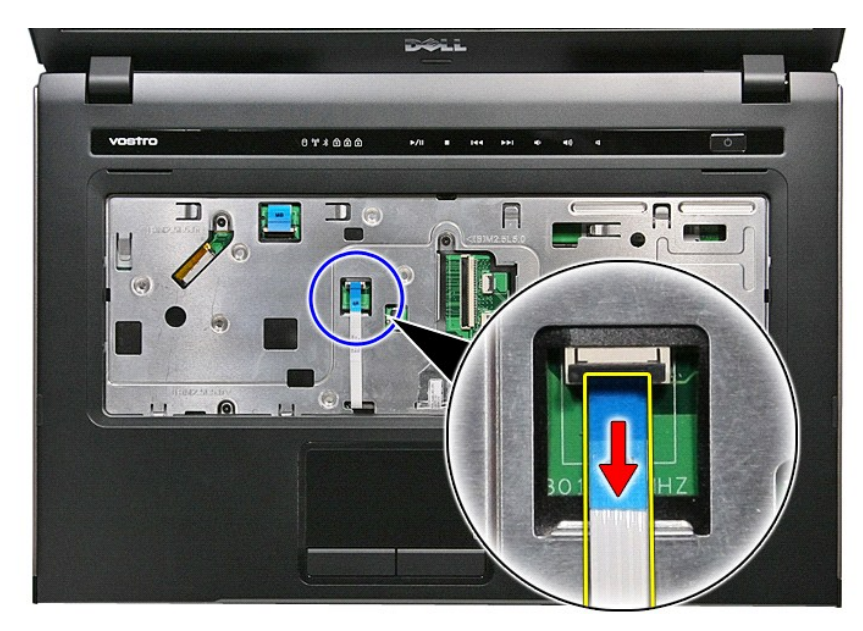

14. Otevřete svorku upevňující datový kabel zvukové karty k základní desce.

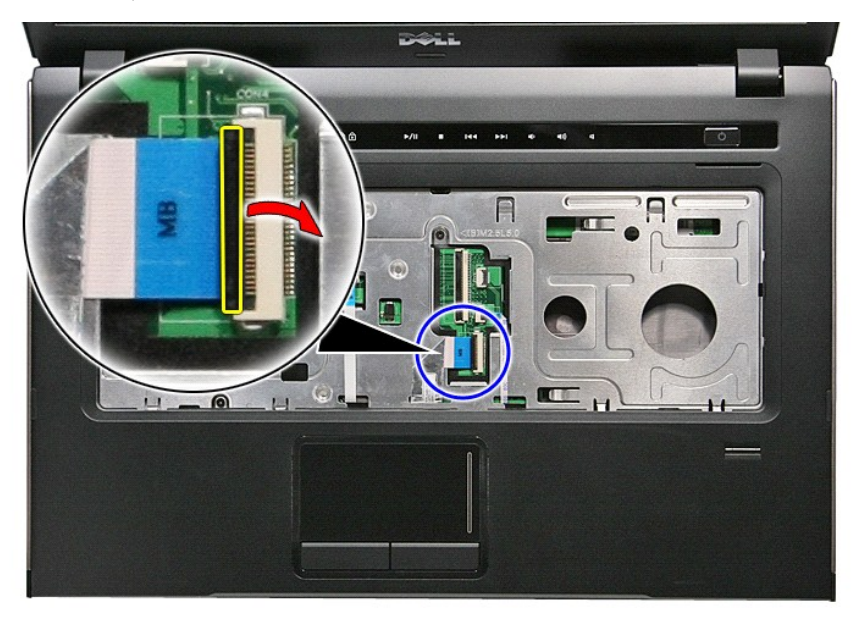

15. Odpojte datový kabel zvukové karty z konektoru na základní desce.

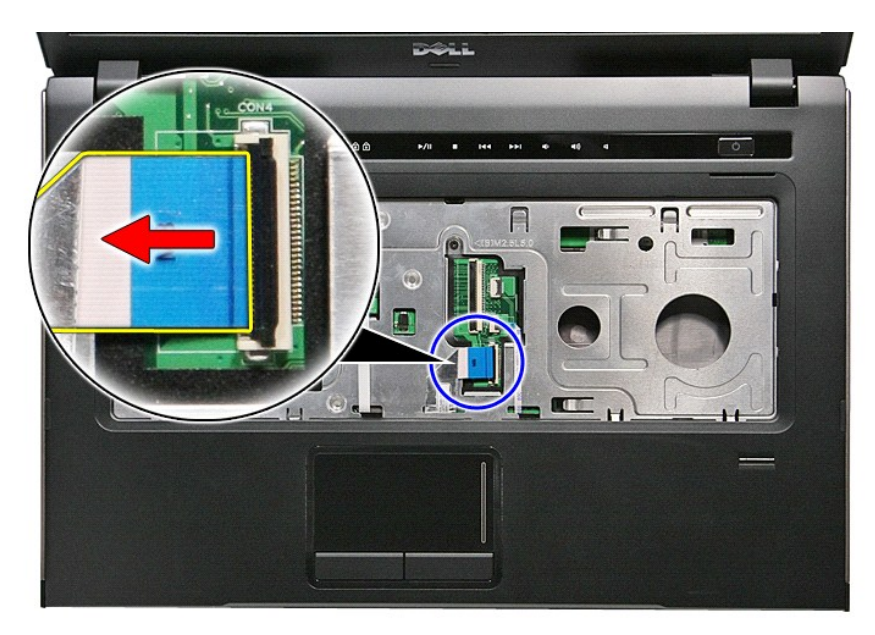

16. Otevřete svorku upevňující datový kabel čtečky otisků prstů k základní desce.

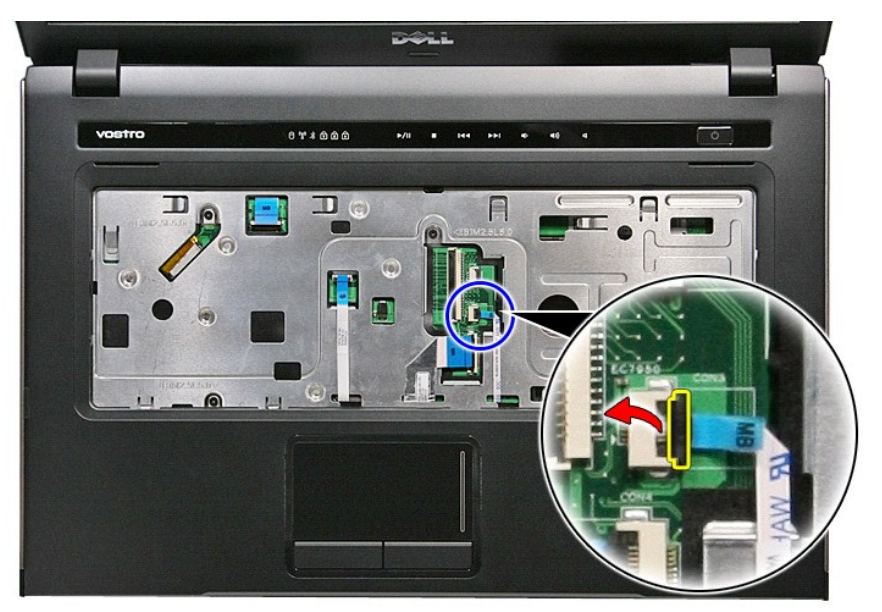

17. Odpojte datový kabel čtečky otisků prstů z konektoru na základní desce.

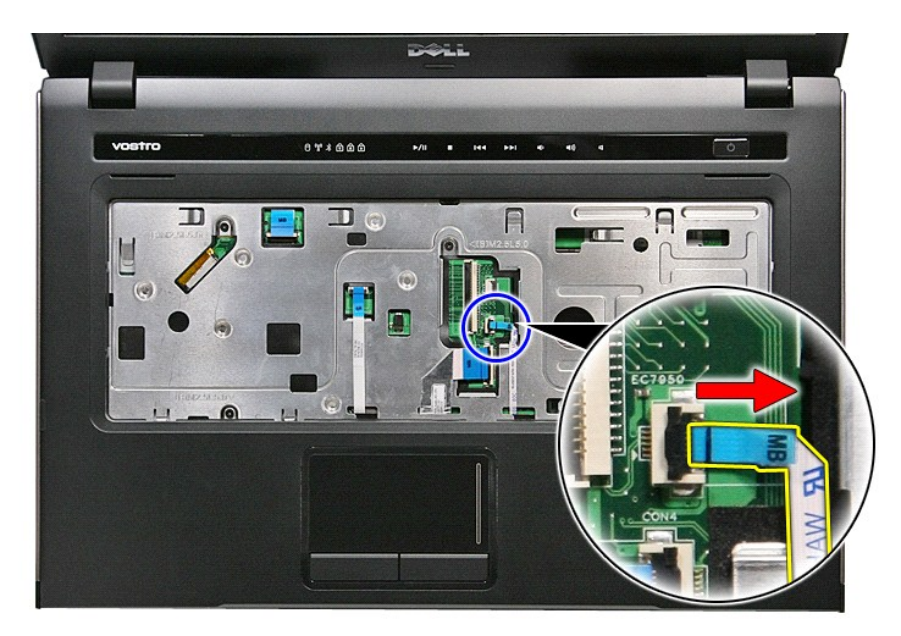

18. Demontujte šroubky upevňující opěrku rukou k čelní straně počítače.

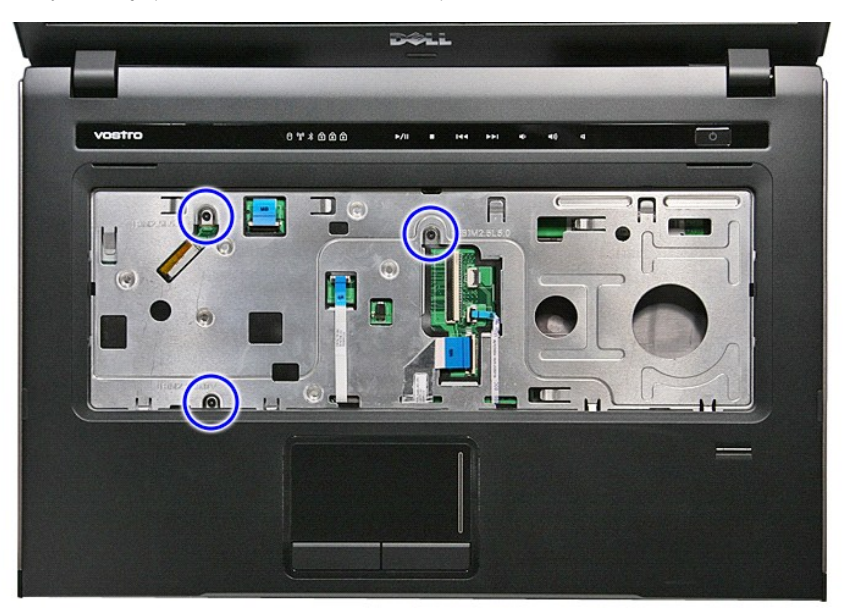

19. Opatrným zatlačením na okraje opěrky rukou ji uvolněte.

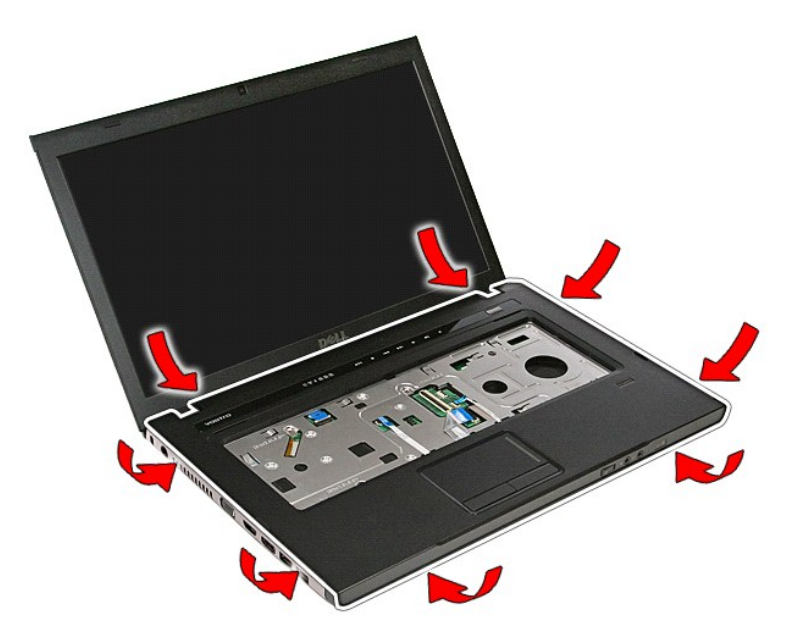

20. Zvedněte opěrku rukou nahoru a vyjměte ji z počítače.

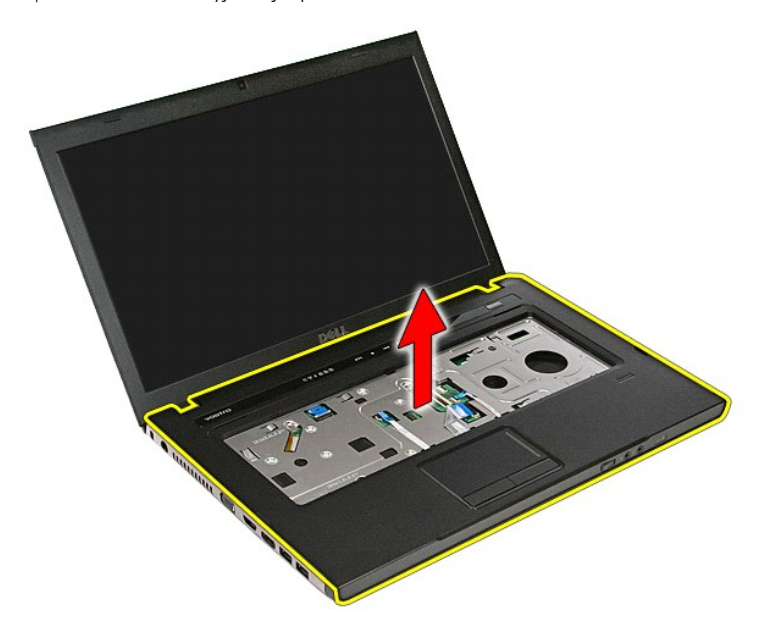

# **Montáž opěrky rukou**

Chcete-li nainstalovat opěrku rukou, proveďte předchozí kroky v opačném pořadí.

# <span id="page-56-0"></span>**Demontáž a montáž součástí**

**Servisní příručka Dell™ Vostro™ 3500**

- **[Baterie](file:///C:/data/systems/Vos3500/cz/SM/Battery.htm)**
- **O** [Karta ExpressCard](file:///C:/data/systems/Vos3500/cz/SM/Ex_Card.htm)
- Spodní kryt
- Pevný disk
- **Whoflíková baterie**
- Karta sítě [WLAN \(Wireless Local Area Network\)](file:///C:/data/systems/Vos3500/cz/SM/WLAN.htm)
- O Opě[rka rukou](file:///C:/data/systems/Vos3500/cz/SM/Palmrest.htm)
- **O** [Karta Bluetooth](file:///C:/data/systems/Vos3500/cz/SM/Bluetooth.htm)
- **O** [Reproduktor](file:///C:/data/systems/Vos3500/cz/SM/Speaker.htm)
- [Čelní kryt displeje](file:///C:/data/systems/Vos3500/cz/SM/LCD_Bezel.htm)
- $\bullet$  [Kamera](file:///C:/data/systems/Vos3500/cz/SM/Camera.htm)
- Sestava chladi[če a ventilátoru](file:///C:/data/systems/Vos3500/cz/SM/Heatsink.htm)
- **O** [Základní deska](file:///C:/data/systems/Vos3500/cz/SM/Sys_brd.htm)
- **O** Pam[ěťová karta](file:///C:/data/systems/Vos3500/cz/SM/MemoryCard.htm)
- **O** [Karta Subscriber Identity Module \(SIM\)](file:///C:/data/systems/Vos3500/cz/SM/SIM.htm)
- [Pam](file:///C:/data/systems/Vos3500/cz/SM/Memory.htm)ěť
- O [Optická jednotka](file:///C:/data/systems/Vos3500/cz/SM/ODD.htm)
- Karta sítě [WWAN \(Wireless Wide Area Network\)](file:///C:/data/systems/Vos3500/cz/SM/WWAN.htm)
- **O** [Klávesnice](file:///C:/data/systems/Vos3500/cz/SM/Keyboard.htm)
- **O** [Zvuková karta](file:///C:/data/systems/Vos3500/cz/SM/Audio_brd.htm)
- **O** Deska tla[čítka napájení](file:///C:/data/systems/Vos3500/cz/SM/PwrBtn.htm)
- [Sestava displeje](file:///C:/data/systems/Vos3500/cz/SM/Display.htm)
- **[Panel displeje](file:///C:/data/systems/Vos3500/cz/SM/LCD_pnl.htm)**
- [Klec karty ExpressCard](file:///C:/data/systems/Vos3500/cz/SM/ExCard_cage.htm)
- **[Procesor](file:///C:/data/systems/Vos3500/cz/SM/processor.htm)**
- O [Deska I/O](file:///C:/data/systems/Vos3500/cz/SM/IO_brd.htm)

### <span id="page-57-0"></span>**Procesor Servisní příručka Dell™ Vostro™ 3500**

VAROVANI: Před manipulací uvnitř počítače si přečtěte bezpečnostní informace dodané s počítačem. Další informace o vhodných bezpečných<br>postupech naleznete na webové stránce Shoda s předpisovými požadavky na adrese www.dell

### **Demontáž procesoru**

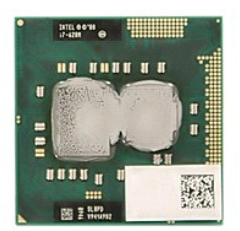

1. Postupujte podle pokynů v části <u>P[řed manipulací uvnitř](file:///C:/data/systems/Vos3500/cz/SM/work.htm#before) počítače</u>.<br>2. Vyjměte <u>[baterii](file:///C:/data/systems/Vos3500/cz/SM/Battery.htm)</u>.<br>3. Vyjměte <u>[spodní kryt](file:///C:/data/systems/Vos3500/cz/SM/base_cover.htm)</u>.

- 
- 
- 4. Vyjměte <u>[pevný disk](file:///C:/data/systems/Vos3500/cz/SM/HDD.htm)</u>.<br>5. Vyjměte <u>optickou jednotku</u>.
- 6. Vyjměte <u>kartu sítě WLAN (Wireless Local Area Network)</u>.<br>7. Vyjměte <u>kartu sítě WWAN (Wireless Wide Area Network)</u>.
- 
- 
- 
- 
- 
- –8. Vyjměte <u>[klávesnici](file:///C:/data/systems/Vos3500/cz/SM/Keyboard.htm)</u>.<br>9. Vyjměte <u>opě[rku rukou](file:///C:/data/systems/Vos3500/cz/SM/Palmrest.htm)</u>.<br>10. Vyjměte <u>[sestavu displeje](file:///C:/data/systems/Vos3500/cz/SM/Display.htm)</u>.<br>11. Vyjměte <u>sestavu chladi[če a ventilátoru](file:///C:/data/systems/Vos3500/cz/SM/Heatsink.htm)</u>.<br>12. Vyjměte <u>sestavu chladiče a ventilátoru</u>.<br>14. Pomocí plochého šroubováku otáčejte šroub

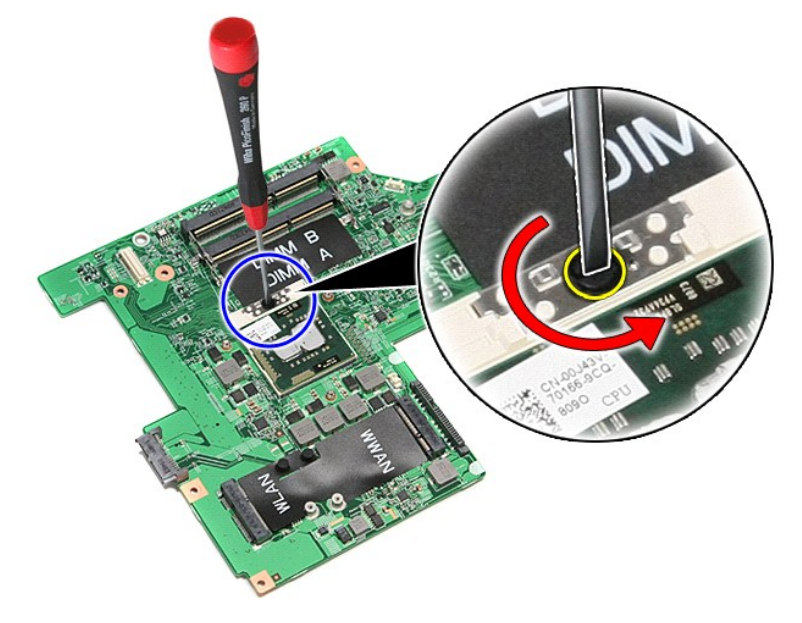

15. Zvedněte procesor nahoru a vyjměte jej ze základní desky.

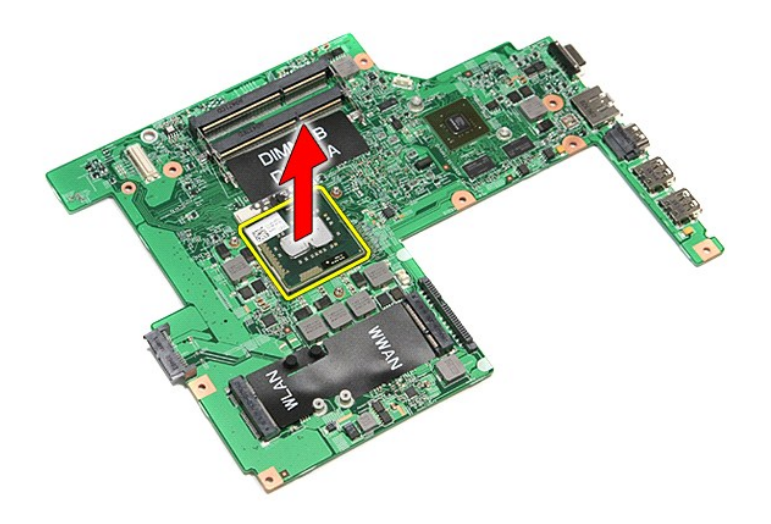

## **Montáž procesoru**

VAROVANI: Před montáží modulu procesoru zkontrolujte, zda je vačkový zámek zcela v otevřené poloze. Modul procesoru, který není řádně<br>usazen, může způsobit přerušované spojení nebo trvalé poškození mikroprocesoru a patice

Chcete-li nainstalovat procesor, proveďte předchozí kroky v opačném pořadí.

## <span id="page-59-0"></span>**Deska tlačítka napájení**

**Servisní příručka Dell™ Vostro™ 3500**

VAROVANI: Před manipulací uvnitř počítače si přečtěte bezpečnostní informace dodané s počítačem. Další informace o vhodných bezpečných<br>postupech naleznete na webové stránce Shoda s předpisovými požadavky na adrese www.dell

### **Demontáž desky tlačítka napájení**

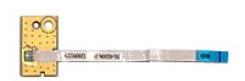

- 
- 
- 
- 
- 
- 
- 1. Postupujte podle pokyn**ů v část**i <u>P[řed manipulací uvnitř](file:///C:/data/systems/Vos3500/cz/SM/work.htm#before) počítače</u>.<br>2. Vyjměte <u>[baterii](file:///C:/data/systems/Vos3500/cz/SM/Battery.htm),</u><br>4. Vyjměte <u>[spodní kryt](file:///C:/data/systems/Vos3500/cz/SM/base_cover.htm)</u>.<br>4. Vyjměte <u>pevný dísk</u>.<br>5. Vyjměte <u>opě[rku rukou](file:///C:/data/systems/Vos3500/cz/SM/Palmrest.htm)</u>.<br>6. Vyjměte <u>pášku upevnující kabel tlačítka napáj</u>

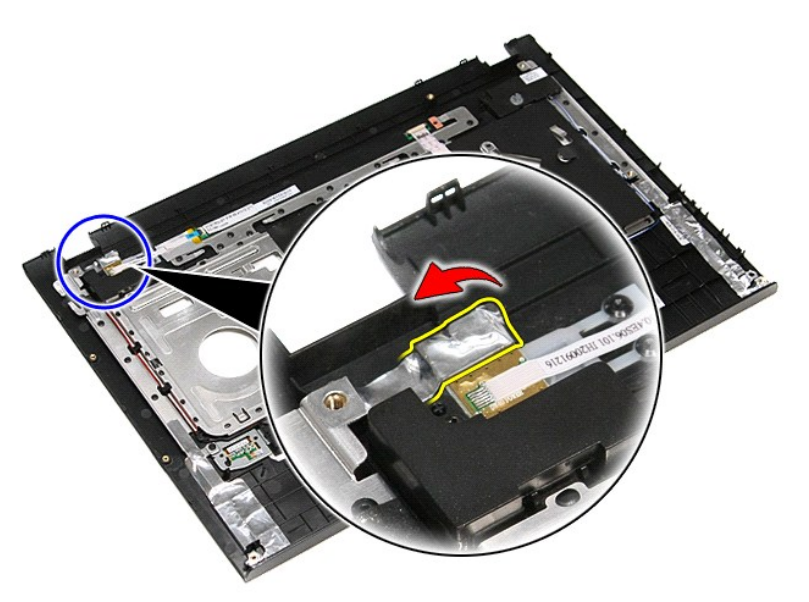

9. Demontujte šroub upevňující panel tlačítka napájení k opěrce rukou.

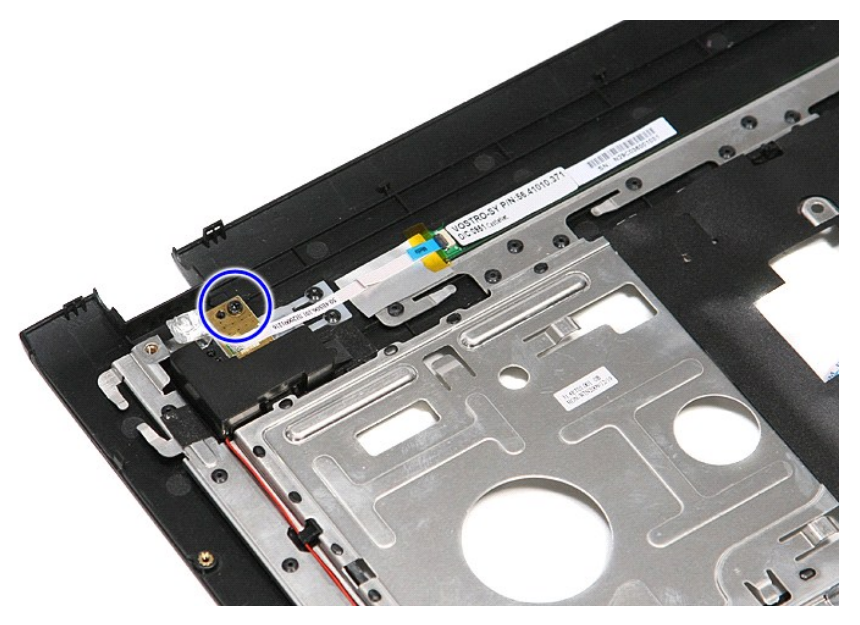

10. Otevřete svorku upevňující kabel tlačítka napájení k desce tlačítka napájení.

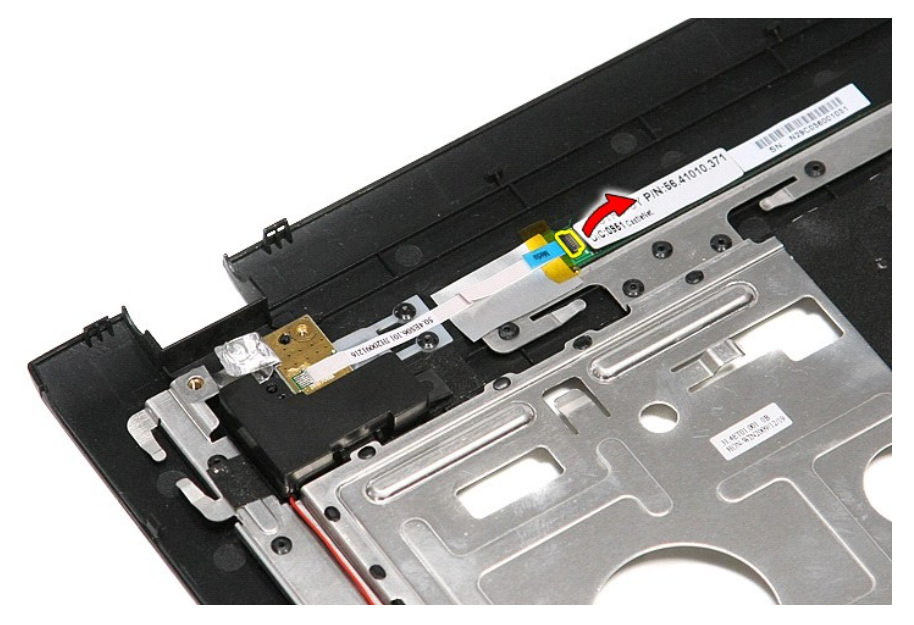

11. Odpojte kabel tlačítka napájení od desky tlačítka napájení.

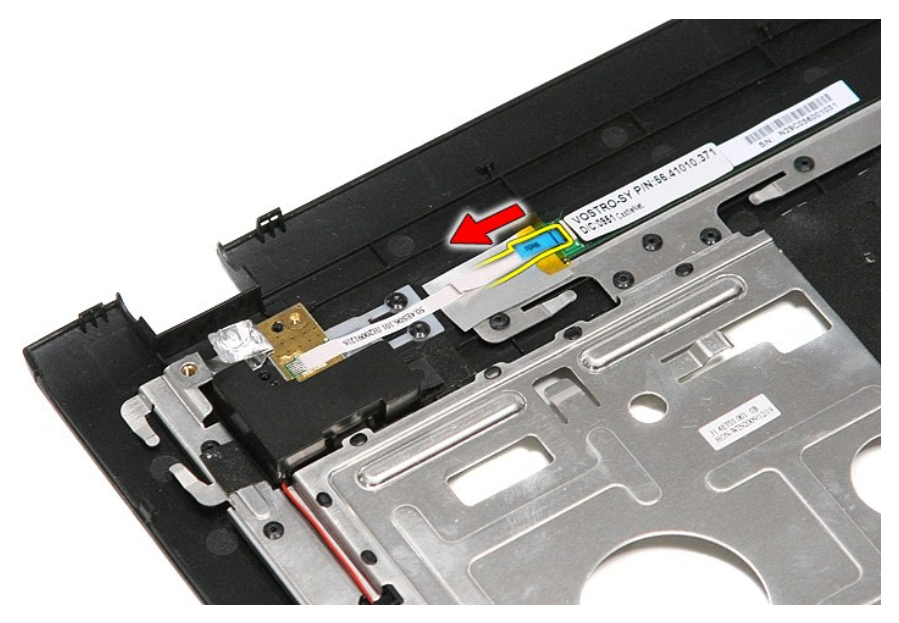

12. Zvedněte desku tlačítka napájení nahoru a vyndejte ji z počítače.

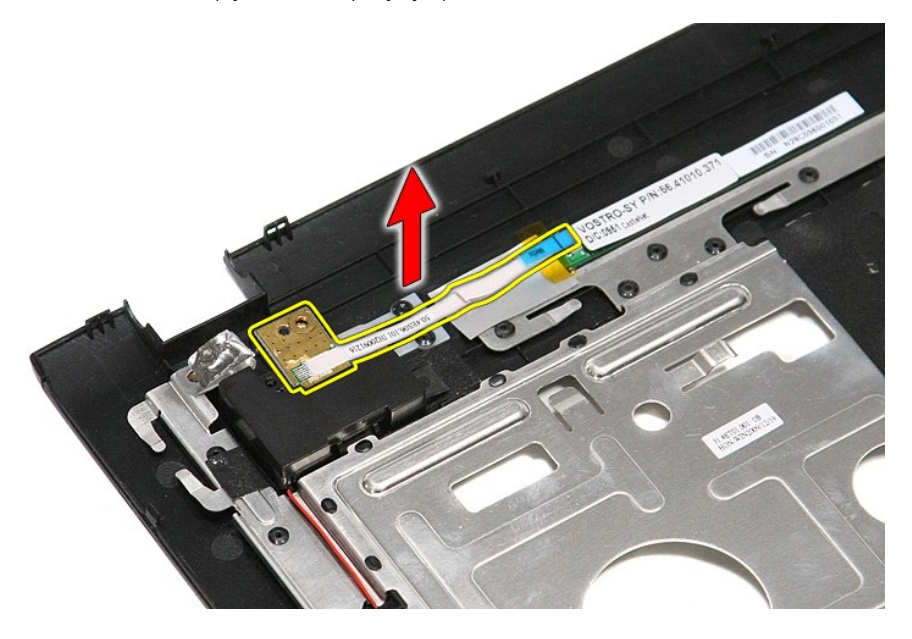

# **Montáž desky tlačítka napájení**

Chcete-li namontovat desku tlačítka napájení, proveďte předchozí kroky v opačném pořadí.

### <span id="page-62-0"></span>**Karta Subscriber Identity Module (SIM) Servisní příručka Dell™ Vostro™ 3500**

VAROVANI: Před manipulací uvnitř počítače si přečtěte bezpečnostní informace dodané s počítačem. Další informace o vhodných bezpečných<br>postupech naleznete na webové stránce Shoda s předpisovými požadavky na adrese www.dell

### **Vyjmutí karty SIM**

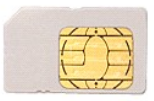

- 1. Postupujte podle pokynů v části P[řed manipulací uvnitř](file:///C:/data/systems/Vos3500/cz/SM/work.htm#before) počítače.
- 2. Vyjměte <u>[baterii](file:///C:/data/systems/Vos3500/cz/SM/Battery.htm)</u>.<br>3. **Zamáčknutím karty SIM ji uvolně**te z po<mark>čítač</mark>e.

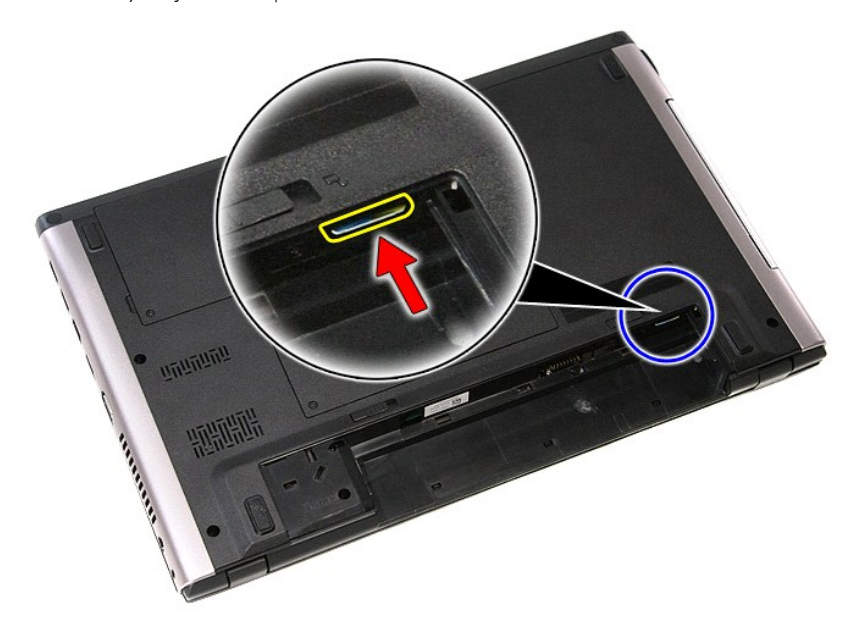

4. Vysuňte kartu SIM z počítače.

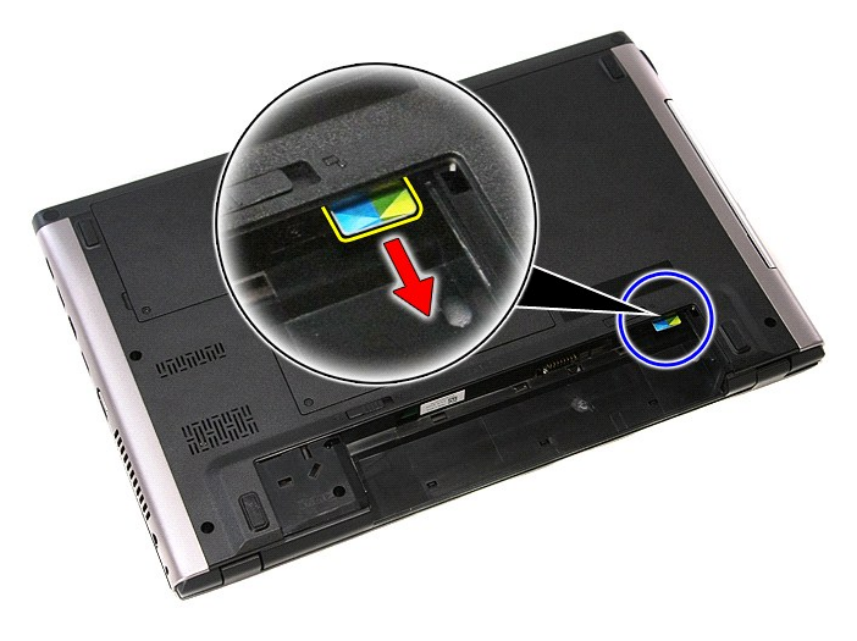

## **Vložení karty SIM**

Chcete-li vložit kartu SIM, proveďte předchozí kroky v opačném pořadí.

### <span id="page-64-0"></span>**Reproduktor Servisní příručka Dell™ Vostro™ 3500**

VAROVANI: Před manipulací uvnitř počítače si přečtěte bezpečnostní informace dodané s počítačem. Další informace o vhodných bezpečných<br>postupech naleznete na webové stránce Shoda s předpisovými požadavky na adrese www.dell

### **Demontáž reproduktoru**

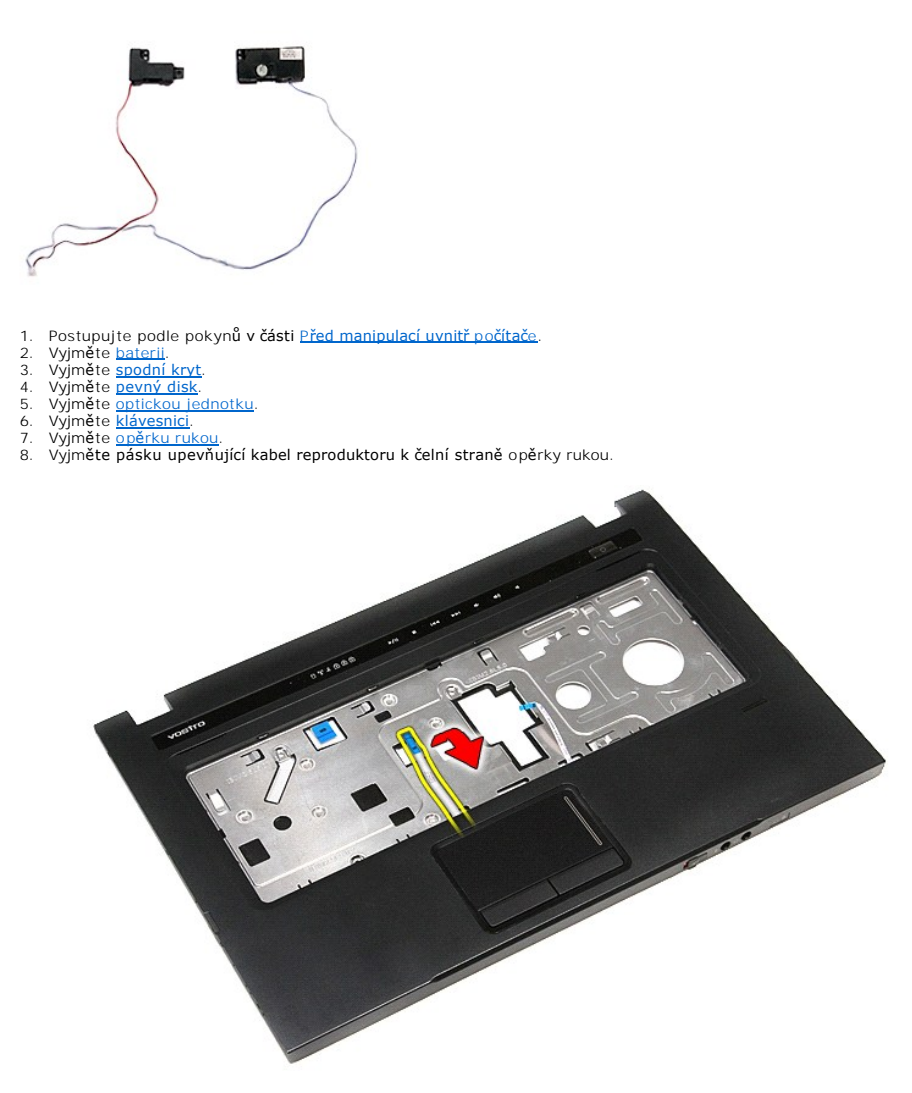

9. Vyjměte datové kabely dotykové podložky a čtečky otisků prstů ze směrování na opěrce rukou.

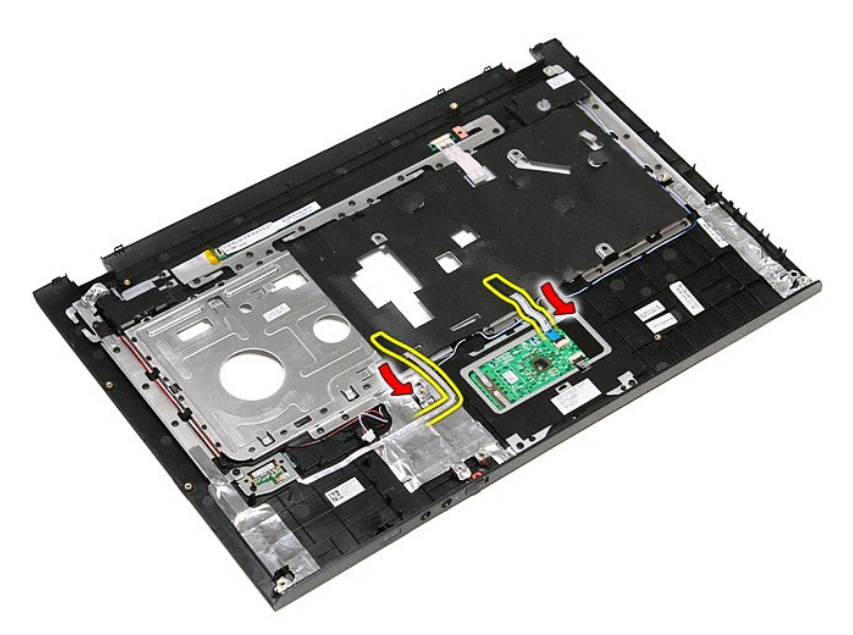

10. Vyjměte stříbrnou pásku upevňující kabel reproduktoru k opěrce rukou.

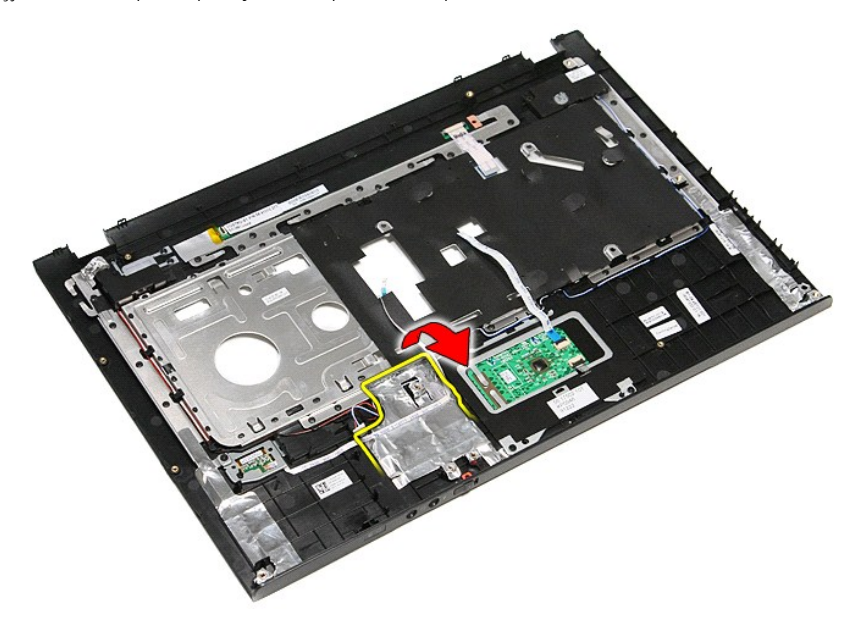

11. Uvolněte kabely reproduktoru ze směrování na opěrce rukou.

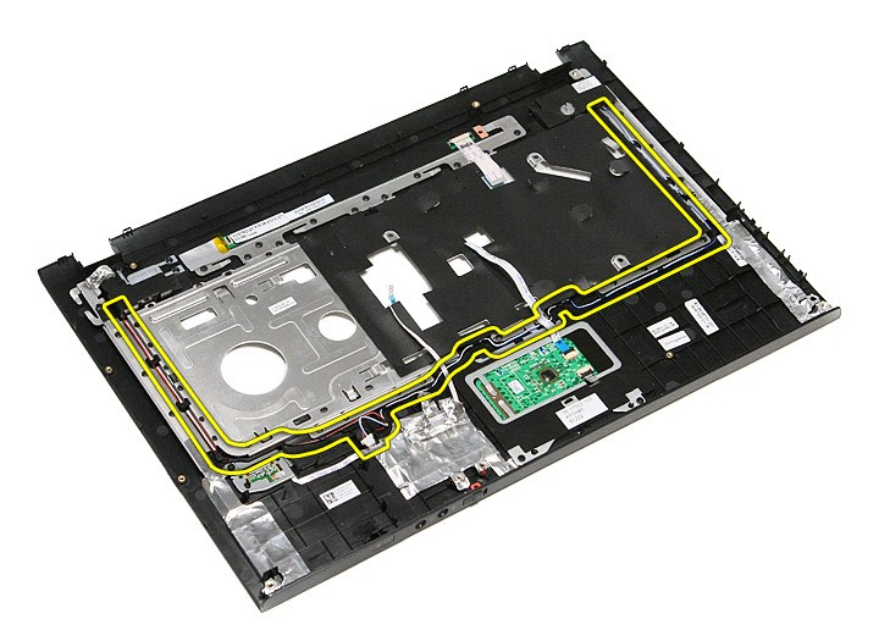

12. Demontujte šrouby upevňující reproduktory k opěrce rukou.

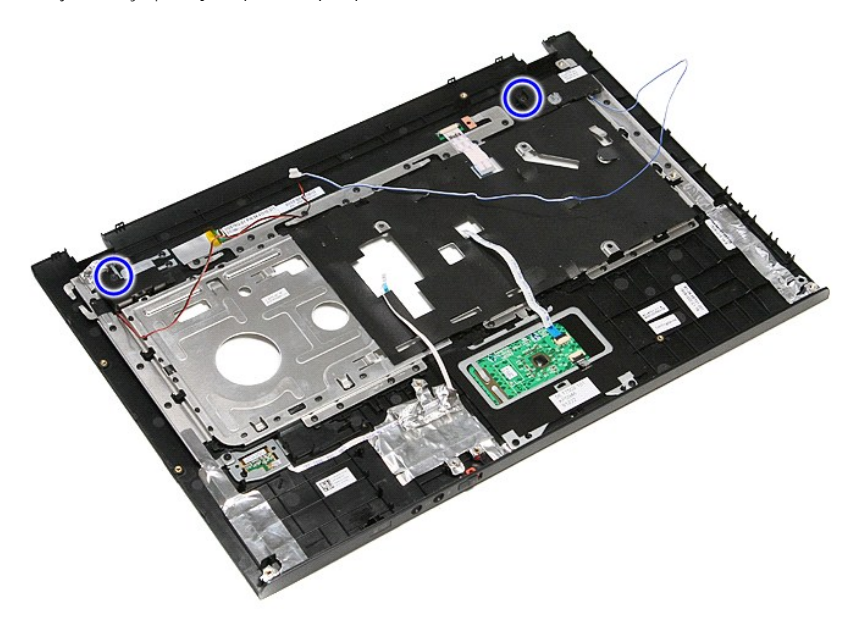

13. Zvedněte reproduktory nahoru a vyjměte je z opěrky rukou.

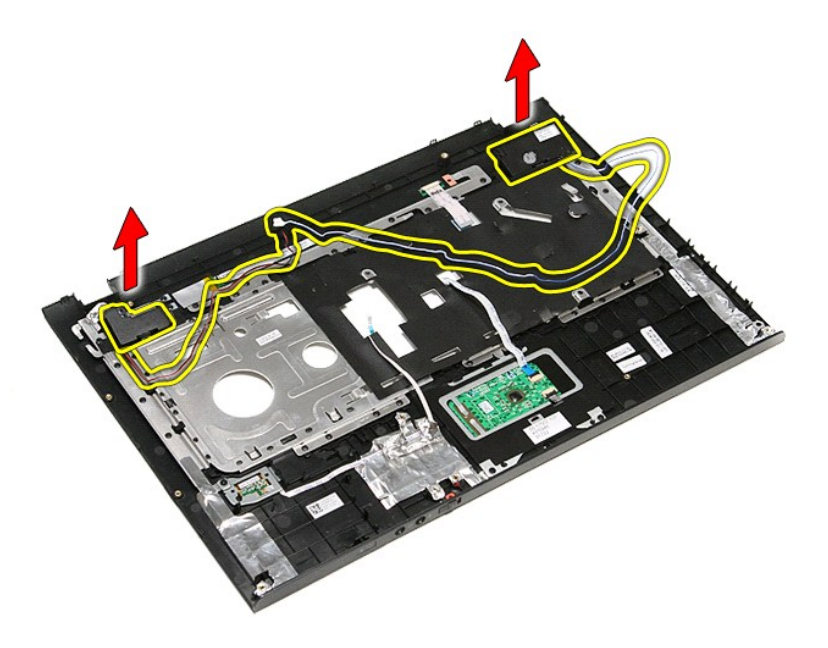

## **Montáž reproduktoru**

Chcete-li namontovat reproduktor, proveďte předchozí kroky v opačném pořadí.

# **Technické údaje**

**Servisní příručka Dell™ Vostro™ 3500** 

- [Komunikace](#page-68-0) → [Napájecí adaptér](#page-70-0)<br>● Procesor → Napájecí adaptér → Napájecí adaptér → Napájecí adaptér → Napájecí adaptér → Napájecí adaptér → Nap
- 
- 
- [Karta ExpressCard](#page-69-1) [Jednotky](#page-69-2) ● [Klávesnice](#page-69-3)<br>● Informace o systému
- ● [Informace o systému](#page-68-3) <br>● Baterie <br>● Baterie <br>● Pracovní prostředí
- 
- <u>[Baterie](#page-69-4)</u> ● [Pracovní prostředí](#page-70-2) Pracovní prostředí Pracovní prostředí Pracovní prostředí → Pracovní prostředí → Pracovní prostředí → Pracovní prostředí → Pracovní prostředí → Pracovní prostředí → Pracovní prostředí
- $\overline{\text{O}}$  [Dotyková podlož](#page-69-6)ka
	- **POZNAMKA:** Nabízené možnosti se mohou lišit podle oblasti. Další informace týkající se konfigurace počítače získáte kliknutím na tlačítko Start→<br>**Nápově**da a podpora a volbou možnosti zobrazení informací o počítač.

**O** [Displej](#page-69-5)<br>**O** <u>Paměť</u>

**O** <u>[Porty a konektory](#page-69-0)</u><br>**O** <u>Jednotky</u>

<span id="page-68-3"></span>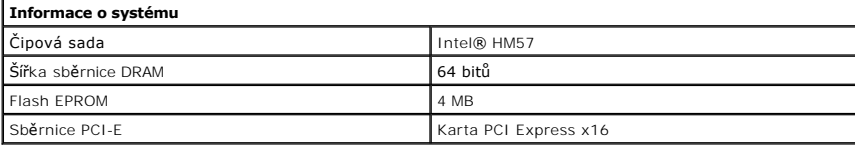

<span id="page-68-1"></span>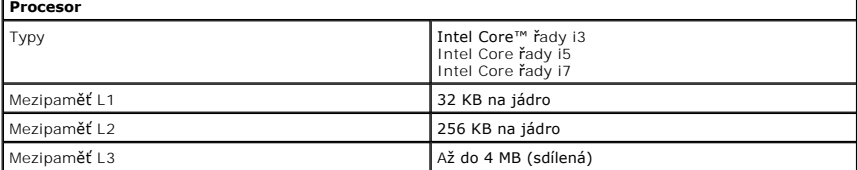

<span id="page-68-5"></span>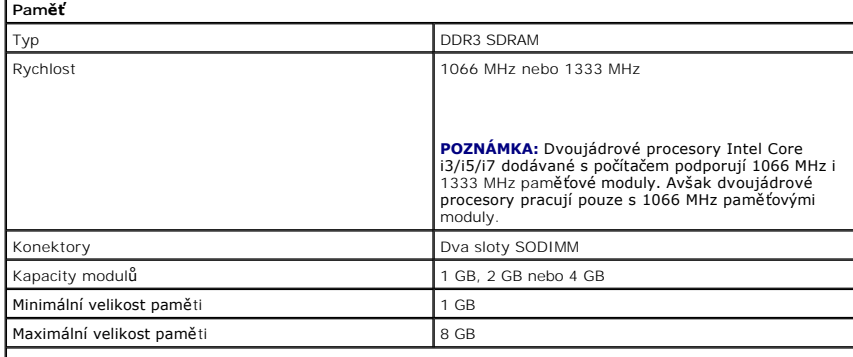

**POZNÁMKA:** Paměti větší kapacity než 4 GB mohou být rozpoznány pouze 64bitovými operačními systémy.

<span id="page-68-2"></span>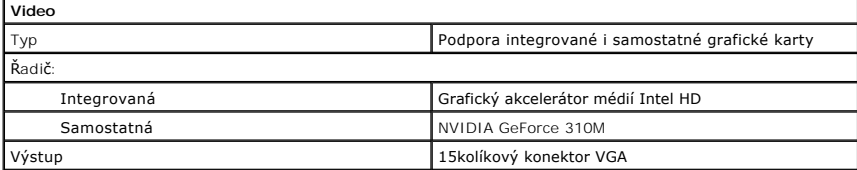

<span id="page-68-4"></span>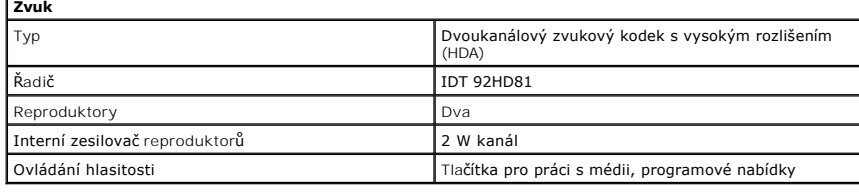

<span id="page-68-0"></span>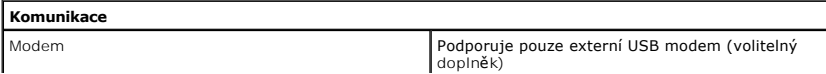

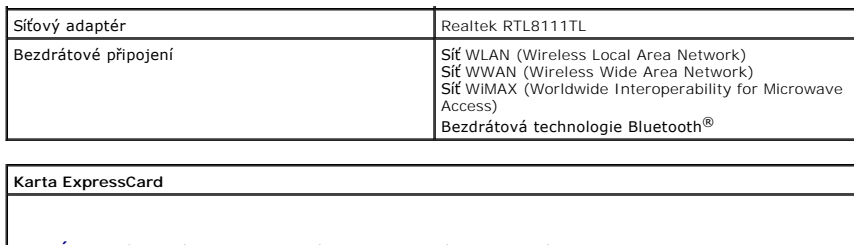

<span id="page-69-1"></span>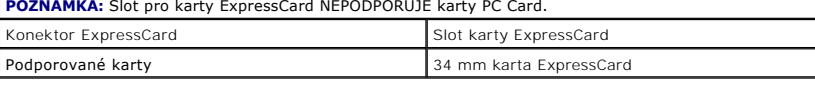

<span id="page-69-0"></span>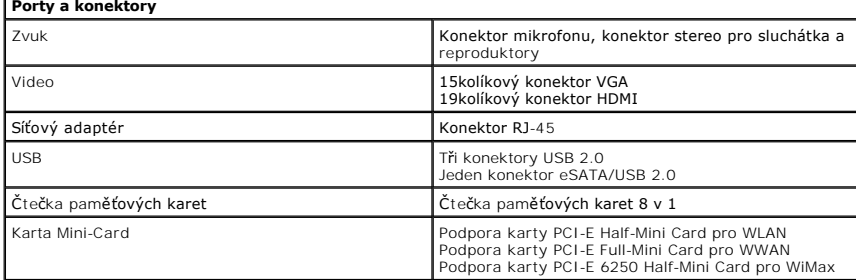

<span id="page-69-2"></span>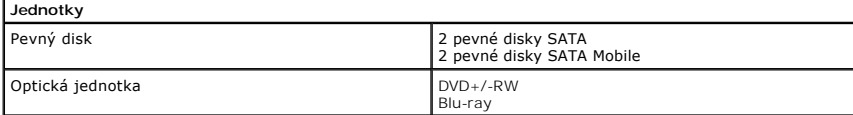

<span id="page-69-5"></span>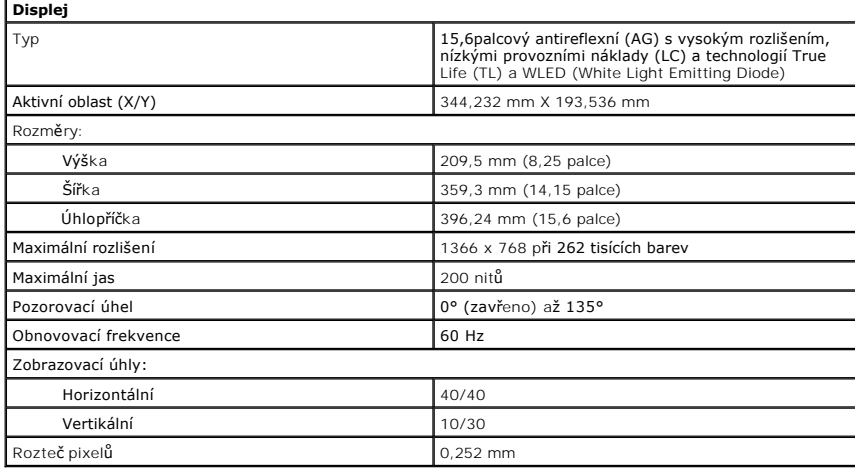

<span id="page-69-3"></span>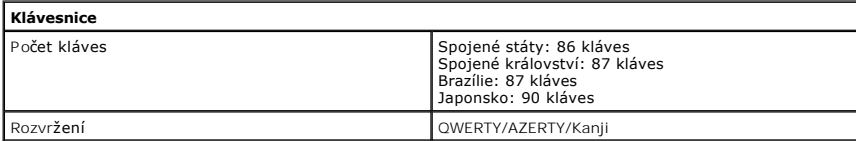

<span id="page-69-6"></span>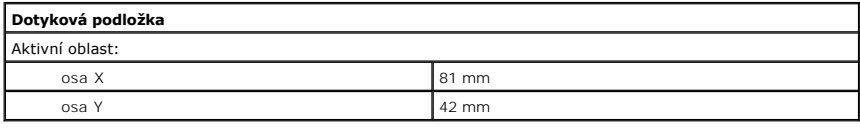

<span id="page-69-4"></span>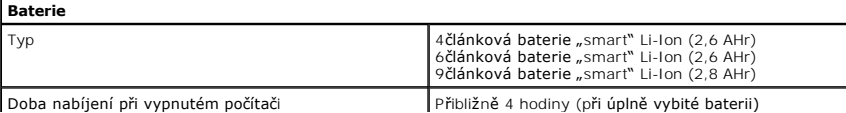

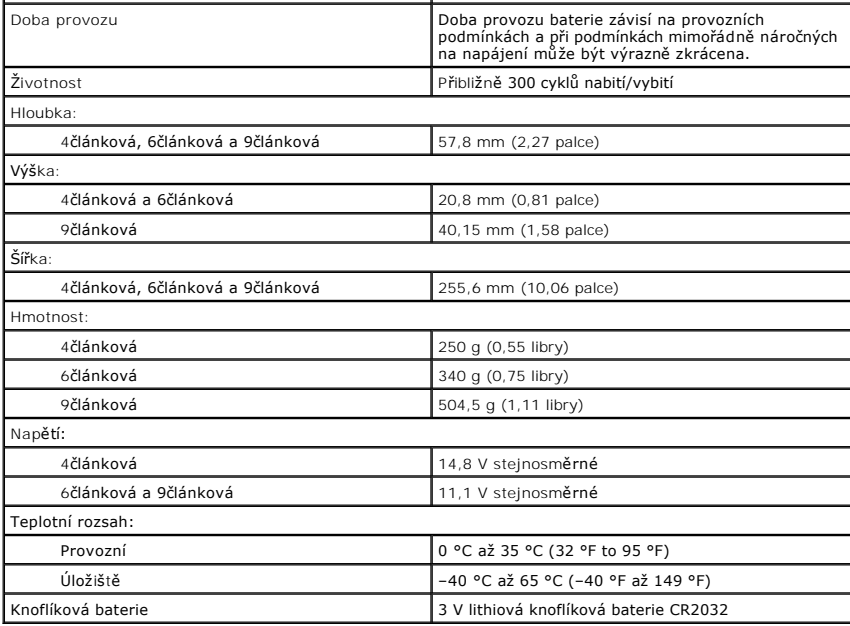

<span id="page-70-0"></span>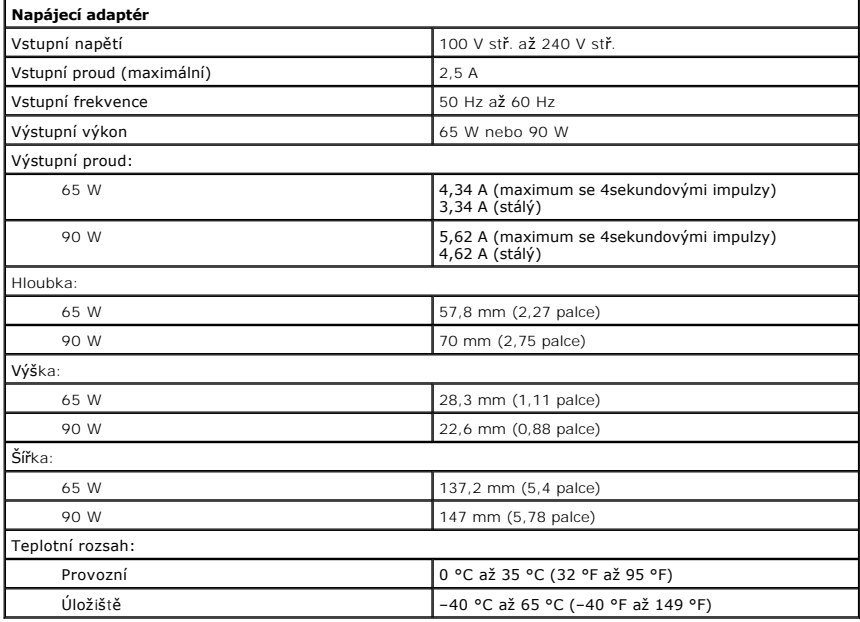

<span id="page-70-1"></span>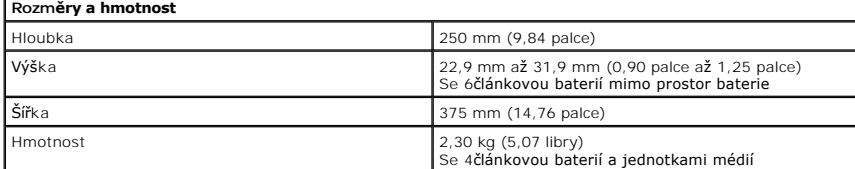

<span id="page-70-2"></span>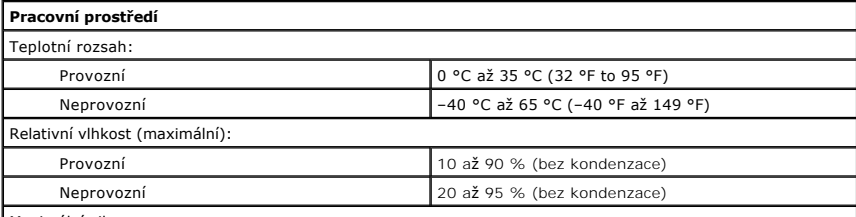

Maximální vibrace:

r

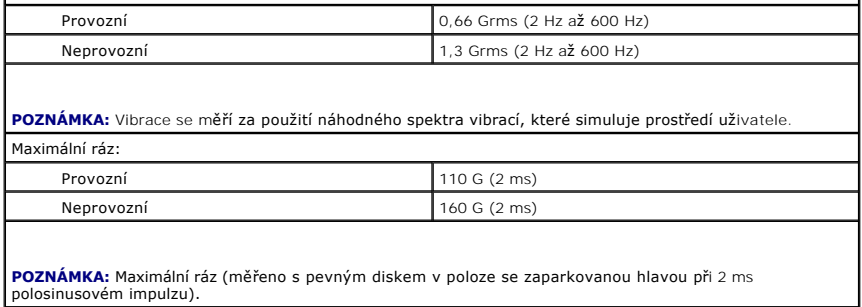
#### Zp[ět na stránku obsahu](file:///C:/data/systems/Vos3500/cz/SM/parts.htm)

# **Základní deska**

**Servisní příručka Dell™ Vostro™ 3500**

VAROVANI: Před manipulací uvnitř počítače si přečtěte bezpečnostní informace dodané s počítačem. Další informace o vhodných bezpečných<br>postupech naleznete na webové stránce Shoda s předpisovými požadavky na adrese www.dell

## **Demontáž základní desky**

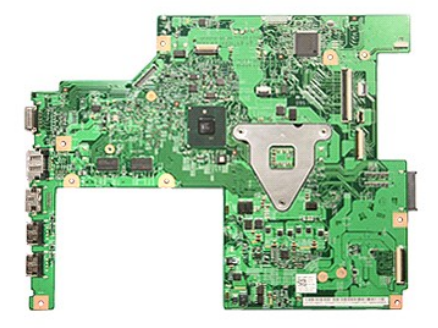

- 
- 
- 
- 
- 1. Postupujte podle pokyn**ů v část**i <u>P[řed manipulací uvnitř](file:///C:/data/systems/Vos3500/cz/SM/work.htm#before) počítače</u>.<br>2. Vyjměte <u>[baterii](file:///C:/data/systems/Vos3500/cz/SM/Battery.htm).</u><br>3. Vyjměte <u>podní kryt</u>.<br>4. Vyjměte <u>[pevný disk](file:///C:/data/systems/Vos3500/cz/SM/HDD.htm)</u>.<br>5. Vyjměte <u>kartu sítě [WLAN \(Wireless Local Area Network\).](file:///C:/data/systems/Vos3500/cz/SM/WLAN.htm)</u><br>6. Vyjměte <u>kartu </u>
- 
- 
- 
- 
- 
- –8. Vyjměte <u>[pam](file:///C:/data/systems/Vos3500/cz/SM/Memory.htm)ěť,</u><br>9. vyjměte <u>[klávesnici](file:///C:/data/systems/Vos3500/cz/SM/Keyboard.htm)</u>.<br>10. Vyjměte <u>opě[rku rukou](file:///C:/data/systems/Vos3500/cz/SM/Palmrest.htm),</u><br>11. Vyjměte <u>kec karty ExpressCard</u>.<br>12. Vyjměte <u>knofikovou baterii,</u><br>14. Demontujte šrouby upevňující základní desku k počítači.

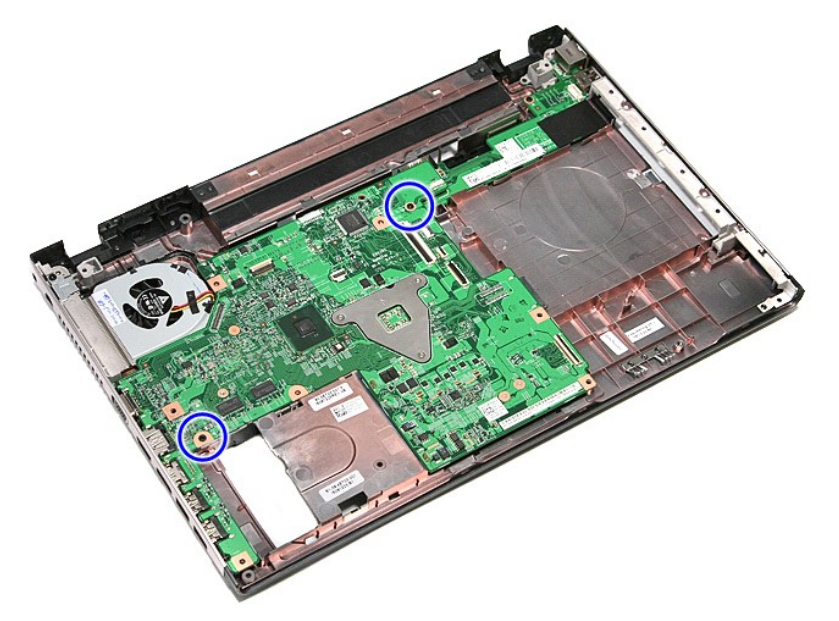

15. Opatrně zvedněte základní desku nahoru a vyndejte ji z počítače.

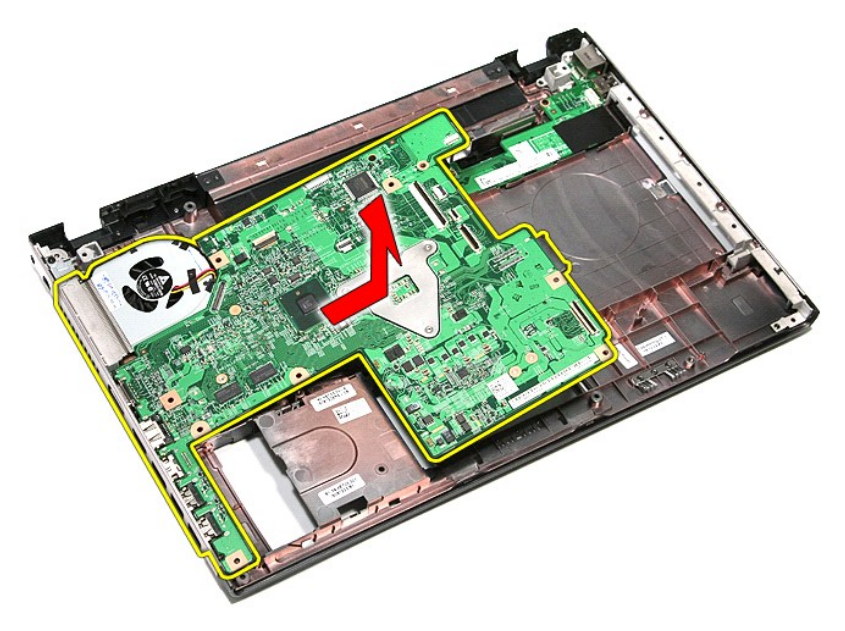

# **Montáž základní desky**

Chcete-li namontovat základní desku, proveďte předchozí kroky v opačném pořadí.

#### <span id="page-74-0"></span>Zp[ět na stránku obsahu](file:///C:/data/systems/Vos3500/cz/SM/parts.htm)

### **Karta sítě WLAN (Wireless Local Area Network) Servisní příručka Dell™ Vostro™ 3500**

VAROVANI: Před manipulací uvnitř počítače si přečtěte bezpečnostní informace dodané s počítačem. Další informace o vhodných bezpečných<br>postupech naleznete na webové stránce Shoda s předpisovými požadavky na adrese www.dell

## **Demontáž karty sítě WLAN**

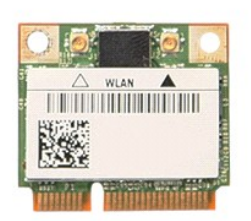

- 
- 
- 1. Postupujte podle pokynů v části <u>P[řed manipulací uvnitř](file:///C:/data/systems/Vos3500/cz/SM/work.htm#before) počítače</u>.<br>2. Vyjměte <u>[baterii](file:///C:/data/systems/Vos3500/cz/SM/Battery.htm)</u>.<br>3. Vyjměte <u>[spodní kryt](file:///C:/data/systems/Vos3500/cz/SM/Base_Cover.htm)</u>.<br>4. Odpojte anténní kabely od karty sítě WLAN.

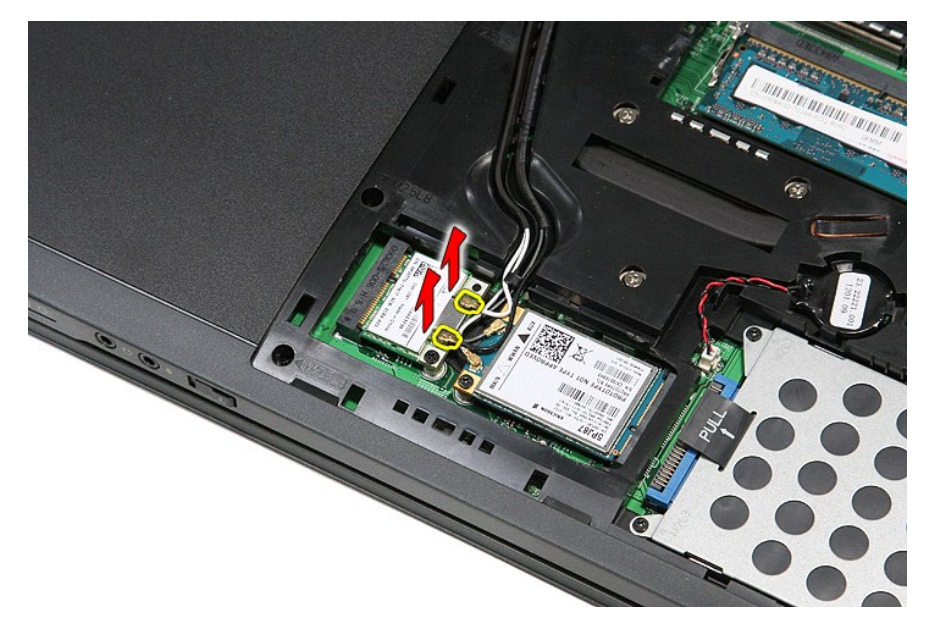

5. Demontujte šroub upevňující kartu sítě WLAN k základní desce.

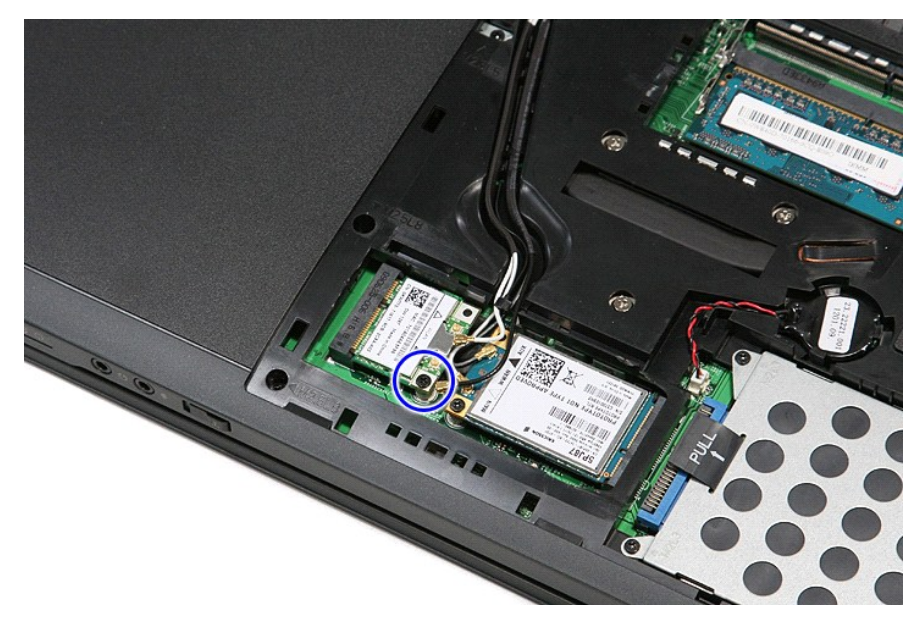

6. Vytáhněte kartu sítě WLAN z konektoru na základní desce a vyjměte ji z počítače.

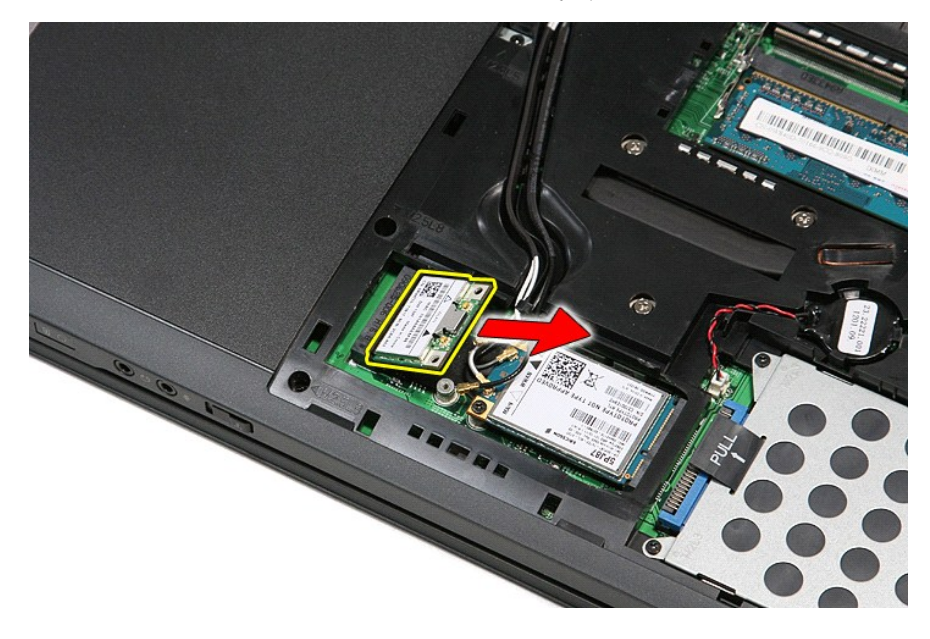

# **Montáž karty sítě WLAN**

Chcete-li namontovat kartu sítě WLAN, proveďte předchozí kroky v opačném pořadí.

### <span id="page-76-3"></span>**Práce s počítačem Servisní příručka Dell™ Vostro™ 3500**

- P[řed manipulací uvnitř](#page-76-0) počítače
- **O** Doporučené nástroje
- **O** [Vypnutí počítač](#page-76-2)e
- **[Po manipulaci uvnit](#page-77-0)ř počítače**

## <span id="page-76-0"></span>**Před manipulací uvnitř počítače**

Dodržováním následujících bezpečnostních zásad předejdete poškození počítače a případnému úrazu. Není-li uvedeno jinak, u každého postupu se v tomto dokumentu předpokládá, že platí tyto podmínky:

- 
- 
- ı Provedli jste kroky v části <u>[Práce s počítač](file:///C:/data/systems/Vos3500/cz/SM/work.htm)em.</u><br>ı Prostudovali jste si bezpečnostní informace dodané s počítačem.<br>ı Součást lze vyměnit nebo v případě jejího samostatného zakoupení namontovat v opačném pořadí kroků,
- VAROVÁNÍ: Před manipulací uvnitř počítače si přečtěte bezpečnostní informace dodané s počítačem. Další informace o vhodných bezpečných **postupech naleznete na webové stránce Shoda s předpisovými požadavky na adrese www.dell.com/regulatory\_compliance.**
- UPOZORNENI: Veľkou část oprav může provádět pouze certifikovaný servisní technik. Vy byste měli řešit pouze jednoduché potíže a provádět<br>jednoduché opravy podle oprávnění v dokumentaci k produktu nebo podle pokynů týmu zák způsobené servisním zásahem, který nebyl schválen společností Dell, se nevztahuje záruka. Přečtěte si bezpečnostní pokyny přiložené<br>k produktu a řiďte se jimi.
- UPOZORNENI: Aby nedošlo k elektrostatickému výboji, použijte uzemňovací náramek nebo se opakovaně dotýkejte nenatřeného kovového<br>povrchu (například konektoru na zadní straně počítače).
- UPOZORNENI: Zacházejte se součástmi a kartami opatrně. Nedotýkejte se součástí nebo kontaktů na kartě. Držte kartu za hrany nebo za kovový<br>montážní držák. Součásti jako je procesor držte za hrany, nikoli za kolíky.
- UPOZORNENI: Při odpojování kabelu táhněte za konektor nebo za ouško, nikoli za samotný kabel. Některé kabely jsou vybaveny konektory<br>s pojistkami. Pokud odpojujete tento typ kabelu, před odpojením kabelu pojistnějte. Konek
- **POZNÁMKA:** Barva vašeho počítače a některých součástí může být jiná, než je uvedeno v tomto dokumentu.

Před manipulací uvnitř počítače proveďte následující kroky – zabráníte tak případnému poškození:

- 1. Zkontrolujte, zda je pracovní povrch plochý a čistý, aby nedocházelo k poškrábání krytu počítače.
- 
- 2. Vypněte počítač (viz část <u>[Vypnutí počítač](#page-76-2)e</u>).<br>3. Pokud je počítač připojen k dokovací stanici, například do volitelné multimediální základny nebo k externí baterii, odpojte jej.

**UPOZORNĚNÍ: Při odpojování síťového kabelu nejprve odpojte kabel od počítače a potom ze síťového zařízení.**

- 
- 
- 4. Odpojte od počítače veškeré síťové kabely.<br>5. Odpojte počítač a všechna připojená zařízení z elektrických zásuvek.<br>6. Zavřete displej a položte počítač spodní stranou nahoru na plochý pracovní povrch.

**UPOZORNĚNÍ: Před servisním zásahem uvnitř počítače je třeba vyjmout hlavní baterii, aby nedošlo k poškození základní desky.**

- 7. Vyjměte hlavní baterii (viz část [Baterie\)](file:///C:/data/systems/Vos3500/cz/SM/Battery.htm).<br>8. Otočte počítač horní stranou nahoru.
- Otočte počítač horní stranou nahoru.<br>Otevřete displej
- 9. Otevřete displej. 10. Stisknutím tlačítka napájení uzemněte základní desku.

#### **UPOZORNĚNÍ: Zabraňte nebezpečí úrazu elektrickým proudem – před otevřením displeje vždy odpojte počítač z elektrické zásuvky.**

- △ UPOZORNĚNÍ: Než se dotknete některé součásti uvnitř počítače, odvedte elektrostatický náboj z vašeho těla tím, že se dotknete nenatřeného kovového povrchu, například na zadní stěně počítače. Během manipulace se opakovaně dotýkejte nenatřeného kovového povrchu, abyste odvedli<br>potencionální elektrostatický náboj, který může poškodit vnitřní součásti.
- 11. Vyjměte nainstalované karty ExpressCard nebo Smart Card z příslušných slotů.
- 12. Vyjměte pevný disk (viz část [Pevný disk](file:///C:/data/systems/Vos3500/cz/SM/HDD.htm))

#### <span id="page-76-1"></span>**Doporučené nástroje**

Postupy uvedené v tomto dokumentu mohou vyžadovat použití následujících nástrojů:

- 
- l malý plochý šroubovák, l šroubovák Phillips č. 0,
- šroubovák Phillips č. 1,
- malá plastová jehla,
- disk CD s aktualizačním programem pro systém BIOS Flash.

### <span id="page-76-2"></span>**Vypnutí počítače**

UPOZORN**ENI:** Př**ed vypnutím počítač**e uložte a zavřete všechny otevř<mark>ené soubory a ukonč</mark>ete všechny spuštěné programy, aby nedošlo ke ztrátě<br>dat.

- 1. Vypněte operační systém:
	- l **V systému Windows Vista®:**

Klikněte na tlačítko Start<sup>(† 2</sup>, poté klikněte na šipku v pravém dolním rohu nabídky Start, jak je znázorněna níže, a pak klikněte na příkaz **Vypnout**.

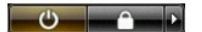

l **V systému Windows® XP:** 

Klikněte na tlačítko **Start**® **Vypnout počítač**® **Vypnout**.

Po dokončení procesu vypnutí operačního systému se počítač vypne.

2. Zkontrolujte, zda je počítač a všechna připojená zařízení vypnutý. Pokud se počítač a všechna připojená zařízení nevypne automaticky po vypnutí<br>operačního systému, vypněte jej tak, že stisknete a podržíte tlačítko napáj

## <span id="page-77-0"></span>**Po manipulaci uvnitř počítače**

Po dokončení montáže se před zapnutím počítače ujistěte, že jsou připojena všechna externí zařízení, karty, kabely atd.

- UPOZORN**ENI:** Použív**ejte pouze baterii určenou speciálně** pro tento počítač DeII. Předejdete tak po**škození počítač**e. Nepoužív**ejte baterie určené**<br>**pro jiné počítač**e DeII.
- 1. Připojte veškerá externí zařízení, například replikátor portů, externí baterii nebo mediální základnu, a namontujte všechny karty, například kartu ExpressCard.

**UPOZORNĚNÍ: Chcete-li připojit síťový kabel, nejprve připojte kabel do síťového zařízení a pak do počítače.**

- 2. Připojte všechny telefonní nebo síťové kabely k počítači.<br>3. Vložte <u>baterii</u>.
- 
- 4. Připojte počítač a všechna připojená zařízení do elektrických zásuvek. 5. Zapněte počítač.

#### <span id="page-78-0"></span>**Karta sítě WWAN (Wireless Wide Area Network) Servisní příručka Dell™ Vostro™ 3500**

VAROVANI: Před manipulací uvnitř počítače si přečtěte bezpečnostní informace dodané s počítačem. Další informace o vhodných bezpečných<br>postupech naleznete na webové stránce Shoda s předpisovými požadavky na adrese www.dell

## **Demontáž karty sítě WWAN**

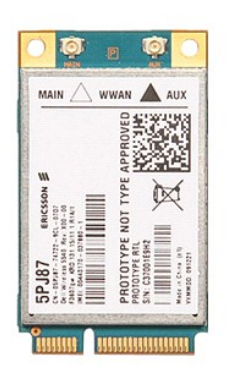

1. Postupujte podle pokynů v části <u>P[řed manipulací uvnitř](file:///C:/data/systems/Vos3500/cz/SM/work.htm#before) počítače</u>.<br>2. Vyjměte <u>baterii</u>.<br>3. Vyjměte <u>spodní kryt</u>.<br>4. Odpojte anténní kabely od karty sítě WWAN.

- 
- 2. Vyjměte <u>[baterii](file:///C:/data/systems/Vos3500/cz/SM/Battery.htm)</u>.<br>3. Vyjměte <u>[spodní kryt](file:///C:/data/systems/Vos3500/cz/SM/Base_Cover.htm)</u>.<br>4. Odpojte anténní kabely od karty sítě WWAN.

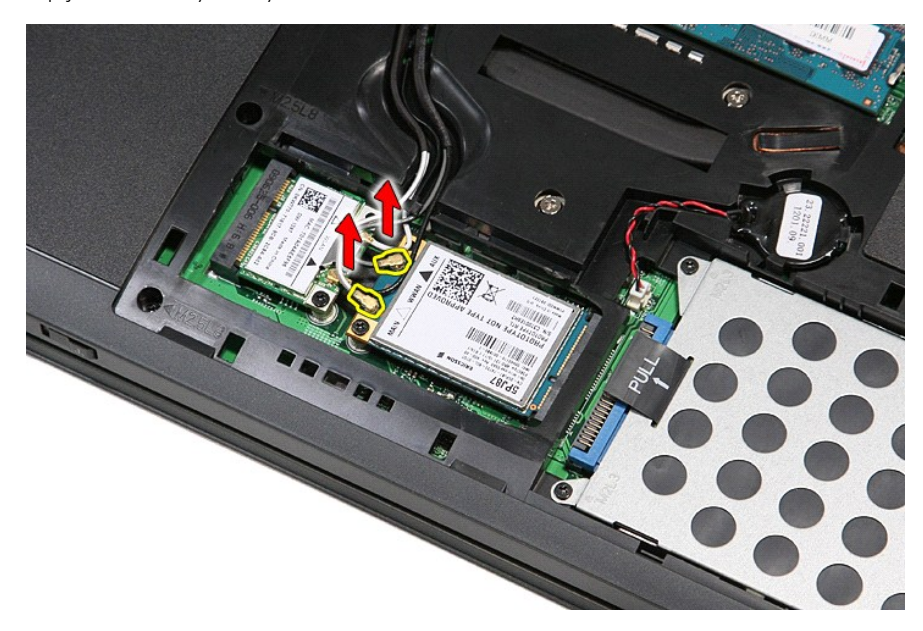

5. Demontujte šroub upevňující kartu sítě WWAN k základní desce.

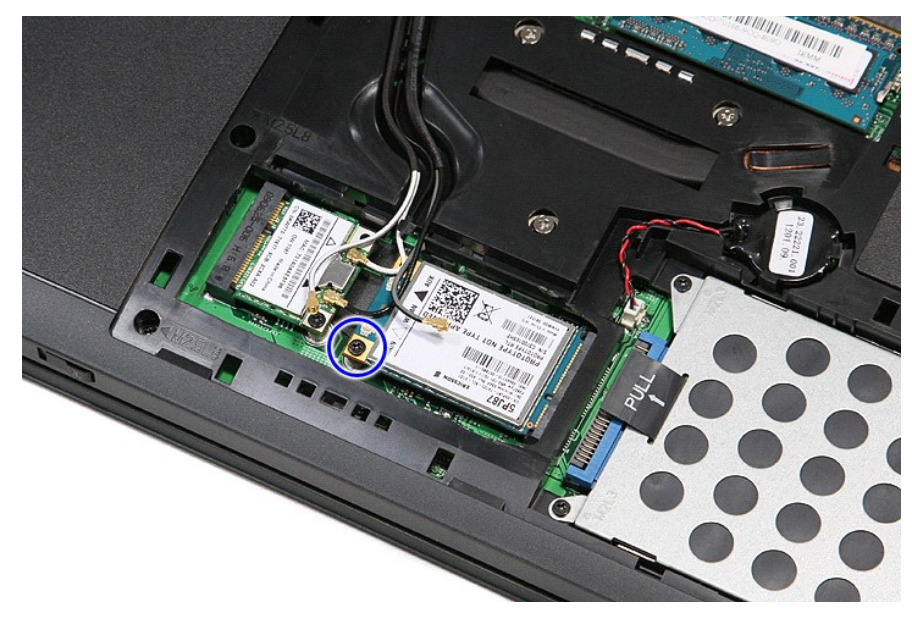

6. Vytáhněte kartu sítě WWAN z konektoru na základní desce a vyjměte ji z počítače.

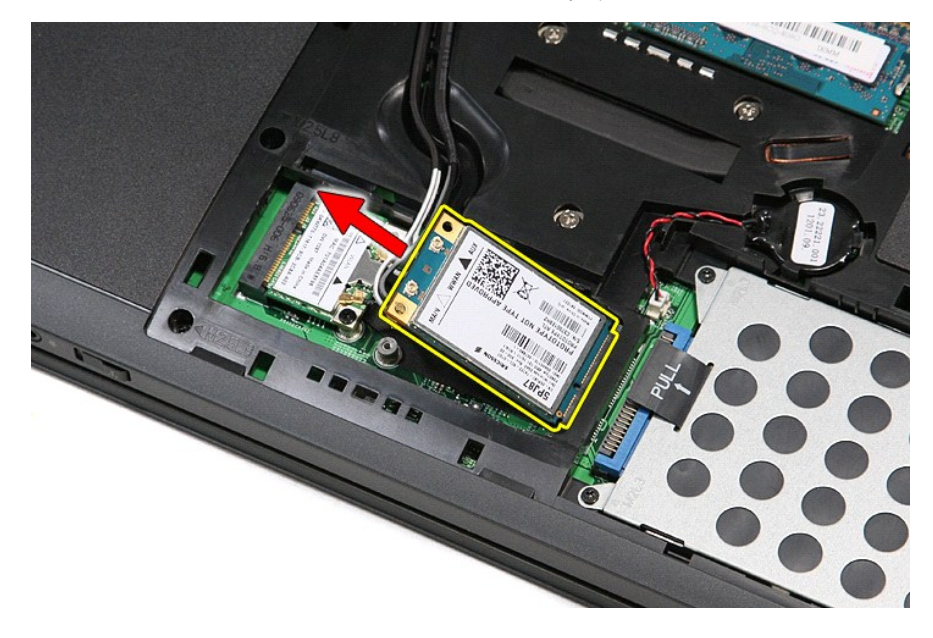

# **Montáž karty sítě WWAN**

Chcete-li namontovat kartu sítě WWAN, proveďte předchozí kroky v opačném pořadí.